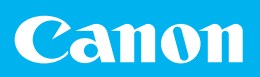

trovaprezzi.it

# *Getting Started*

# imageRUNNER **C3226i**

*Getting Started Mise en route Erste Schritte Introduzione Introducción*

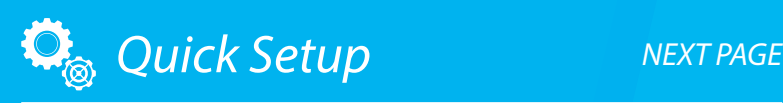

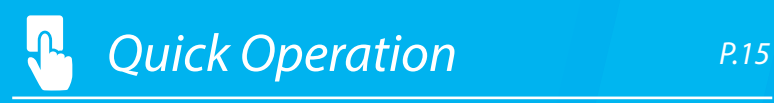

Please read "Important Safety Instructions" before operating this product. After you finish The information in this document is subject to change without notice.

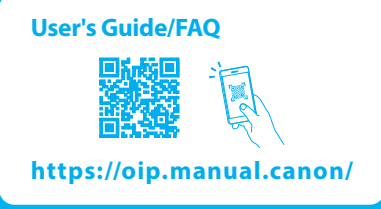

#### **Getting Started**

Please read "Important Safety Instructions" before operating this product.  $\bullet$  P.25 After you finish reading this guide, store it in a safe place for future reference. The information in this document is subject to change without notice.

#### **Mise en route**

Prenez connaissance des "Consignes de sécurité importantes" avant toute utilisation de ce produit. P.39 Après en avoir pris connaissance, conservez ce guide dans un endroit sûr en vue de consultations ultérieures. Les informations contenues dans ce document peuvent être modifiées sans avis préalable.

#### **Erste Schritte**

Lesen Sie vor der Inbetriebnahme dieses Produkts den Abschnitt "Wichtige Sicherheitsvorschriften". P.53 Nachdem Sie diese Anleitung gelesen haben, bewahren Sie sie zum späteren Nachschlagen an einem sicheren Platz auf. Die Angaben in diesem Dokument können ohne vorherige Ankündigung geändert werden.

#### **Introduzione**

Prima di utilizzare il prodotto, leggere la sezione "Importanti istruzioni per la sicurezza". P.67 Dopo aver letto la presente guida introduttiva, conservarla in un luogo sicuro per future consultazioni. Le informazioni contenute in questo documento sono soggette a modifiche senza preavviso.

#### **Introducción**

Lea las "Instrucciones de seguridad importantes" antes de usar este producto. **P.81** Cuando termine de leer esta guía, guárdela en un lugar seguro para futuras consultas.

La información de este documento puede ser modificada sin previo aviso.

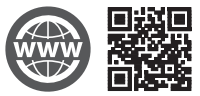

You can access <https://oip.manual.canon/> to read the User's Guide that describes all functions of this machine.

Le guide de l'utilisateur, qui décrit toutes les fonctions de cet appareil se trouve sur [https://oip.manual.canon/.](https://oip.manual.canon/)

#### Sie können auf

<https://oip.manual.canon/>zugreifen, um das Anwenderhandbuch zu lesen, in dem alle Funktionen dieses Geräts erläutert sind.

Per una descrizione di tutte le funzioni della macchina, consultare la Guida per l'utente disponibile sul sito [https://oip.manual.canon/.](https://oip.manual.canon/)

Puede acceder a <https://oip.manual.canon/> para leer la Guía de usuario donde se describen todas las funciones de este equipo.

**En**

**De**

**Es**

# **Configuring the Machine**

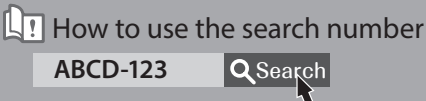

### **Configuring the Initial Settings of the Machine**

When the power is turned ON for the first time after installing the machine

### $\Rightarrow$  The "Setup Guide" screen is displayed automatically

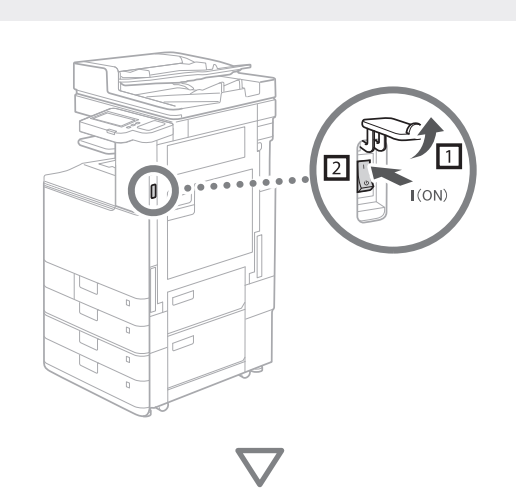

### **En**

witch Language/Keyboard:  $\overline{\bigcap}$ Eesti<br>English Español Euskara Francai  $\boxed{\mathbf{0}}$ Keyboard Lavout English (UK) Layou End Setup Guide  $\omega$ 

If you want to use copy function first of all... **proceed to CASE1**

If you want to use all functions of the machine...

**proceed to CASE2**

# **CASE1**

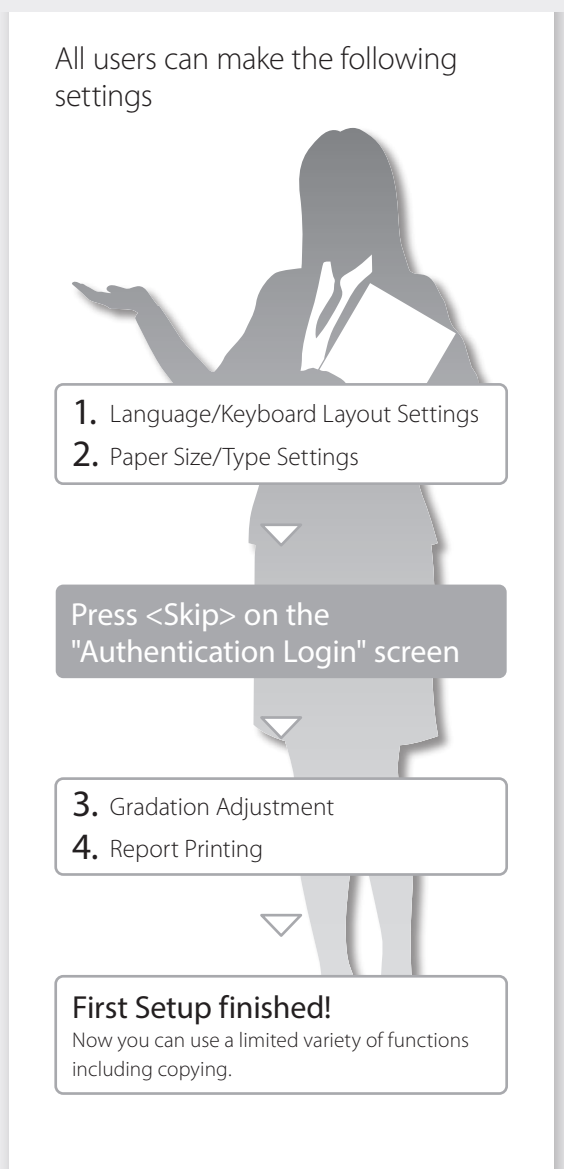

- 1. Display the online manual website for user's guides <https://oip.manual.canon/>
- 2. Select the appropriate user's guide [imageRUNNER] ► [Colour]  $\blacktriangleright$  Select this machine
- 3. To access information in the User's Guide, use the search number

ABCD-123

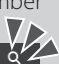

# **CASE2**

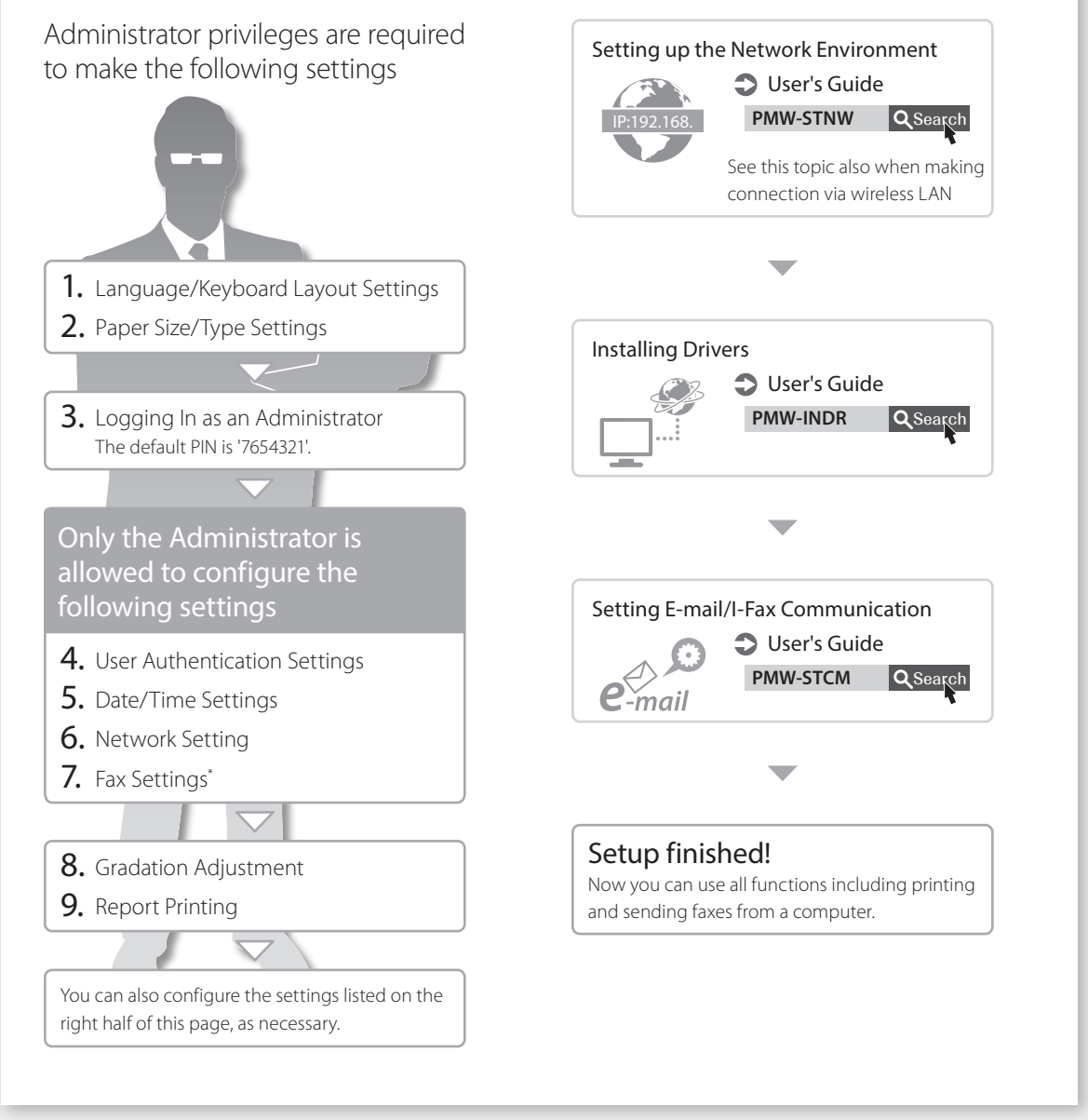

\* Only for the machine with fax board

For more information about the "Setup Guide"

**D** User's Guide

PMW-STSG **Q** Search

Configuration rapide

# **Configuration de l'appareil**

**Configuration des réglages** 

 $\Rightarrow$  L'écran "Guide de configuration" s'affiche automatiquement

**initiaux de l'appareil**

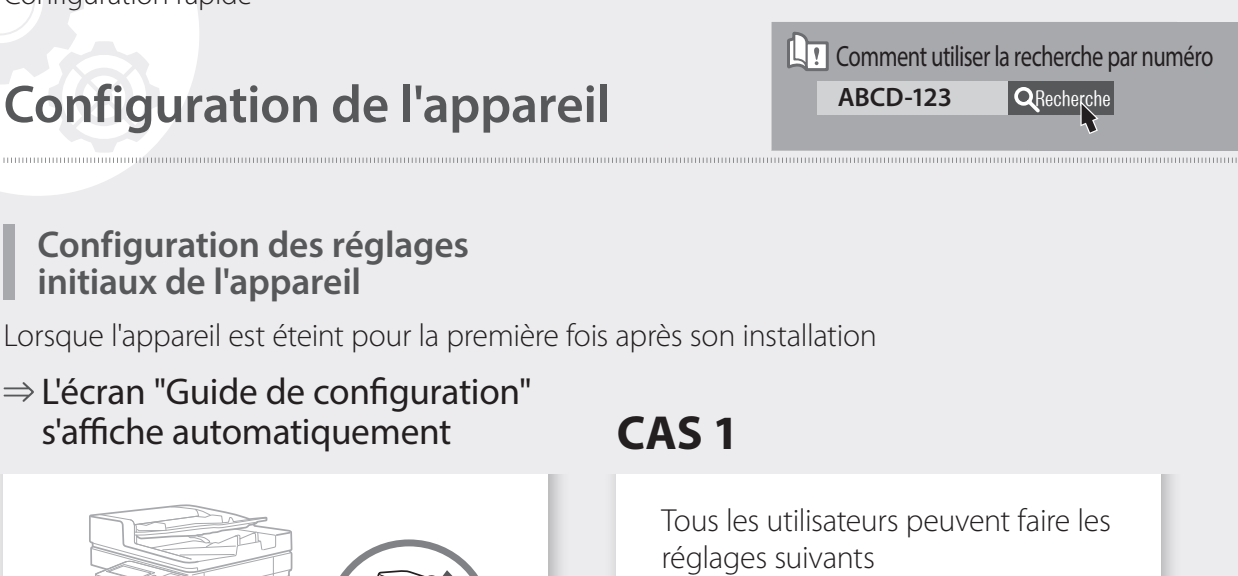

# itch Language/Keyboard: Fed  $\boxed{\mathbf{C}}$ English Españo Français  $\boxed{\mathbf{0}}$ Keyboard Layo French Layout nd Setup Guide  $\omega$ Pour utiliser surtout la fonction de copie **procédez selon le CAS 1** Pour utiliser toutes les fonctions de l'appareil **procédez selon le CAS 2**

1. Réglages Langue/Organisation du clavier 2. Réglages Format/Type de papier Appuyez sur <Ignorer> sur l'écran "Connexion avec authentification" 3. Ajustement des dégradés

4. Impression de rapport

# La configuration selon le cas 1 est terminée !

Vous pouvez à présent utiliser seulement certaines fonctions dont la copie.

**Fr**

- 1. Affichez le site Web des manuels en ligne pour accéder aux guides de l'utilisateur <https://oip.manual.canon/>
- 2. Sélectionnez le guide de l'utilisateur approprié [imageRUNNER] ► [Couleur] ► Sélectionnez cet appareil
- $3.$  Pour accéder à des informations dans le quide de l'utilisateur, utilisez la recherche par numéro

ABCD-123

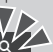

# **CAS 2**

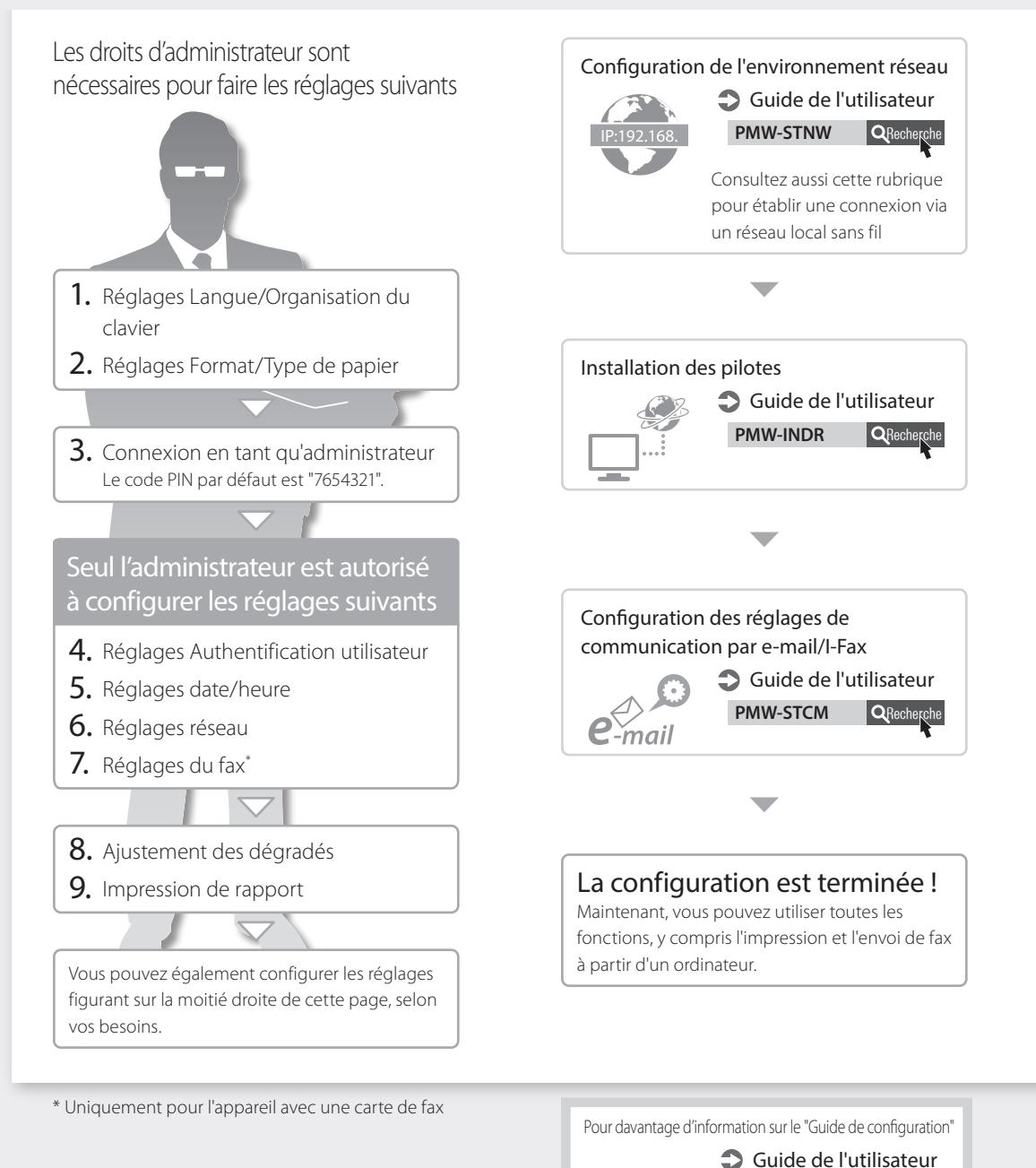

PMW-STSG **QRecherche** 

# **Konfigurieren des Geräts**

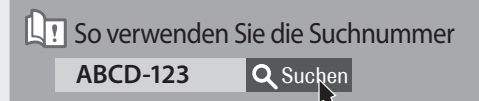

### **Konfigurieren der Anfangseinstellungen des Geräts**

Wenn das Gerät nach der Installation zum ersten Mal EIN geschaltet wird

### $\Rightarrow$  Der Bildschirm "Setup Handbuch" wird automatisch angezeigt

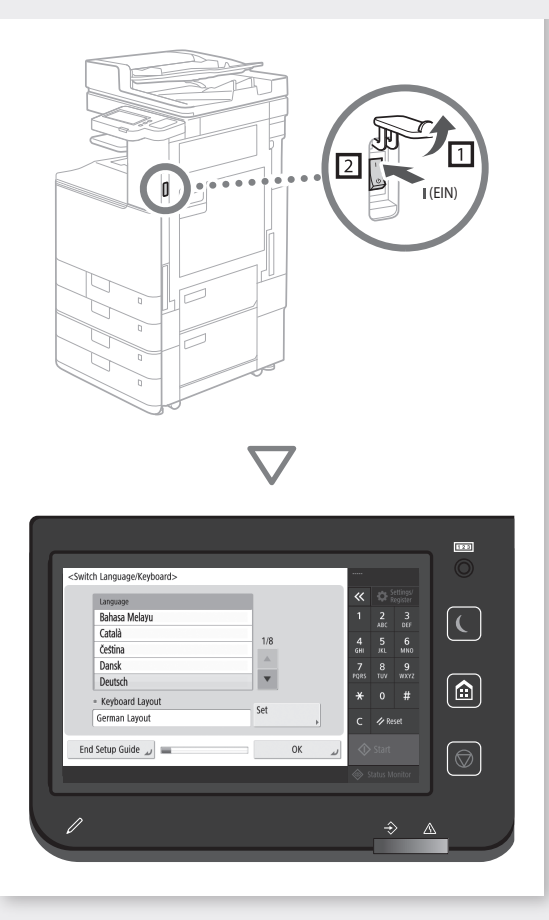

# **De**

Wenn Sie zuerst die Kopierfunktion verwenden möchten...

# **gehen Sie zu CASE1**

Wenn Sie alle Funktionen des Geräts verwenden möchten...

**gehen Sie zu CASE2**

# **CASE1**

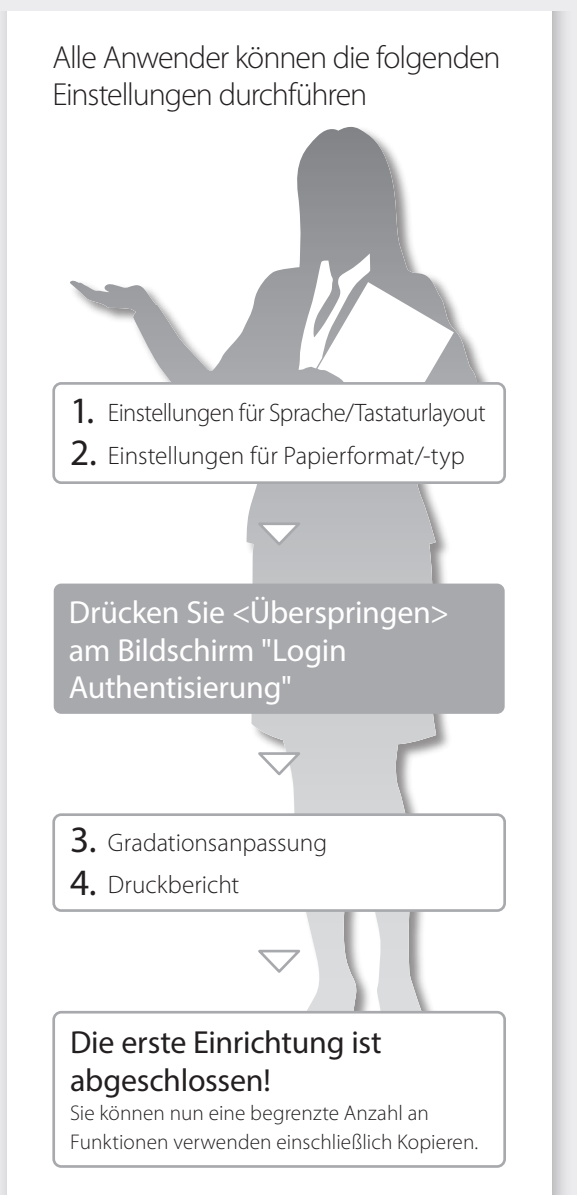

- 1. Rufen Sie die Online-Website für das Handbuch auf für die Anwenderhandbücher <https://oip.manual.canon/>
- 2. Wählen Sie das entsprechende Anwenderhandbuch [imageRUNNER] ► [Farbe] ► Wählen Sie dieses Gerät aus
- 3. Für den Zugriff auf Informationen im Anwenderhandbuch verwenden Sie die Suchnummer

ABCD-123

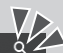

# **CASE2**

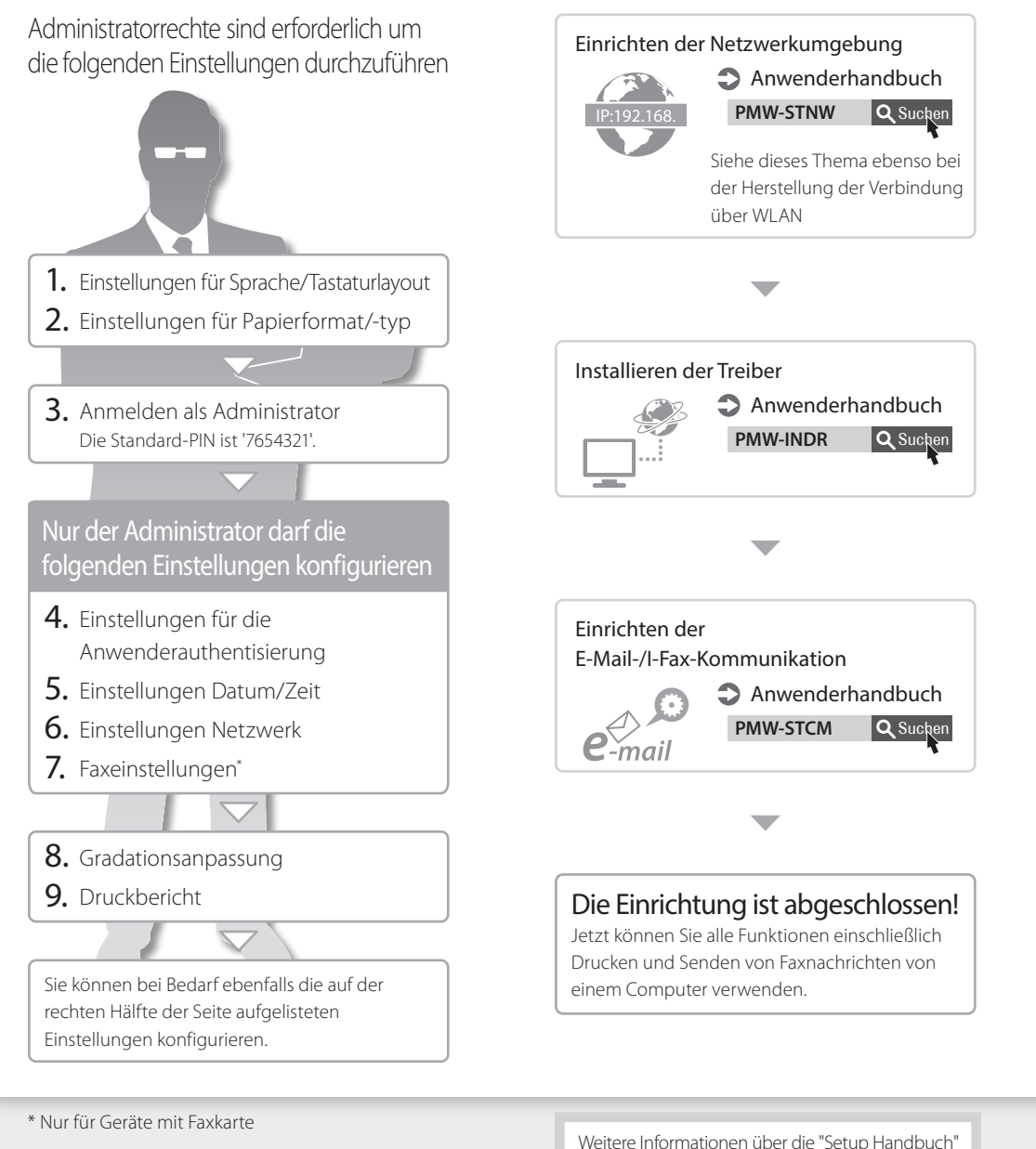

**De**

Weitere Informationen über die "Setup Handbuch"

**Anwenderhandbuch** PMW-STSG Q Suchen Installazione rapida

# **Configurazione della macchina**

### **LT** Come utilizzare il numero della ricerca ABCD-123 Q Cerca

### **Configurazione delle impostazioni iniziali della macchina**

Quando viene abilitata la corrente per la prima volta dopo avere installato la macchina

### $\Rightarrow$  La schermata "Guida alla configurazione" viene visualizzata automaticamente

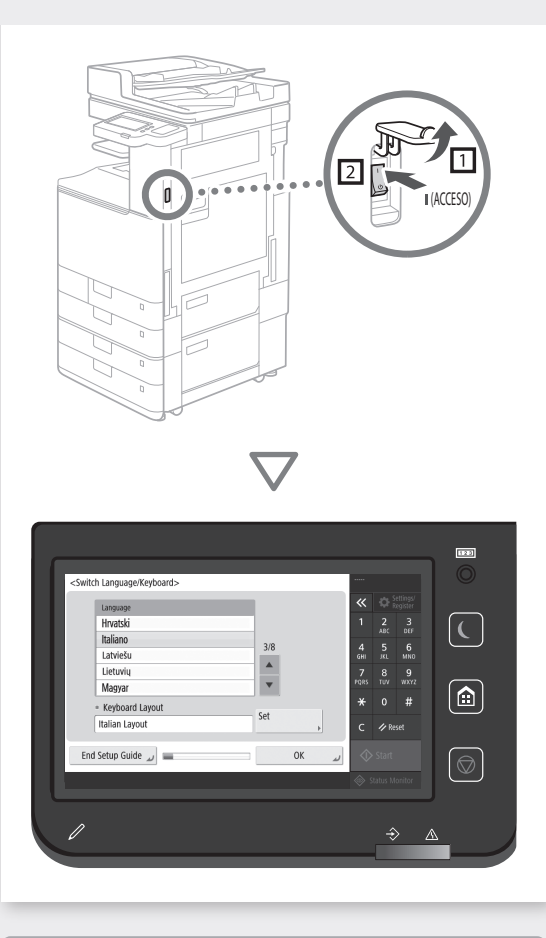

**It**

Se si desidera utilizzare la funzione copia, occorre innanzitutto...

**passare a CASE1**

Se si desidera utilizzare tutte le funzioni della macchina...

**passare a CASE2**

# **CASE1**

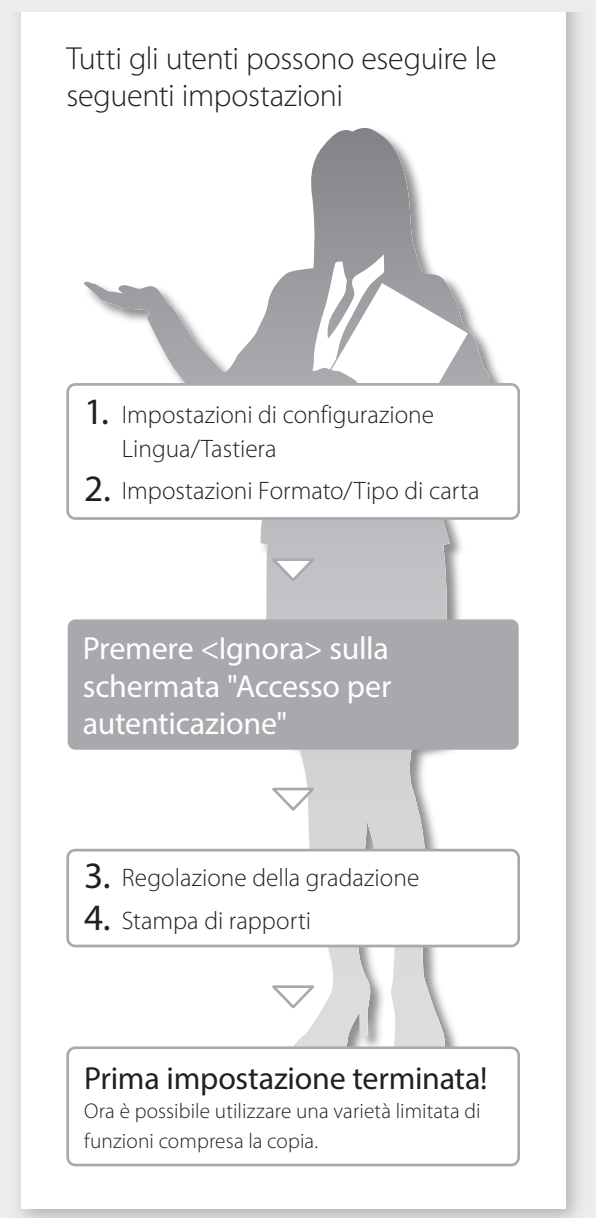

- 1. Visualizzare il sito Web dei manuali on-line per le Guide per l'utente <https://oip.manual.canon/>
- 2. Selezionare la Guida per l'utente corretta [imageRUNNER] ► [Colori] ► Selezionare questa macchina
- 3. Per accedere alle informazioni nella Guida per l'utente, utilizzare il numero della ricerca

ABCD-123

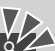

# **CASE2**

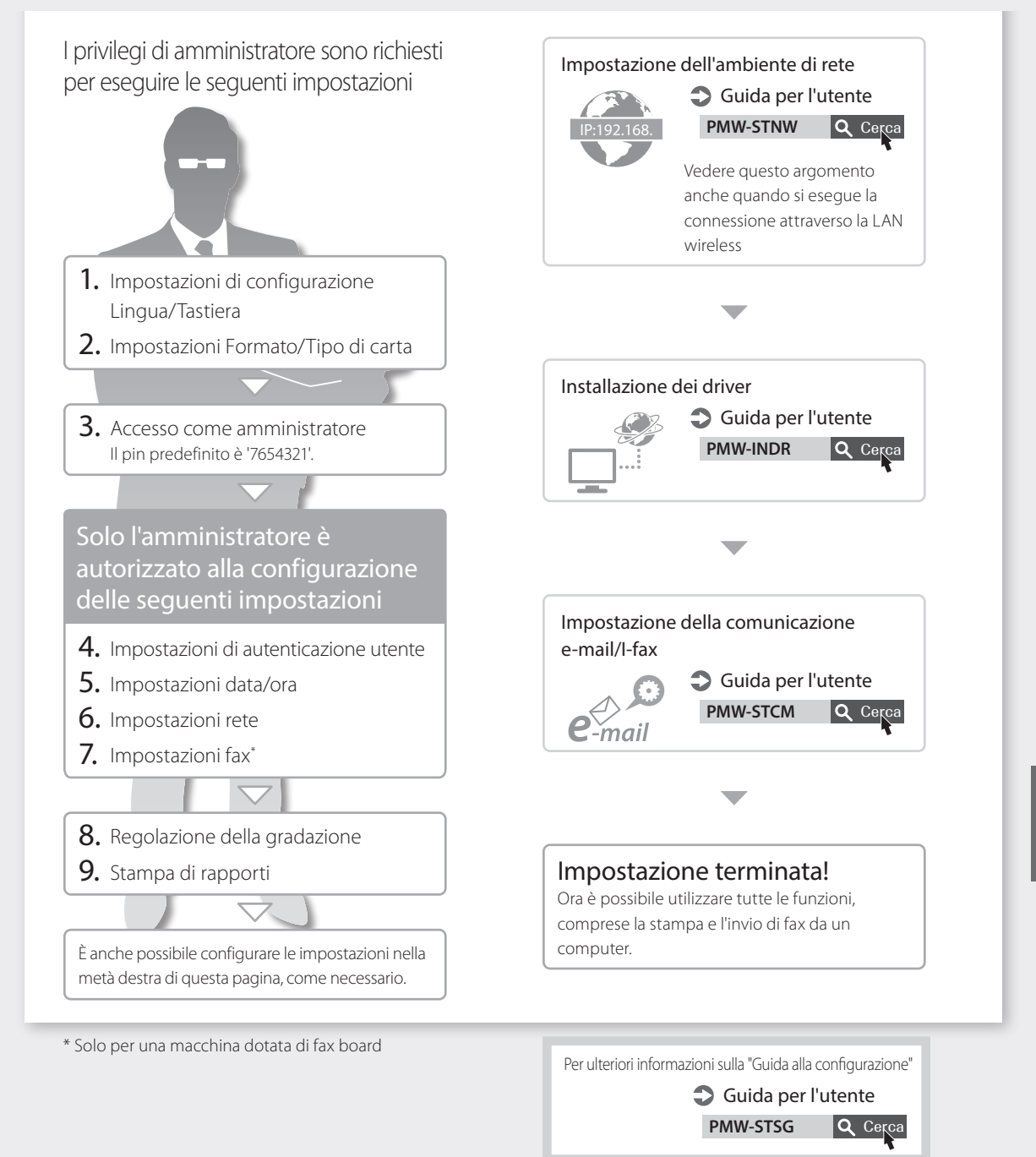

Configuración rápida

# **Configuración del equipo**

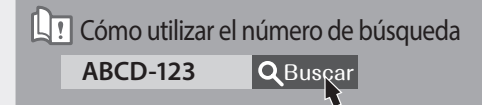

### **Configuración de las opciones iniciales del equipo**

Al encender la alimentación por primera vez tras la instalación del equipo

### $\Rightarrow$  La pantalla de la "Guía de configuración" aparece automáticamente

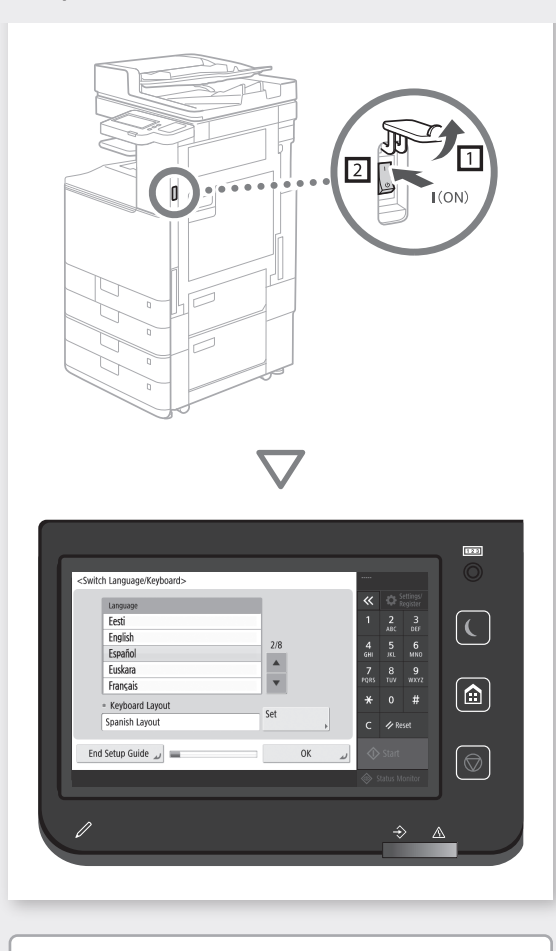

Si lo primero que quiere utilizar es la función de copia...

**pase al CASO1**

Si quiere utilizar todas las funciones del equipo...

**pase al CASO2**

# **CASO1**

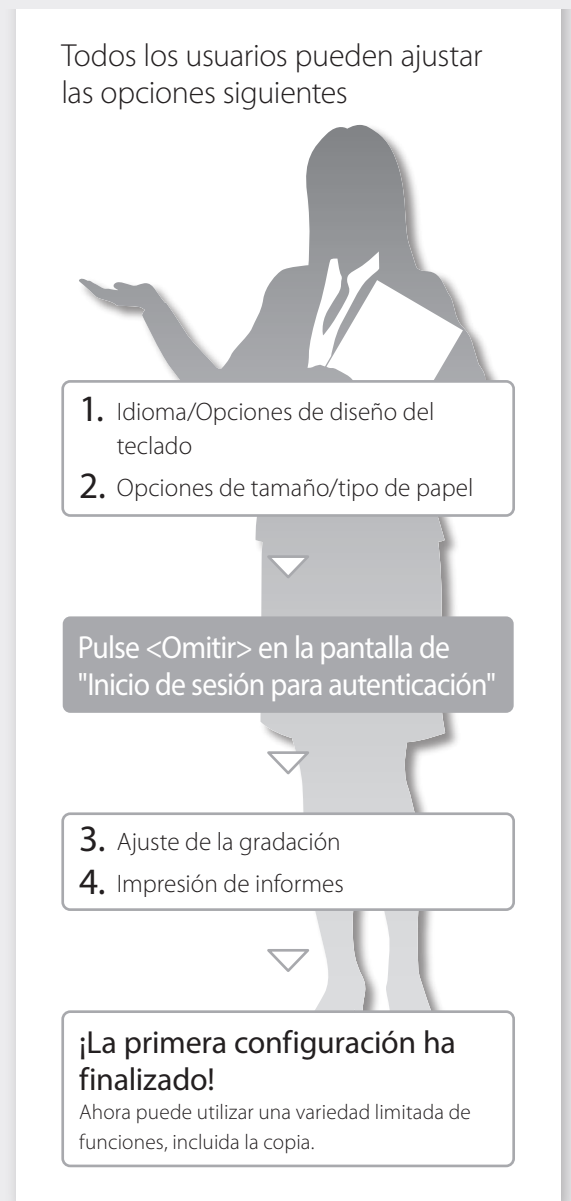

**Es**

- 1. Entre en el sitio web de manuales en línea de guías de usuario <https://oip.manual.canon/>
- 2. Seleccione la quía de usuario correspondiente [imageRUNNER] ► [Color] ► Seleccione este equipo
- 3. Para acceder a la información de la Guía de usuario, utilice el número de búsqueda

ABCD-123

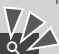

# **CASO2**

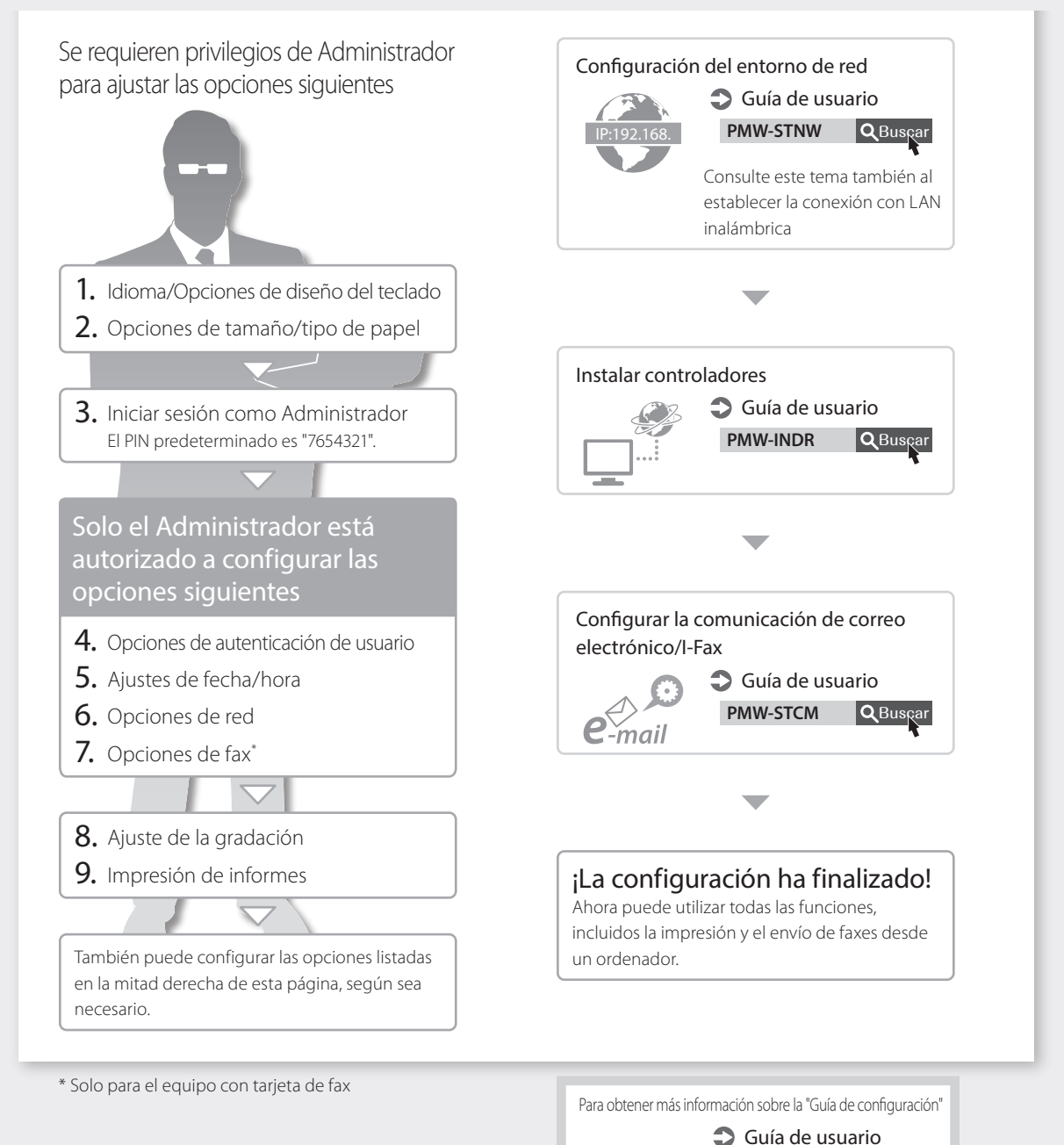

**Es**

**PMW-STSG Q**Buscar

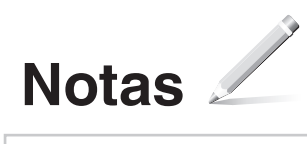

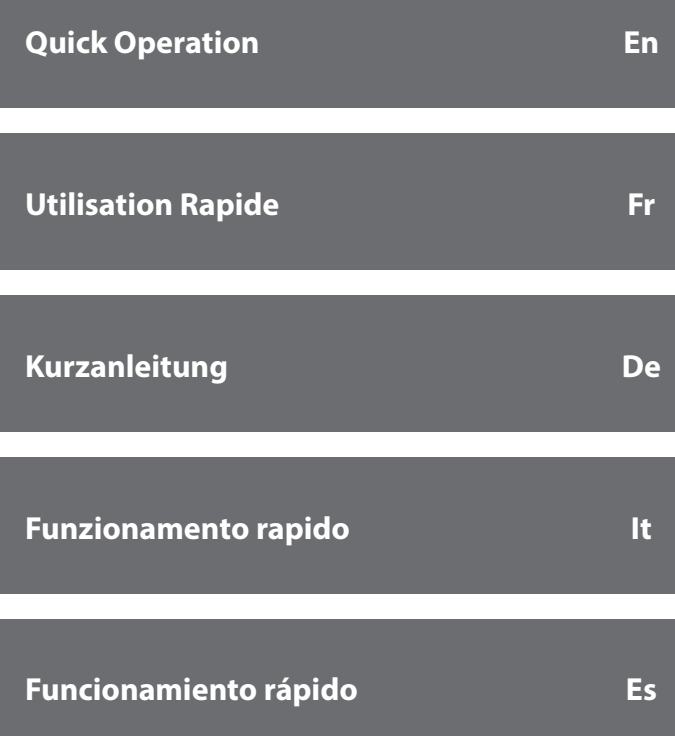

# **Place the Original Document Properly**

### Remember before You Start Operation

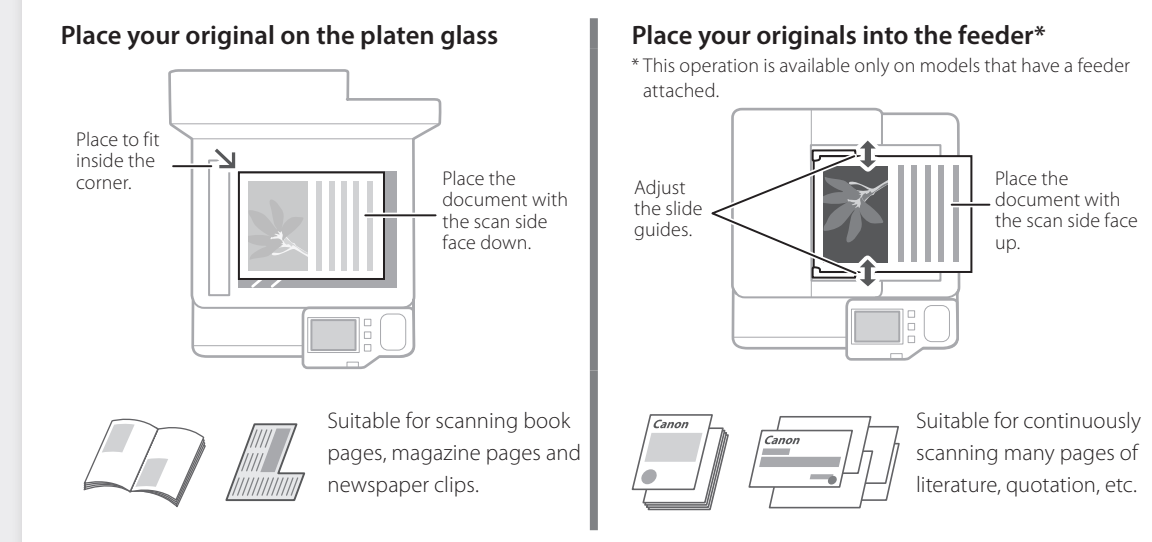

# **Start the Operation from the Operation Panel**

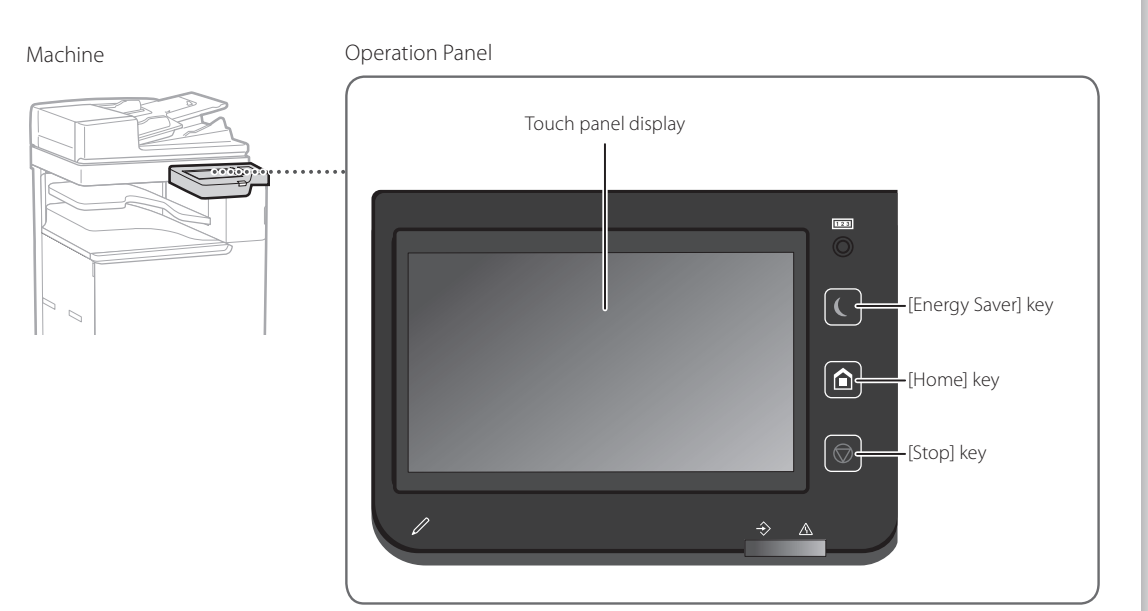

# **Copying**

O

- 1. Place the original document.
- 2. Select <Copy> on the Home screen.
- 3. Specify the copy settings, as necessary.
- 4. Enter the desired number of copies.
- 5. Press  $\overline{\lozenge}$ .

#### Useful copy settings

- N on 1
- 2-Sided or 1-Sided
- Enlarging or reducing

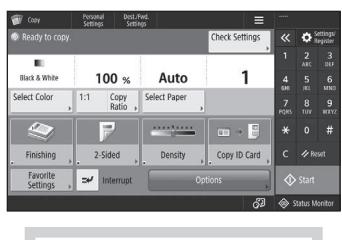

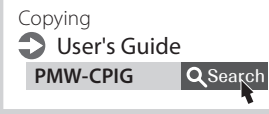

# $\begin{matrix} \begin{matrix} 0 \\ 0 \end{matrix} \end{matrix}$

### **Printing**

- 1. Open the document to print, and select the print function of the application.
- 2. Select the printer driver for the machine, and select [Preferences] or [Properties].
- 3. Specify the paper size.
- 4. Specify the paper source and paper type.
- 5. Specify the print settings, as necessary.
- 6. Select [OK].
- 7. Select [Print] or [OK].

#### Useful print settings

- 2-sided
- N on 1
- Booklet Printing

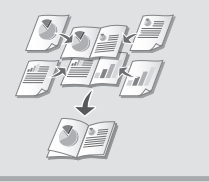

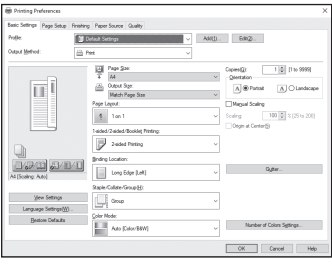

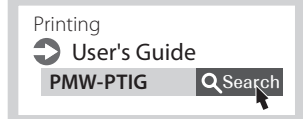

**En**

 $\left[\begin{smallmatrix}\begin{smallmatrix}\begin{smallmatrix}1\end{smallmatrix}\end{smallmatrix}\right]$ 

# **Faxing\* Faxing \* This function is available only if the FAX Board is installed.**

- 1. Place the original document.
- 2. Select <Fax> on the Home screen.
- 3. Enter the destination information.
- 4. Specify the fax settings, as necessary.
- 5. Press  $\overline{\lozenge}$ .

#### Useful fax functions

- Sequential Broadcast
- Memory Reception
- PC Fax

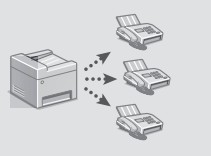

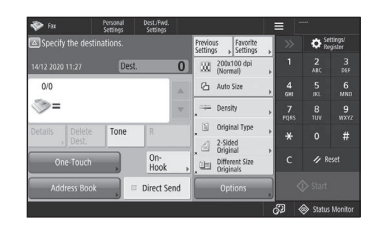

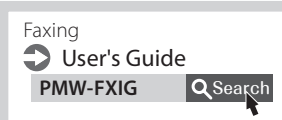

# **Scanning**

- 1. Place the original document.
- 2. Select <Scan and Send> or <Scan and Store> on the Home screen.
- 3. Select the type of scan, and enter the necessary information.
- 4. Press  $\overline{\diamondsuit}$ .

#### Types of scan

- Store in USB memory device
- Send e-mail
- Send to file server

#### To scan from a computer

■ Use the scanner driver supplied with the machine

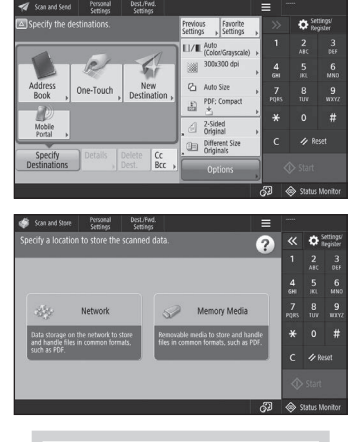

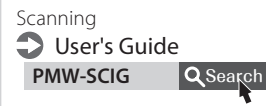

# **Loading Paper**

Specifying Paper Size and Type in the Paper Drawer User's Guide PMW-SPDR **Q** Search

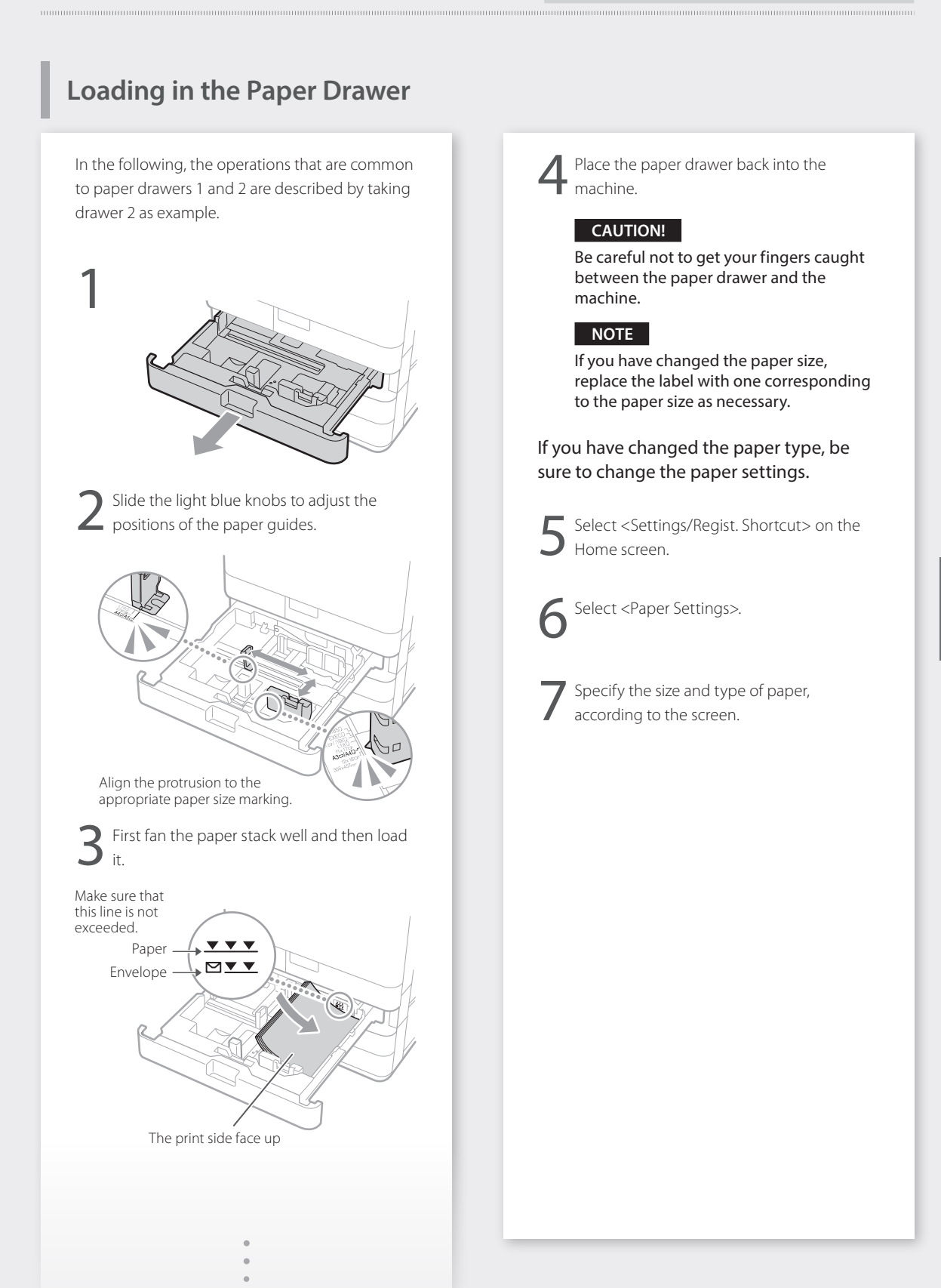

**En**

# **Loading Paper PMW-SPMT** Search

### **Loading in the Multi-Purpose Tray**

#### **CAUTION!**

1

When using coated paper or paper that does not feed well, load one sheet at a time.

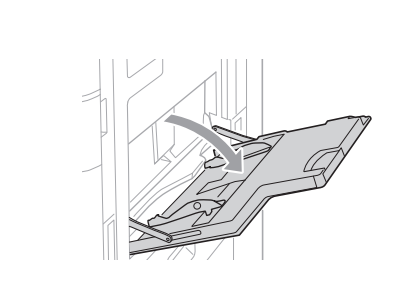

2 Adjust the paper guides so that they are slightly wider than the paper to be loaded.

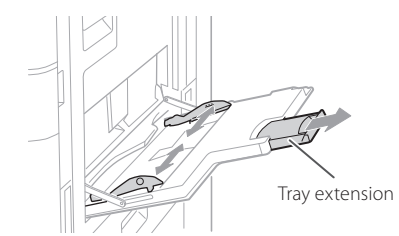

#### **NOTE**

Pull out the tray extension when loading large-sized paper.

Fan the paper stack well, align the edges on a flat surface, and then load it.

Make sure that this line is not exceeded.

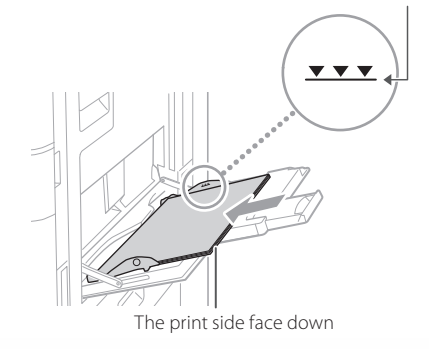

Specifying Paper Size and Type in the Multi-purpose Tray User's Guide

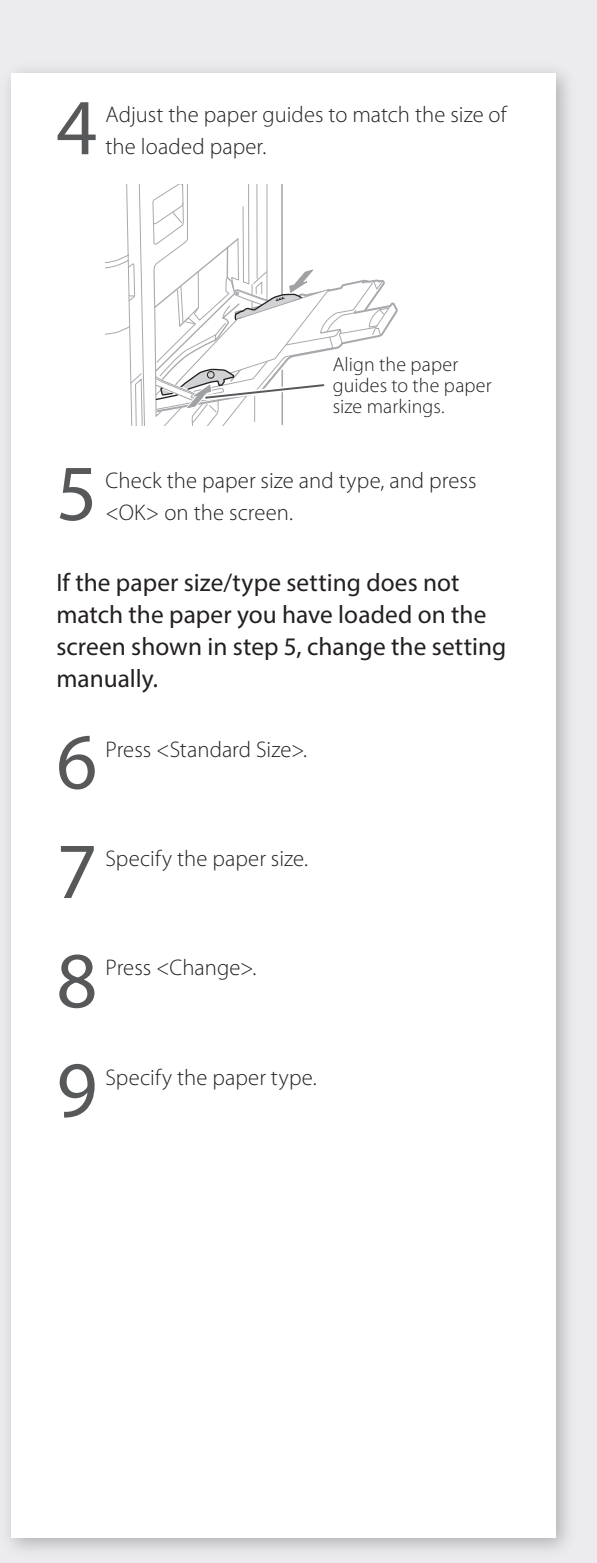

# **If a Problem Has Occurred**

Maintenance **D** User's Guide PMW-MNTC Q Search

# **The Machine Does Not Seem to**

Check the following.

- Is the power turned ON?
- Is the machine out of sleep mode?

If both the display and  $\Box$  are not lit, press the power switch.

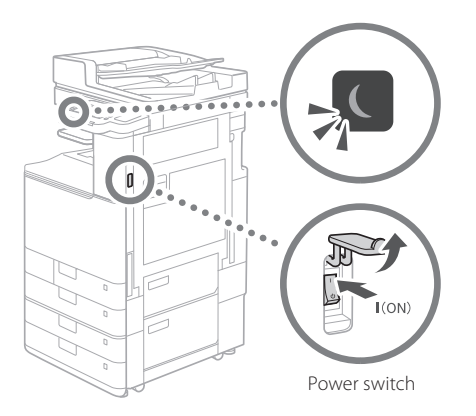

• Is the power cord connected correctly?

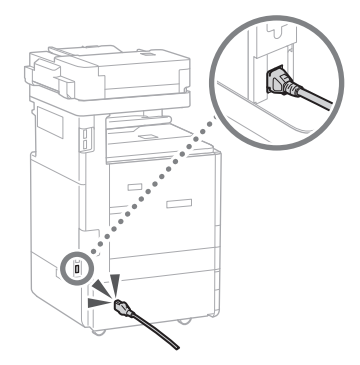

If the problem persists, see the User's Guide.

# **Paper Jams Have Occurred**

When paper is jammed, a screen, as shown below appears.

Clear the paper jams, according to the on-screen instructions.

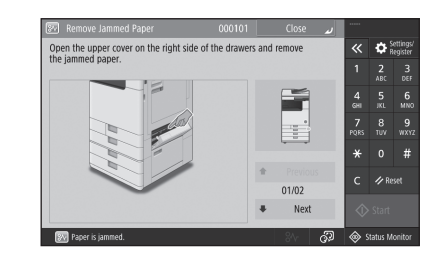

# **Replacing Consumables**

**Toner Cartridge**

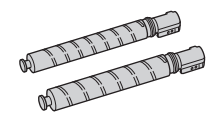

#### Canon genuine toner cartridge

- Canon C-EXV 54 Toner Black
- Canon C-EXV 54 Toner Cyan
- Canon C-EXV 54 Toner Magenta
- Canon C-EXV 54 Toner Yellow

#### **Staple**

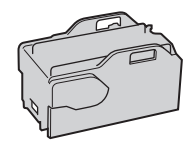

Staple-P1 This can be used with the following options.

• Inner Finisher-L

# **If a Problem Has Occurred**

### **Printing Results Are Not Satisfactory**

#### **Images Are Shifted/Slanted**

#### **Solution**

Adjust the paper guides.

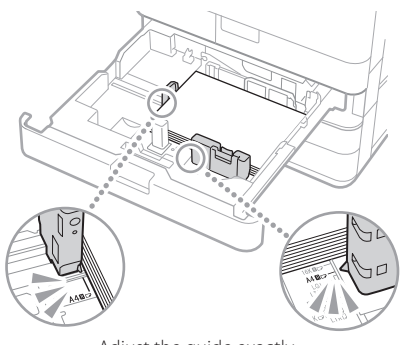

Adjust the guide exactly.

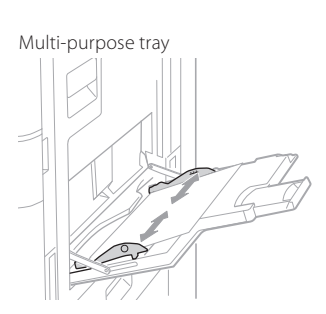

#### **Irregularities Appear in Images/Images Are Faint**

#### **Solution 1**

The paper may have absorbed moisture. Replace it with paper that has not absorbed moisture.

#### **Solution 2**

Perform gradation adjustment.

- 1. Press  $\ddot{a}$ .
- 2. Press <Adjustment/Maintenance> <Adjust Image Quality> > <Auto Adjust Gradation> on the screen.

Follow the instructions on the screen to perform gradation adjustment. For more information, see the User's Guide.

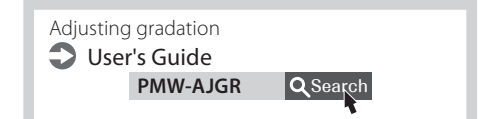

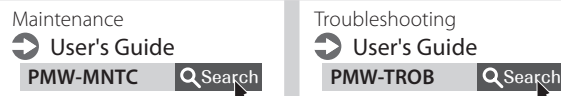

Troubleshooting **D** User's Guide

#### **Black Streaks Appear in Images**

#### **Solution**

#### Clean the document feed scanning areas.

1. Open the feeder, and clean the lower side document feed scanning area using the supplied glass-cleaning sheet.

#### **NOTE**

Do not use glass cleaner or an alcohol solution, etc., as they will strip away the stain-proof coating.

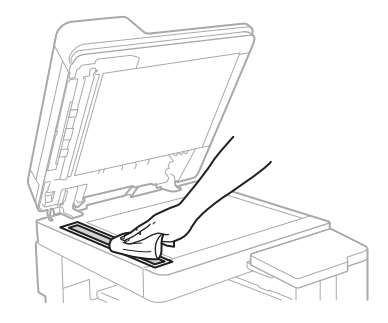

2. Close the feeder.

#### **NOTE**

If black streaks still appear after dirt removal, perform the following procedure to execute <Clean Feeder>.

For more information, see the User's Guide.

#### **White Streaks/Color Streaks Appear in Images**

#### **Solution**

#### Cleaning the dust-proof glass.

1. Turn the power OFF, and remove the power plug from the power outlet.

2. Open the front cover.

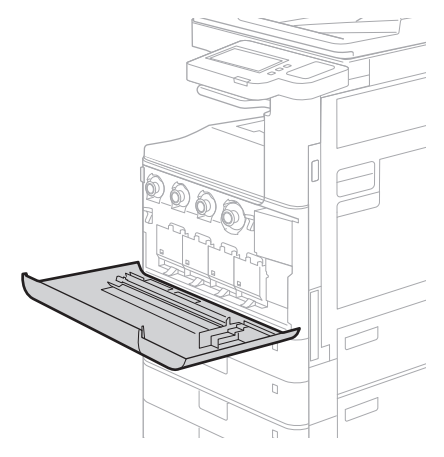

3. Take out the cleaning stick.

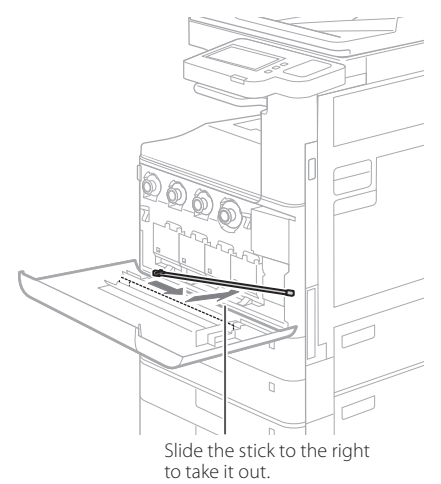

4. Insert the cleaning stick into the hole with the pad on its tip facing down.

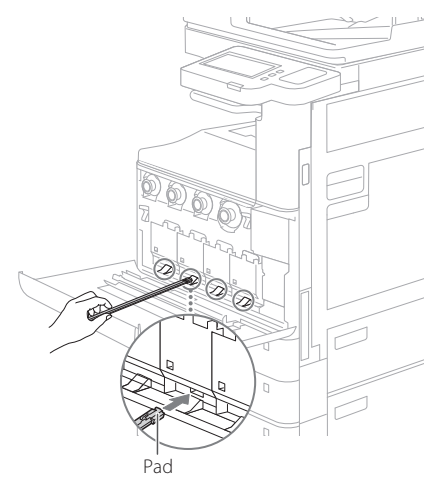

5. Insert the cleaning stick in until it hits the bottom of the hole, and gently move it back and forth.

#### **CAUTION!**

Insert the cleaning stick into all four holes to clean them.

- 6. Put the cleaning stick back in the original location, and close the front cover.
- 7. Insert the power plug into the power outlet, and turn the power ON.

#### **Bleed-through Occurs**

#### **Solution 1**

#### Set the type of original properly.

If bleed-through is observed in the copy result, a button on the Home screen may be able to help you reduce the bleed-through.

1. Press <Copy (Prevent Bleed-Thru)> on the Home screen.

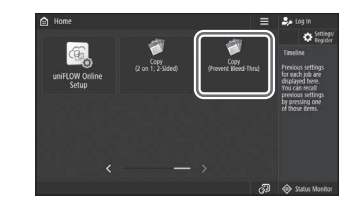

2. Press <Yes>.

#### **Solution 2**

#### Set a lower background density.

1. Select the function on the Home screen.

2. Press <Options>.

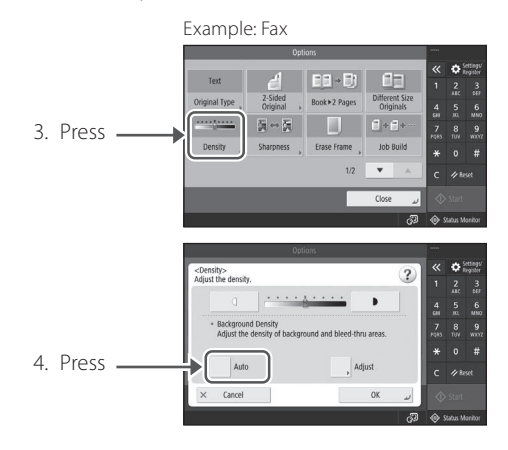

5. Press <OK>.

# **Important Safety Instructions**

This chapter provides important safety instructions for the prevention of injury to users of this machine and others, and damage to property. Read this chapter before using the machine and follow the instructions to ensure that you use the machine properly. The Canon online manual site (<https://oip.manual.canon/>) also provides information on this machine. Read this information also to ensure correct use. Do not perform any operations not described in this manual. Canon will not be responsible for any damages resulting from operations not described in this manual, improper use, or repairs or modifications not performed by Canon or a third party authorized by Canon.

#### **WARNING**

Indicates a warning concerning operations that may lead to death or serious personal injury if not performed correctly. To ensure that you use the machine safely, always observe these warnings.

#### **ACAUTION**

Indicates a precaution for preventing the risk of personal injury or property damage other than a product fault due to improper use of the machine. To ensure that you use the machine safely, always observe these cautions.

#### **O** IMPORTANT

Indicates important operational requirements and restrictions that should always be observed when using this machine. Always observe these important items to avoid malfunctions, faults or property damage due to improper machine operation.

#### **Safety-related Symbols**

The following symbols are used on this product:

- Power switch (On)
- $\bigcap$  Power switch (Off)
- Power switch (Stand-by)
- $\mathbb O$  Push-button switch (On  $\blacksquare$  /Off  $\blacksquare$ )
- $\bigoplus$  Protective earthing terminal
- Electric shock warning: Hazardous voltage **A** Electric show warm go the cover.
- $\triangle$  High temperature warning. Do not touch.
- **O** Class II equipment

Contains moving parts. Keep hands and ⚠ other body parts away from moving parts.

 $\Delta$  Electric shock warning: Unplug all power  $\vec{S}$  cords from the power outlet.

Sharp edges. Keep hands and other body **A** parts away from sharp edges.

#### [NOTE]

Some models may use other symbols not listed here.

#### **Installation**

To ensure that you use this machine safely, read the following precautions carefully before installing the machine in a suitable location.

#### **WARNING**

Do not install in the locations listed below Doing so may result in a fire or electric shock.

- Locations that risk blocking the ventilation slots (too close to walls or curtains or on materials such as deep-pile carpets)
- Damp or dusty locations
- Near heating appliances or open flames • Near alcohol, paint thinners or other
- flammable substances

#### Do not use a wireless LAN close to medical equipment (only for products with a wireless LAN function)

Radio waves can interfere with medical equipment and cause malfunctions that may lead to accidents.

#### **ACAUTION**

Do not install in the locations listed below Doing so could result in a fault or adversely affect people or other equipment.

- Outdoors or in locations exposed to direct sunlight
- Locations subject to temperature and humidity extremes, whether low or high
- Locations subject to dramatic changes in temperature or humidity
- Near equipment that generates magnetic or electromagnetic waves
- Near electronic devices or precision equipment, such as TVs, radios and computers
- Laboratories or other locations where chemical reactions occur
- Locations heavily exposed to aerosol sprays, ammonia or other corrosive gases
- Locations subject to instability or vibration • Surfaces that may warp under the weight of the machine or into which the machine is liable to sink (carpets, straw matting, beds,
- etc.) • Locations where air ventilated from the
- machine directly impacts people Provide adequate ventilation during use

This machine generates small amounts of ozone and other emissions during normal use. These amounts are too low to be harmful to humans. However, poorly ventilated rooms should be adequately ventilated during extended use or long print runs.

Do not remove the leveling feet after installation (only for products with leveling feet) Doing so may cause the machine to move or tip over, resulting in injury.

#### **O** IMPORTANT

#### When using a wireless LAN (only for products with a wireless LAN function)

- Install the machine no more than 50 meters from the wireless LAN router.
- As much as possible, install in a location where communication is not blocked by intervening objects. The signal may be degraded when passing through walls or floors.
- Install the machine as far as possible from digital cordless phones, microwave ovens or other equipment that emits radio waves.

#### Connecting the telephone line (only for machines that support faxes)

In certain circumstances, this machine may not be able to communicate via some telephone lines or in some regions. One such example is when the total resistance of the telephone line and the machine exceeds 1700Ω. In this event, contact your dealer or service representative.

• This machine conforms to an analog telephone line standard and can only be connected to ordinary subscriber telephone lines. Connecting the machine to a business line or other dedicated line may result in faults. Always check the line before connecting.

### **Power Supply**

#### **WARNING**

#### Using the power plug and cord correctly Improper use may result in a fire or electric shock.

- Check that the power supply used for the machine is safe and has a stable voltage.
- Use only a power supply that meets the specified voltage requirements.
- Connect the machine to a securely grounded power outlet using the power cord provided.
- Do not use power cords other than the cord provided.
- The power cord provided should only be used with this machine.
- If you plug this machine into a power outlet with multiple sockets, do not use the remaining sockets to connect other devices.
- Do not use extension cords. • Run the power cord so as to avoid any risk of
- tripping over the cord.
- Do not modify, pull, unduly bend or otherwise damage the power cord.
- Do not place heavy objects on the power cord.
- Do not bundle the power cord or tie it in a knot.
- Do not run the power cord close to a heating appliance.
- Do not plug in and unplug the power connector frequently.
- Do not subject the power connector to strong impacts.
- Plug the power plug fully into the power outlet, ensuring that it is securely inserted.
- Do not touch the machine during a thunderstorm.
- Do not plug in or unplug the power plug with wet hands.
- During holidays or other times when the machine will not be used for long periods, turn the machine off and unplug it from the power supply.

#### **O** IMPORTANT

- Install this machine near the power outlet and leave sufficient space around the power plug so that it can be quickly unplugged in an emergency.
- Always ensure that the power plug is unplugged from the power outlet before starting work.
- Do not connect the power cord to an uninterruptible power supply. Doing so may result in a malfunction or fault if a power failure occurs.
- Do not connect the power cord to the auxiliary power outlet on a computer.
- We recommend using a power outlet wired via a household earth-leakage circuit breaker.
- Electrical noise may cause this machine to malfunction or lose data.
- When reconnecting the power cord after disconnecting it, wait at least 5 seconds before reconnection.
- A voltage drop that exceeds the permitted range may result in a malfunction or loss of data in the machine and any connected computers.
- For information on your power supply, contact your power supplier or your local electrical appliances store.

#### **Handling**

#### **WARNING**

#### Observe the following

Improper handling may lead to a fire, electric shock or burns.

- If the machine makes an unusual noise, emits an unusual smell, emits smoke or excessive heat, or if any parts are damaged, immediately unplug the machine from the power outlet and contact your dealer or service representative.
- Do not disassemble or modify this machine.
- Place the machine such that the power cord and other cables and the gears and electrical parts inside the machine are well out of the reach of children.
- Do not place jewelry or other metal objects or containers filled with liquid on the machine.
- Do not use flammable sprays near this machine.
- When moving this machine, always turn the machine off at the power switch, unplug the machine from the power outlet and then disconnect the power cord and interface cables.
- When connecting or disconnecting a USB cable while the machine is still plugged into a power outlet, do not touch the metal part of the connector.
- Do not connect unapproved products to ports on this machine (power outlet, .<br>connector ports, etc.).

#### Cleaning and maintaining this machine

Improper cleaning may result in machine malfunctions, fire, electric shock or static electricity.

- You should clean this machine regularly.
- Before cleaning, always turn the machine off and unplug it from the power outlet.
- Unplug the power plug periodically and wipe the machine with a dry cloth to remove dust and grime.
- Clean the machine using a cloth moistened with water and then thoroughly wrung out. Do not use alcohol, benzene, paint thinners or other flammable substances and do not use tissue paper or paper towels.
- Regularly check the machine for overheating, rusting, dents, scratches and cracks.

#### Users of cardiac pacemakers

This machine and its toner cartridges emit low levels of magnetism and ultrasonic waves. If you use a cardiac pacemaker and experience any abnormalities, move away from the machine and consult your physician.

#### **A**CAUTION

#### Take care not to drop heavy objects, on the platen glass

Doing so may damage the platen glass and result in injury.

#### Observe the following

Failure to do so may result in injury, faults or paper jams.

- Do not place heavy objects on this machine. • Take care not to trap your hands when using parts that open and close.
- To avoid your hands or fingers being trapped, do not touch the paper eject rollers.
- Take care to avoid paper cuts when replenishing the paper or clearing paper jams.
- $\cdot$  Do not subject the machine to strong impacts or shaking.
- Do not use undue force when opening and closing doors, covers or drawers, etc. on the machine.
- Do not turn this machine off while it is printing.
- Do not open and close any covers, or remove
- or add paper while the machine is running. • Do not force your fingers inside the machine.

#### Contact Canon when moving the machine

To move the machine, always contact your dealer or service representative beforehand. Do not attempt to move the machine yourself.

#### Using the feeders or platen cover correctly Improper use may result in injury.

- When making copies of items such as thick books on the platen glass, do not press down hard enough to damage the feeder or platen cover.
- Close the feeder or platen cover slowly.
- Do not slide your hand or fingers fully into the feeder or platen cover.

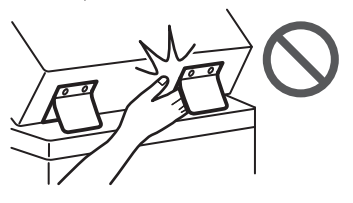

Do not put your hand into the machine while the paper drawers are removed (only for machines with paper drawers installed) Doing so may result in injury.

#### Do not touch high-temperature or highvoltage components

- Doing so may result in burns or other injury. • Do not touch parts of the machine other than those specified in the manual.
- Immediately after use, the inside of the
- machine and the paper eject slots are hot and should not be touched. • Printed paper may become hot during
- continuous printing and should be handled with care.

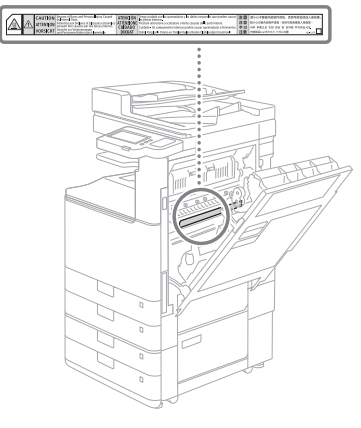

#### Cassette Heater

#### (only for products with a cassette heater)

When inspecting the inside of the machine with the paper drawer removed, take care not to directly touch the area surrounding the heater. Alternatively, turn off the power to the machine and wait until it has fully cooled down before inspecting it. Inspecting the machine while still hot may result in burns, including lowtemperature burns.

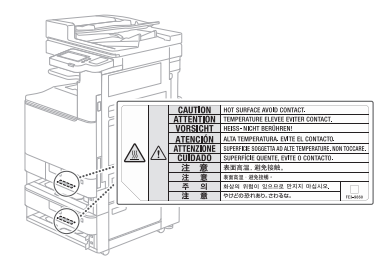

### **Standard/regulation**

#### Product name

In some sales regions, this product may be registered under the names in parentheses ( ) below in accordance with local safety regulations.

imageRUNNER C3226i (F810400)

#### Wireless LAN Regulatory Information

Regulatory information for users in Jordan imageRUNNER C3226i includes approved Wireless LAN Module (Model name: K30365). Contains Wireless LAN Module approved by TRC/SS/2014/407

#### EMC requirements of EC Directives

This equipment conforms with the essential EMC requirements of the relevant EC Directives. We hereby declare that this product conforms with the EMC requirements of the EC Directives at a nominal mains input 230 V at 50 Hz, although the rated input of the product is 220 to 240 V at 50/60 Hz. Shielded cables must be used to comply with the technical EMC requirements of the EC Directives.

#### EU WEEE and Battery Directives

WEEE and Battery Directives information is available in the latest User's Guide (HTML manual), which can be viewed on the Canon website (<https://oip.manual.canon/>).

#### RE Directive

(Only for European radio equipment)

#### RE Declaration of Conformity

**English (EN)** Hereby, Canon Inc. declares that this equipment is in compliance with Directive 2014/53/EU.

The full text of the EU declaration of conformity is available at the following internet address: [http://www.canon-europe.com/ce](http://www.canon-europe.com/ce-documentation)[documentation](http://www.canon-europe.com/ce-documentation)

Wireless LAN Specifications

Frequency band(s):2412-2472MHz Maximum radio-frequency power: 14.08 dBm

**Czech (CS)** Tímto společnost Canon Inc. prohlašuje, že toto zařízení je v souladu se směrnicí 2014/53/EU.

Úplné znění EU prohlášení o shodě je k dispozici na této internetové adrese: [http://](http://www.canon-europe.com/ce-documentation) [www.canon-europe.com/ce-documentation](http://www.canon-europe.com/ce-documentation) Technické údaje bezdrátové LAN Pásmo(a) frekvence: 2412-2472 MHz

Maximální výkon rádiové frekvence: 14.08 dBm **Danish(DA)** Hermed erklærer Canon Inc., at

dette udstyr er i overensstemmelse med direktiv 2014/53/EU.

EU-overensstemmelseserklæringens fulde tekst kan findes på følgende internetadresse: [http://](http://www.canon-europe.com/ce-documentation) [www.canon-europe.com/ce-documentation](http://www.canon-europe.com/ce-documentation) Trådløs LAN specofikationer Frekvensbånd: 2412-2472 MHz

Maks. radio-frekvenseffekt: 14.08 dBm

**German(DE)** Hiermit erklärt Canon Inc, dass diese Anlage der Richtlinie 2014/53/EU entspricht.

Der vollständige Text der EU-

Konformitätserklärung ist unter der folgenden Internetadresse verfügbar: [http://www.](http://www.canon-europe.com/ce-documentation) [canon-europe.com/ce-documentation](http://www.canon-europe.com/ce-documentation)

WLAN-Spezifikationen

Frequenzbereich(e): 2412-2472 MHz Maximale Funkfrequenzleistung: 14.08 dBm

**Estonian(ET)** Käesolevaga deklareerib Canon Inc., et käesolev seade vastab direktiivi 2014/53/ EL nõuetele.

ELi vastavusdeklaratsiooni täielik tekst on kättesaadav järgmisel internetiaadressil: [http://](http://www.canon-europe.com/ce-documentation) [www.canon-europe.com/ce-documentation](http://www.canon-europe.com/ce-documentation) Juhtmevaba LAN-i spetsifikatsioonid Sagedusriba(d): 2412-2472 MHz

Maksimaalne raadiosageduslik võimsus: 14.08 dBm

**Spanish(ES)** Por la presente, Canon Inc. declara que este equipo es conforme con la Directiva 2014/53/UE.

El texto completo de la declaración UE de conformidad está disponible en la dirección de Internet siguiente: [http://www.canon-europe.](http://www.canon-europe.com/ce-documentation) [com/ce-documentation](http://www.canon-europe.com/ce-documentation)

Especificaciones LAN inalámbrica Banda(s) de frecuencia: 2412-2472 MHz Potencia máxima de radiofrecuencia: 14.08 dBm

**Greek(EL)** Με την παρούσα, η Canon Inc. δηλώνει ότι ο παρών εξοπλισμός συμμορφώνεται με την Οδηγία 2014/53/ΕΕ.

 Το πλήρες κείμενο της δήλωσης συμμόρφωσης της ΕΕ διατίθεται στην ακόλουθη διεύθυνση στο διαδίκτυο: [http://www.canon-europe.com/](http://www.canon-europe.com/ce-documentation) [ce-documentation](http://www.canon-europe.com/ce-documentation)

Προδιαγραφές ασύρματου LAN (WLAN) Ζώνες συχνότητας: 2412-2472 MHz

Μέγιστη ισχύς ραδιοσυχνότητας: 14.08 dBm **French(FR)** Le soussigné, Canon Inc., déclare que le présent équipement est conforme à la Directive 2014/53/UE.

Le texte complet de la déclaration UE de conformité est disponible à l'adresse internet suivante : [http://www.canon-europe.com/](http://www.canon-europe.com/ce-documentation) [ce-documentation](http://www.canon-europe.com/ce-documentation)

Spécifications LAN sans fil

Bande(s) de fréquence: 2412-2472 MHz Puissance maximale de radiofréquence: 14.08 dBm

**Italian(IT)** Con la presente, Canon Inc. dichiara che questa apparecchiatura è conforme alla direttiva 2014/53/UE.

Il testo completo della dichiarazione di conformità UE è disponibile al seguente indirizzo Internet: [http://www.canon-europe.](http://www.canon-europe.com/ce-documentation)

[com/ce-documentation](http://www.canon-europe.com/ce-documentation)

Caratteristiche LAN wireless

Banda/e di frequenza: 2412-2472 MHz Potenza massima a radiofrequenza: 14.08 dBm **Latvian(LV)** Canon Inc. ar šo deklarē, ka šī

iekārta atbilst Direktīvai 2014/53/ES. Pilns ES atbilstības deklarācijas teksts ir pieejams šādā interneta vietnē: [http://www.](http://www.canon-europe.com/ce-documentation) [canon-europe.com/ce-documentation](http://www.canon-europe.com/ce-documentation) Bezvadu LAN specifikācijas Frekvences josla(s): 2412-2472 MHz Maksimālā radiofrekvences jauda: 14.08 dBm Lithuanian(LT) Šiuo dokumentu "Canon Inc." patvirtina, kad ši įranga atitinka direktyvą 2014/53/ES.

Visas ES atitikties deklaracijos tekstas prieinamas šiuo interneto adresu: [http://www.](http://www.canon-europe.com/ce-documentation) [canon-europe.com/ce-documentation](http://www.canon-europe.com/ce-documentation) Belaidžio LAN specifikacijos

Dažnio diapazonas (-ai): 2412-2472 MHz Maksimali radijo ryšio dažnio galia: 14.08 dBm

**Dutch(NL)** Hierbij verklaar ik, Canon Inc., dat deze apparatuur conform is met Richtlijn 2014/53/EU.

De volledige tekst van de EU-

conformiteitsverklaring kan worden geraadpleegd op het volgende internetadres: [http://www.canon-europe.com/ce-](http://www.canon-europe.com/ce-documentation)

[documentation](http://www.canon-europe.com/ce-documentation)

Draadloos LAN specificaties Frequentieband(en): 2412-2472 MHz

Maximaal radiofrequentievermogen: 14.08 dBm **Maltese(MT)** B'dan, Canon, qed tiddikjara li dan it-tip ta' tagħmir huwa konformi mad-Direttiva 2014/53/UE.

It-test kollu tad-dikjarazzjoni ta' konformità tal-UE huwa disponibbli f'dan is-sit fuq l-internet: [http://www.canon-europe.com/](http://www.canon-europe.com/ce-documentation) [ce-documentation](http://www.canon-europe.com/ce-documentation)

Speċifikazzjonijiet tal-Wireless LAN Band(i) tal-Frekwenza: 2412-2472 MHz Qawwa ta' frekwenza tar-radju massima: 14.08 dBm

**Hungarian(HU)** A Canon Inc. igazolja, hogy ez a berendezés megfelel a 2014/53/EU irányelvnek.

Az EU-megfelelőségi nyilatkozat teljes szövege elérhető a következő internetes címen: [http://](http://www.canon-europe.com/ce-documentation) [www.canon-europe.com/ce-documentation](http://www.canon-europe.com/ce-documentation) Vezeték nélküli LAN műszaki adatai Frekvenciasáv(ok): 2412-2472 MHz Maximális rádiofrekvenciás teljesítmény: 14.08 dBm

**Polish(PL)** Canon Inc. niniejszym oświadcza, że niniejsze urządzenie jest zgodne z dyrektywą 2014/53/UE. Pełny tekst deklaracji zgodności UE jest

dostępny pod następującym adresem internetowym: [http://www.canon-europe.](http://www.canon-europe.com/ce-documentation) [com/ce-documentation](http://www.canon-europe.com/ce-documentation)

Specyfikacja bezprzewodowej sieci LAN Pasmo(-a) częstotliwości: 2412-2472 MHz Maksymalna moc na częstotliwościach radiowych: 14.08 dBm

**Portuguese(PT)** Por este meio, a Canon Inc. declara que o presente equipamento está em conformidade com a Diretiva 2014/53/UE. O texto integral da declaração de conformidade da UE está disponível no seguinte endereço de Internet: [http://www.](http://www.canon-europe.com/ce-documentation) [canon-europe.com/ce-documentation](http://www.canon-europe.com/ce-documentation) Especificações de LAN Sem Fios Banda(s) de frequências: 2412-2472 MHz Potência máxima de radiofrequência: 14.08 dBm

**Slovene(SL)** Canon Inc. potrjuje, da je ta oprema v skladu z Direktivo 2014/53/EU. Celotno besedilo izjave EU o skladnosti je na voljo na naslednjem spletnem naslovu: [http://](http://www.canon-europe.com/ce-documentation) [www.canon-europe.com/ce-documentation](http://www.canon-europe.com/ce-documentation) Specifikacije za brezžični LAN Frekvenčna območja: 2412-2472 MHz Največja radiofrekvenčna moč: 14.08 dBm

**Slovak(SK)** Spoločnosť Canon Inc. týmto vyhlasuje, že toto zariadenie je v súlade so smernicou 2014/53/EÚ.

Úplné znenie EÚ vyhlásenia o zhode je k dispozícii na tejto internetovej adrese: [http://](http://www.canon-europe.com/ce-documentation) [www.canon-europe.com/ce-documentation](http://www.canon-europe.com/ce-documentation) Technické údaje bezdrôtovej LAN Pásmo (a) frekvencia: 2412-2472 MHz Maximálny výkon rádiovej frekvencie: 14.08 dBm

**Finnish(FI)** Canon Inc. vakuuttaatäten, että tämä laite on direktiivin 2014/53/EU mukainen. EU-vaatimustenmukaisuusvakuutuksen täysimittainen teksti on saatavilla seuraavassa internetosoitteessa: [http://www.canon-europe.](http://www.canon-europe.com/ce-documentation) [com/ce-documentation](http://www.canon-europe.com/ce-documentation)

Langattoman LAN:in tekniset ominaisuudet Taajuuskaista(t): 2412-2472 MHz Suurin radiotaajuusteho: 14.08 dBm

**Swedish(SV)** Härmed försäkrar Canon Inc. att denna utrustning överensstämmer med direktiv 2014/53/EU.

Den fullständiga texten till EU-försäkran om överensstämmelse finns tillgänglig på följande webbadress: [http://www.canon-europe.com/](http://www.canon-europe.com/ce-documentation) [ce-documentation](http://www.canon-europe.com/ce-documentation)

Specifikationer för trådlöst LAN Frekvensband: 2412-2472 MHz

Maximal radiofrekvenseffekt: 14.08 dBm

**Romanian(RO)** Prin prezenta, Canon Inc. declară că acest echipament este în conformitate cu Directiva 2014/53/UE. Textul integral al declarației UE de conformitate este disponibil la următoarea adresă internet: [http://www.canon-europe.com/ce](http://www.canon-europe.com/ce-documentation)[documentation](http://www.canon-europe.com/ce-documentation)

Specificații wireless LAN

Benzi de frecvență: 2412-2472 MHz

Putere maximă a frecvenței radio: 14.08 dBm **Bulgarian(BG)** С настоящото Canon Inc. декларира, че това съоръжение е в съответствие с Директива 2014/53/ЕС. Цялостният текст на ЕС декларацията за съответствие може да се намери на следния интернет адрес: [http://www.canon-europe.](http://www.canon-europe.com/ce-documentation) [com/ce-documentation](http://www.canon-europe.com/ce-documentation)

Спецификация на безжичната LAN Честотна лента(и): 2412-2472 MHz

Максимална радиочестотна мощност: 14.08 dBm

**Croatian(HR)** Canon Inc. ovime izjavljuje da je oprema u skladu s Direktivom 2014/53/EU. Cjeloviti tekst EU izjave o sukladnosti dostupan je na sljedećoj internetskoj adresi: [http://www.](http://www.canon-europe.com/ce-documentation) [canon-europe.com/ce-documentation](http://www.canon-europe.com/ce-documentation) Specifikacije bežičnog LAN-a Frekvencijski pojas(evi): 2412-2472 MHz Maksimalna snaga radijske frekvencije: 14.08 dBm

**Irish (GA)** Dearbhaíonn Canon Inc., leis seo, go bhfuil an trealamh seo i gcomhlíonadh leis an Treoir 2014/53/AE.

Tá an téacs iomlán de Dhearbhú Comhréireachta AE ar fáil ag seoladh an láithreáin ghréasáin mar seo a leanas: [http://](http://www.canon-europe.com/ce-documentation) [www.canon-europe.com/ce-documentation](http://www.canon-europe.com/ce-documentation) Sonraíochtaí LAN Gan Sreang Banda(í) minicíochta: 2412-2472 MHz Uaschumhacht radaimhinicíochta: 14.08 dBm **Norwegian (NO)** Herved erklærer Canon Inc. at dette utstyret er i overensstemmelse med direktiv 2014/53/EU.

Den fulle teksten til EUs samsvarserklæring er tilgjengelig på følgende Internett-adresse: [http://www.canon-europe.com/ce-](http://www.canon-europe.com/ce-documentation)

[documentation](http://www.canon-europe.com/ce-documentation)

Trådløs LAN-spesifikasjoner Bølgelengde: 2412-2472 MHz

Maks radiofrekvensstyrke: 14.08 dBm

**Icelandic (IS)** Hér með lýsir Canon Inc því yfir að þessi búnaður er í samræmi við tilskipun 2014/53/ESB.

Allur texti ESB-samræmisyfirlýsingar er í boði á eftirfarandi veffangi: [http://www.canon](http://www.canon-europe.com/ce-documentation)[europe.com/ce-documentation](http://www.canon-europe.com/ce-documentation)

Tæknilýsingar fyrir þráðlausa nettengingu Tíðnisvið: 2412-2472 MHz

Hámarksstyrkur útvarpstíðnibylgja: 14.08 dBm

#### **WARNING**

#### Observe the following laser-related precautions

.<br>Any direct eye exposure to stray laser beams escaping the machine may be harmful to the eyes.

- Never open covers other than those indicated in the instructions in the manual for this machine.
- Never use controls, adjustments or operation procedures other than those stipulated in the manual as doing so could result in exposure to hazardous radiation.

#### **O** IMPORTANT

This product is confirmed as a Class 1 laser product as defined in IEC60825-1:2014 and EN60825-1:2014.

CLASS 1 LASER PRODUCT LASER KLASSE 1

APPAREIL À LASER DE CLASSE 1 APPARECCHIO LASER DI CLASSE 1 PRODUCTO LÁSER DE CLASE 1 APARELHO A LASER DE CLASSE 1 LUOKAN 1 LASER-TUOTE LASERPRODUKT KLASS 1

Laser beams can be harmful to humans. This machine is fitted with covers and an outer casing that blocks laser beams, so there is no risk of laser beams escaping the machine during normal use.

#### **Laser Safety Caution**

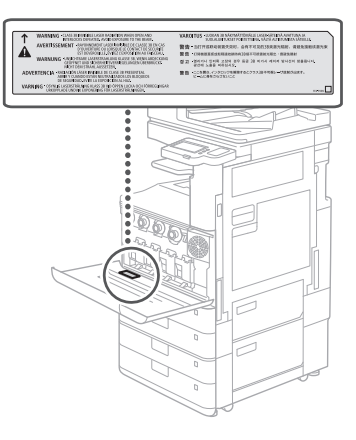

# **Appendix**

#### **Legal Limitations on the Usage of Your Product and the Use of Images**

Using your product to scan, print or otherwise reproduce certain documents, and the use of such images as scanned, printed or otherwise reproduced by your product, may be prohibited by law and may result in criminal and/or civil liability. A non-exhaustive list of these documents is set forth below. This list is intended to be a guide only. If you are uncertain about the legality of using your product to scan, print or otherwise reproduce any particular document, and/or of the use of the images scanned, printed or otherwise reproduced, you should consult your legal advisor for guidance beforehand.

- Paper Money
- Travelers Checks
- Money Orders
- Food Stamps
- Certificates of Deposit
- Passports
- Postage Stamps (canceled or uncanceled)
- Immigration Papers
- Identifying Badges or Insignias • Internal Revenue Stamps (canceled or uncanceled)
- 
- Selective Service or Draft Papers
- Bonds or Other Certificates of Indebtedness • Checks or Drafts Issued by Governmental
- Agencies • Stock Certificates
- Motor Vehicle Licenses and Certificates of Title
- Copyrighted Works/Works of Art without Permission of Copyright Owner

#### **Consumables**

#### **WARNING**

#### Observe the following precautions when handling consumables

- Improper handling may lead to burns or a fire. • Do not throw toner cartridges, or waste toner containers into an open flame.
- Do not store toner cartridges, waste toner containers, or paper in locations exposed to an open flame.
- If you accidentally spill or scatter toner, carefully sweep up the toner particles or wipe them up with a damp cloth in a way that prevents inhalation. Do not use an ordinary vacuum cleaner to clean up spilled toner. Only models with safeguards against dust explosions should be used.

#### **ACAUTION**

#### Observe the following precautions when handling consumables

Improper handling may result in burns or be harmful to your health. If any toner is ingested or gets into your eyes or mouth, consult a physician immediately.

- Keep toner and other consumables out of the reach of small children.
- Do not disassemble toner cartridges or other consumables.
- If toner leaks from a toner cartridge, take care not to ingest the toner or allow it to directly touch your skin. If you get toner on your skin, wash it off with soap and cold water. If any irritation persists after washing, consult a physician immediately.
- When removing the waste toner container, take care not to drop it.

#### **O** IMPORTANT

- When performing tasks such as removing jammed paper or replacing toner or other consumables, take care not to get any toner on your hands or clothing.
- If toner gets on your clothing or hands, immediately wash the affected area with cold water. Washing with hot water may fix the toner and result in permanent staining.

#### **About This Manual**

#### Illustrations

Unless otherwise stated, the illustrations used in this manual are for the imageRUNNER C3226i with the following optional equipment attached:

- Inner 2way Tray-M
- Cassette Feeding Unit-AW

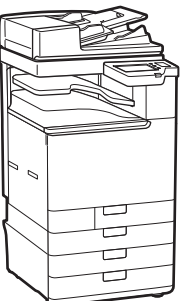

#### Screens

Unless otherwise stated, the screens used in this manual are for the imageRUNNER C3226i with the following optional equipment attached:

- Inner 2way Tray-M
- Cassette Feeding Unit-AW
- Super G3 FAX Board

Note that some functions may not be available depending on the combination of options used. Unavailable functions are not shown on the screen.

#### Trademarks

macOS is a trademark of Apple Inc. QR Code is a trademark of DENSO WAVE INCORPORATED.

All brand names and product names appearing on this manual are registered trademarks or trademarks of their respective owners. All other trademarks are the property of their respective owners.

#### Disclaimers

- The information in this document is subject to change without notice.
- CANON INC. MAKES NO WARRANTY OF ANY KIND WITH REGARD TO THIS MANUAL, EITHER EXPRESS OR IMPLIED, EXCEPT AS STIPULATED HEREIN, INCLUDING WITHOUT LIMITATION THEREOF WARRANTIES AS TO MARKETABILITY, MERCHANTABILITY, FITNESS FOR A PARTICULAR PURPOSE OF USE, OR NON-INFRINGEMENT OF PATENT RIGHTS. CANON INC. SHALL NOT BE LIABLE FOR ANY DIRECT, INCIDENTAL OR CONSEQUENTIAL DAMAGES OF ANY NATURE, NOR FOR LOSSES OR EXPENSES RESULTING FROM THE USE OF THIS MANUAL.

#### Copyright

Unauthorized reproduction of the contents of this document in whole or in part is prohibited.

#### **Third Party Software**

This Canon product (the "PRODUCT") includes third-party software modules. Use and distribution of these software modules, including any updates of such software modules (collectively, the "SOFTWARE") are subject to

license conditions (1) through (9) below.

- (1) You agree that you will comply with any applicable export control laws, restrictions or regulations of the countries involved in the event that this PRODUCT including the SOFTWARE is shipped, transferred or exported into any country.
- (2) Rights holders of the SOFTWARE retain in all respects the title, ownership and intellectual property rights in and to the SOFTWARE. Except as expressly provided herein, no license or right, expressed or implied, is hereby conveyed or granted by rights holders of the SOFTWARE to you for any intellectual property of rights holders of the SOFTWARE.
- (3) You may use the SOFTWARE solely for use with the PRODUCT.
- (4) You may not assign, sublicense, market, distribute, or transfer the SOFTWARE to any third party without prior written consent of rights holders of the SOFTWARE.
- (5) Notwithstanding the foregoing, you may transfer the SOFTWARE only when (a) you assign all of your rights to the PRODUCT and all rights and obligations under the license conditions to transferee and (b) such transferee agrees to be bound by all these conditions.
- (6) You may not decompile, reverse engineer, disassemble or otherwise reduce the code of the SOFTWARE to human readable form.
- (7) You may not modify, adapt, translate, rent, lease or loan the SOFTWARE or create derivative works based on the SOFTWARE.
- (8) You are not entitled to remove or make separate copies of the SOFTWARE from the **PRODUCT**
- (9) The human-readable portion (the source code) of the SOFTWARE is not licensed to you.

Notwithstanding (1) through (9) above, the PRODUCT includes third-party software modules accompanying the other license conditions, and these software modules are subject to the other license conditions. Please check Platform Version of the PRODUCT and refer to the other license conditions of third-party software modules described in Appendix of Manual for the corresponding Platform Version. This Manual is available at *<https://oip.manual.canon/>*.

By using the PRODUCT, you shall be deemed to have agreed to all applicable license conditions. If you do not agree to these license conditions, please contact your service representative.

V\_201211

### **Placez correctement le document original**

### A mémoriser avant de Démarrer l'opération

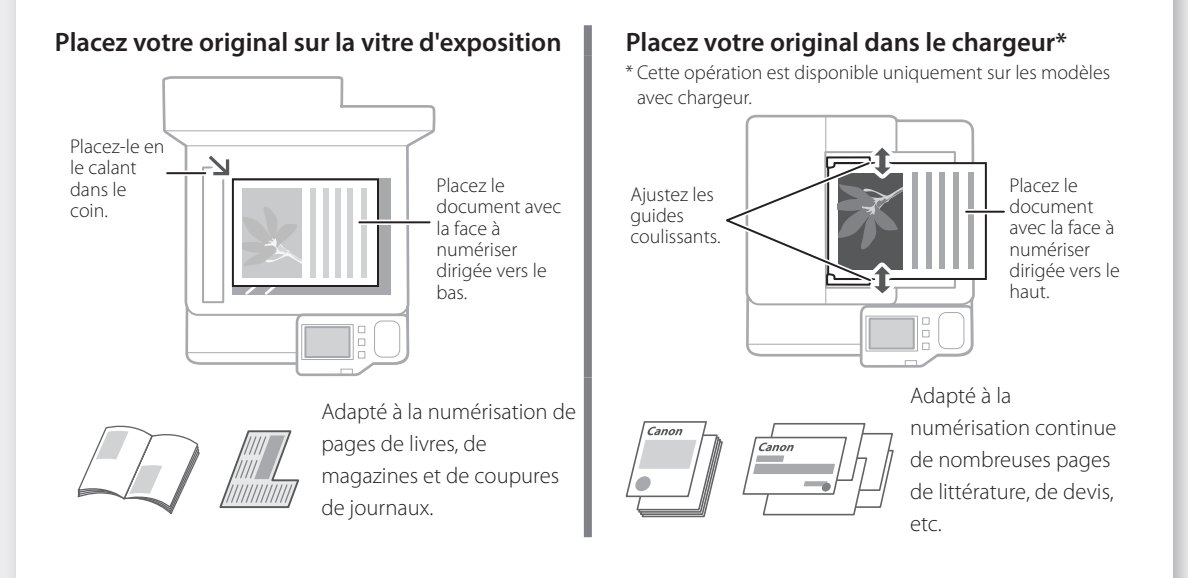

# **Démarrage à partir du panneau de commande**

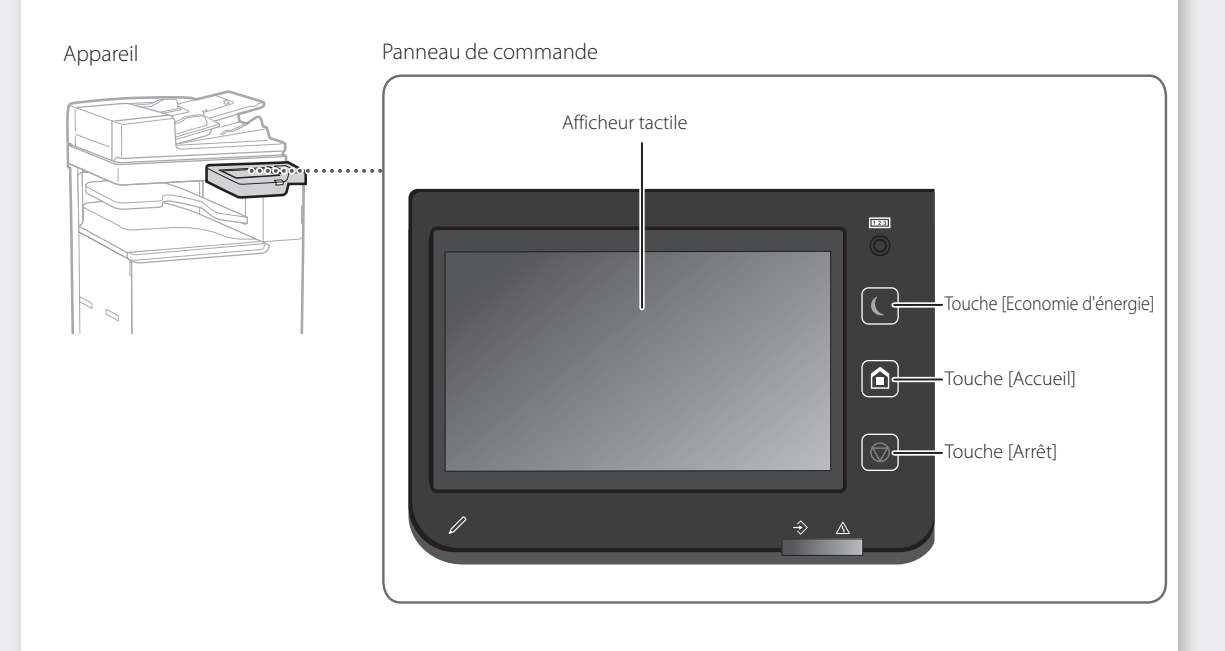

# **Copie**

- 1. Placez le document original.
- 2. Sélectionnez <Copie> sur l'écran d'accueil.
- 3. Si nécessaire, spécifiez les paramètres de copie.
- 4. Saisissez le nombre souhaité de copies.
- 5. Appuyez sur  $\circled{1}$ .

### Paramètres de copie

- utiles
- N sur 1
- Recto-verso ou recto ■ Agrandissement ou
- réduction

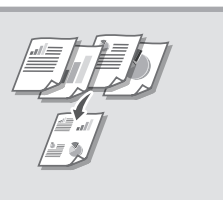

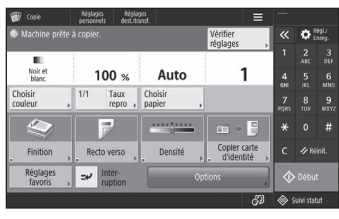

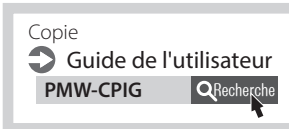

# $\bigoplus$

### **Impression**

- 1. Ouvrez le document à imprimer et sélectionnez la fonction d'impression de l'application.
- 2. Sélectionnez le pilote d'imprimante de l'appareil, puis [Préférences] ou [Propriétés].
- 3. Spécifiez le format du papier.
- 4. Spécifiez la source et le type de papier.
- 5. Si nécessaire, spécifiez les paramètres d'impression.
- 6. Sélectionnez [OK].
- 7. Sélectionnez [Imprimer] ou [OK].

#### Paramètres d'impression utiles

- Recto-verso
- N sur 1
- Impression de brochures

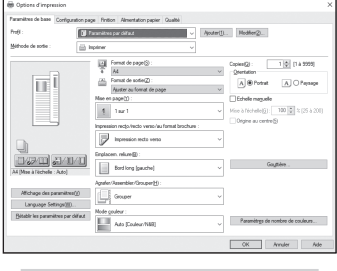

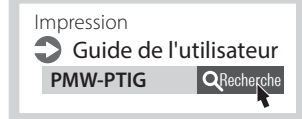

### **Fax<sup>\*</sup> Fax**<sup>\*</sup> **F**

 $\parallel$  ::::

- 1. Placez le document original.
- 2. Sélectionnez <Fax> sur l'écran d'accueil.
- 3. Saisissez les informations du destinataire.
- 4. Si nécessaire, spécifiez les paramètres de fax.
- 5. Appuyez sur  $\circled{1}$ .

#### Fonctions fax utiles

- Diffusion séquentielle
- Réception en mémoire
- PC Fax

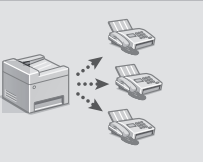

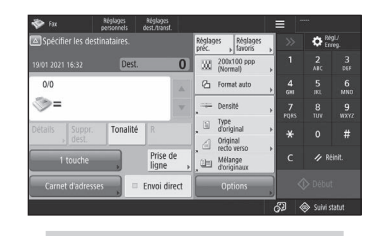

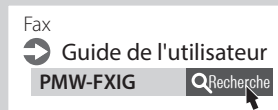

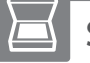

### **Scan**

- 1. Placez le document original.
- 2. Sélectionnez <Lire et Envoyer> ou <Lire et mémoriser> sur l'écran d'accueil.
- 3. Sélectionnez le type de lecture et saisissez les informations nécessaires.
- 4. Appuyez sur  $\circled{1}$ .

#### Types de lecture

- Stocker sur la clé USB
- Envoyer un e-mail
- Envoyer à un serveur de fichiers

#### Pour numériser depuis un ordinateur

■ Utilisez le pilote de scanner fourni avec l'appareil

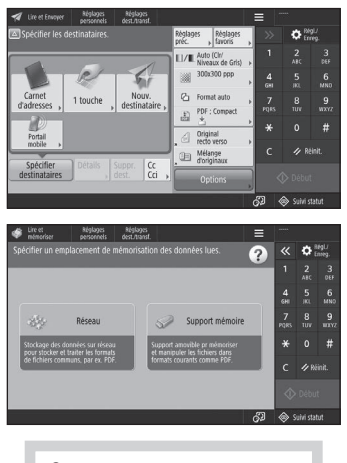

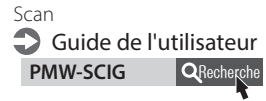

**Fr**

# **Chargement du papier**

Spécification du format et du type de papier dans la cassette à papier Guide de l'utilisateur **PMW-SPDR QRech** 

# **Chargement dans la cassette**

Ci-après, les opérations communes aux cassettes 1 et 2 sont décrites en prenant la cassette 2 à titre d'exemple.

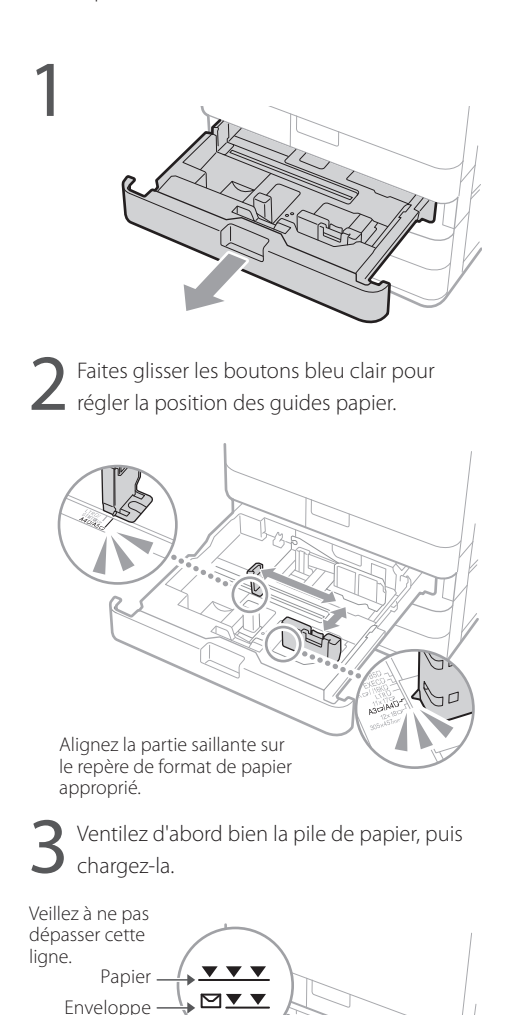

La face imprimée orientée vers le haut

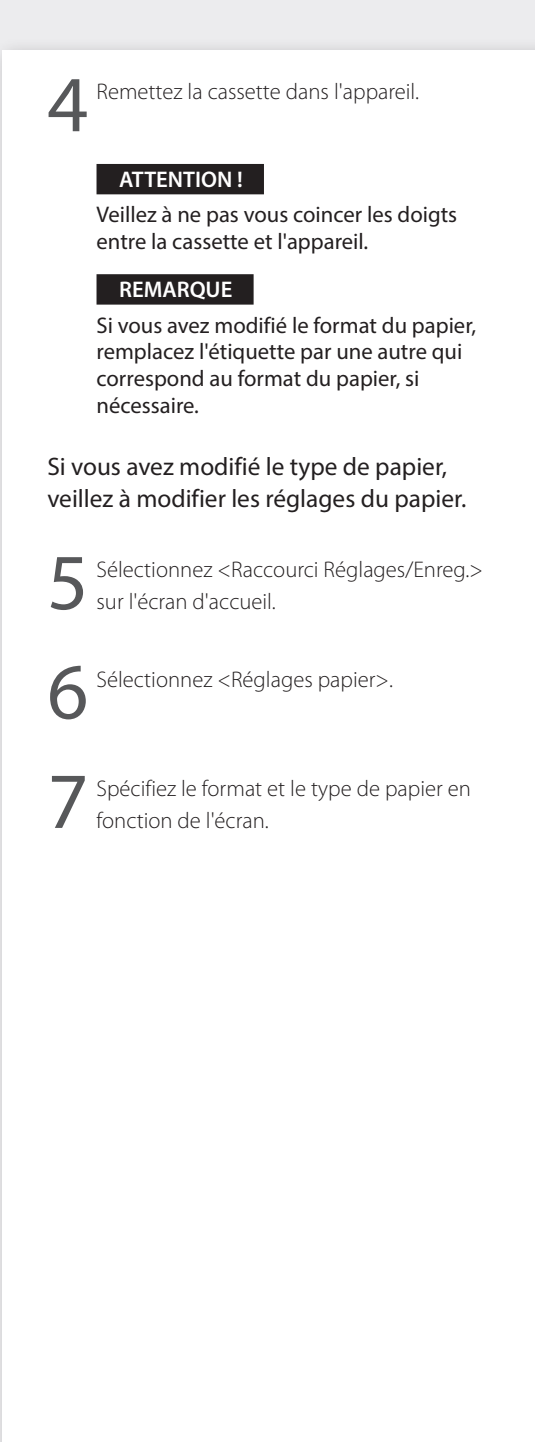

# **Chargement du papier PMW-SPMT REGE**

Spécification du format et du type de papier dans le plateau multifonctions Guide de l'utilisateur

### **Chargement dans le plateau multifonctions**

#### **ATTENTION !**

1

Si vous utilisez du papier couché ou du papier qui ne se charge pas bien, chargez une feuille à la fois.

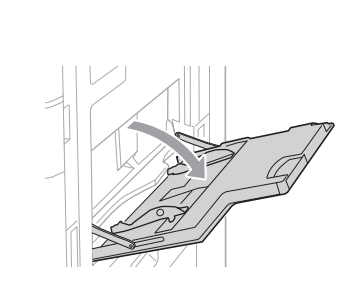

Ajustez les guides papier de sorte à ce qu'ils soient légèrement plus écartés que le papier à charger.

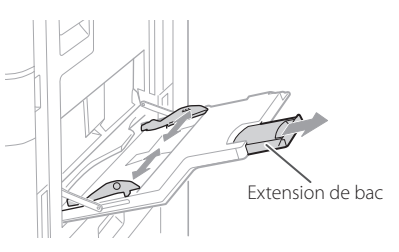

#### **REMARQUE**

Tirez sur l'extension lors du chargement de papier grand format.

3Ventilez bien la pile de papier, alignez les bords sur une surface plane, puis chargez-la.

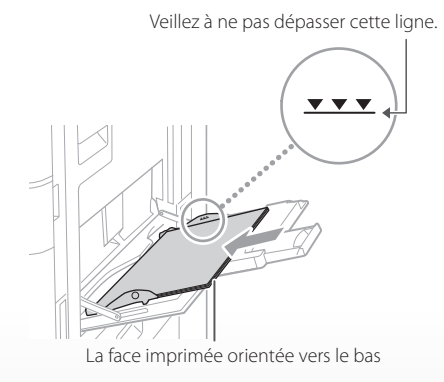

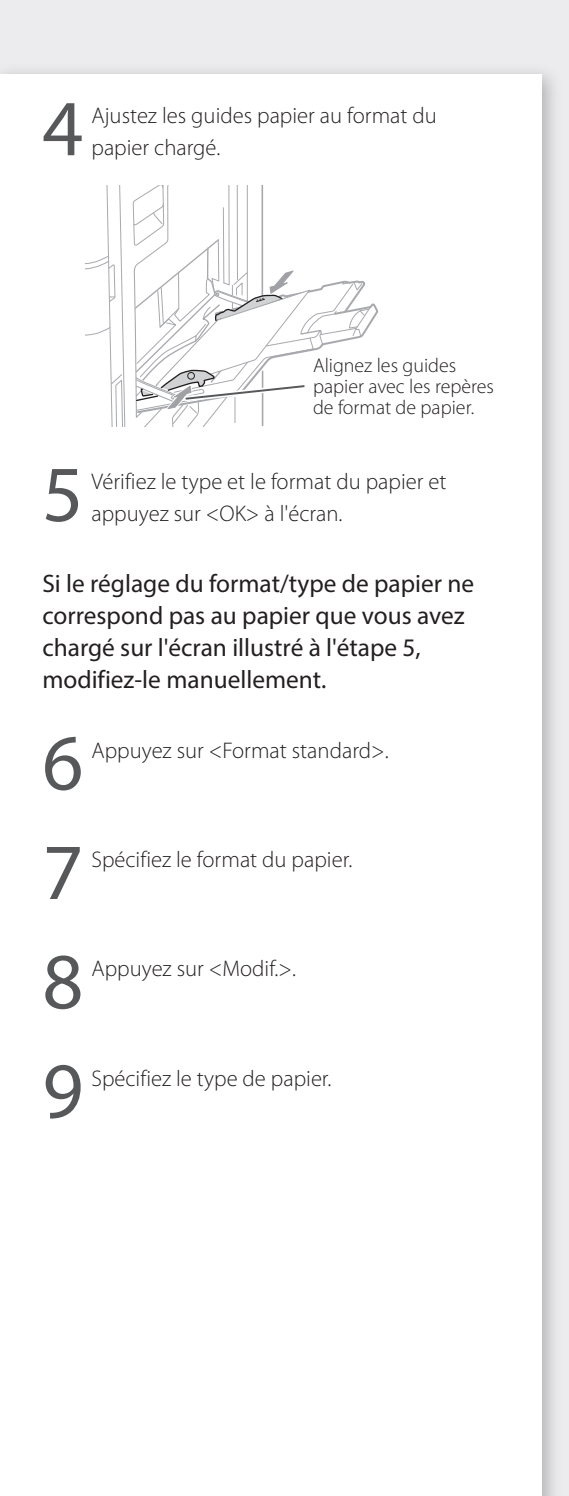

# **En cas de problème**

Entretien Guide de l'utilisateur **PMW-MNTC** 

# **L'appareil ne semble pas fonctionner**

Vérifiez les points suivants.

- L'appareil était-il sous-tension ?
- L'appareil est-il sorti du mode veille ?

Si l'écran et c ne s'allument pas, appuyez sur l'interrupteur d'alimentation.

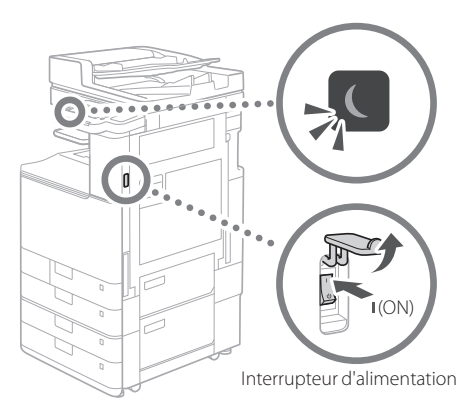

• Le cordon d'alimentation est-il correctement branché ?

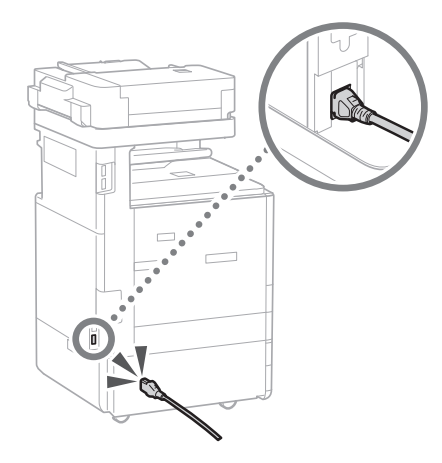

Si le problème persiste, consultez le Guide de l'utilisateur.

# **Des bourrages de papier se sont produits**

Lorsque le papier est coincé, un écran, illustré ci-dessous, apparaît.

Eliminez les bourrages de papier conformément aux instructions affichées à l'écran.

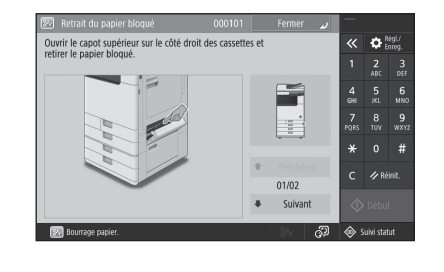

### **Remplacement des consommables**

#### **Cartouche de toner**

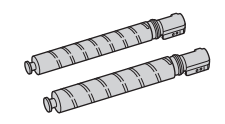

### Cartouche de toner Canon authentique

- Canon C-EXV 54 Toner Black (Noir)
- Canon C-EXV 54 Toner Cyan (Cyan)
- Canon C-EXV 54 Toner Magenta (Magenta)
- Canon C-EXV 54 Toner Yellow (Jaune)

### **Agrafe**

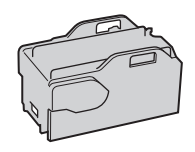

Agrafes-P1 Vous pouvez utiliser ceci avec les options suivantes.

• Module de Finition interne-L

#### Utilisation rapide

# **En cas de problème**

### **Les résultats d'impression ne sont pas satisfaisants**

#### **Les images sont décalées/inclinées**

#### **Solution**

Ajustez les guides papier.

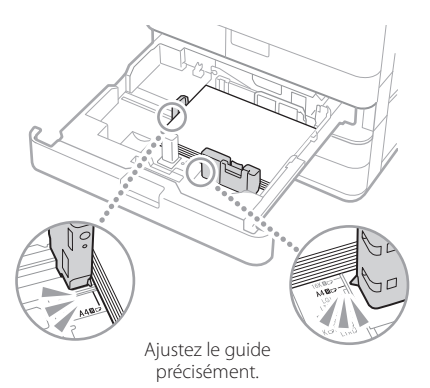

#### Plateau multifonctions

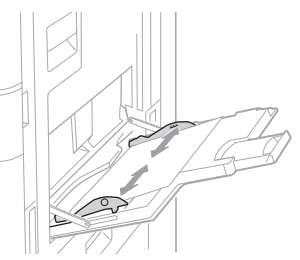

#### **Des irrégularités apparaissent dans les images/Les images sont pâles**

#### **Solution 1**

Le papier peut avoir absorbé de l'humidité. Remplacez-le par du papier n'ayant pas absorbé d'humidité.

#### **Solution 2**

Effectuer l'ajustement des dégradés.

- 1. Appuyez sur  $\ddot{\bullet}$ .
- 2. Appuyez sur <Réglage/Maintenance> <Régler type d'image> <Régl. auto dégradés> sur l'écran.

Suivez les instructions à l'écran pour effectuer le réglage des dégradés. Pour plus d'informations, consultez le Guide de l'utilisateur.

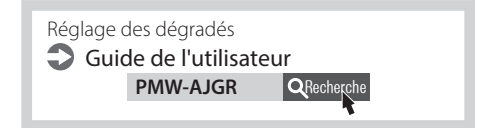
## Utilisation rapide

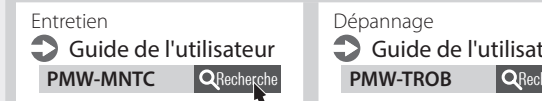

Dépannage Guide de l'utilisateur

## **Des traînées noires apparaissent dans les images**

## **Solution**

Nettoyez les zones de lecture des documents chargés.

1. Ouvrez le chargeur et nettoyez la zone de lecture des documents chargés côté inférieur à l'aide de la feuille de nettoyage de vitre fournie.

## **REMARQUE**

N'utilisez pas de nettoyant pour vitre, de solution alcoolique, etc., car ils enlèveraient le revêtement antitache.

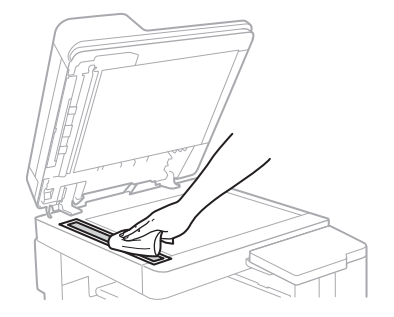

2. Fermez le chargeur.

## **REMARQUE**

Si des traînées noires apparaissent toujours après l'élimination de la saleté, procédez comme suit pour exécuter <Nettoyer chargeur>.

Pour plus d'informations, consultez le Guide de l'utilisateur.

## **Des traînées blanches apparaissent dans les images**

## **Solution**

Nettoyage de la vitre anti-poussière.

1. ETEIGNEZ l'alimentation et retirez la fiche de la prise.

2. Ouvrez le capot avant.

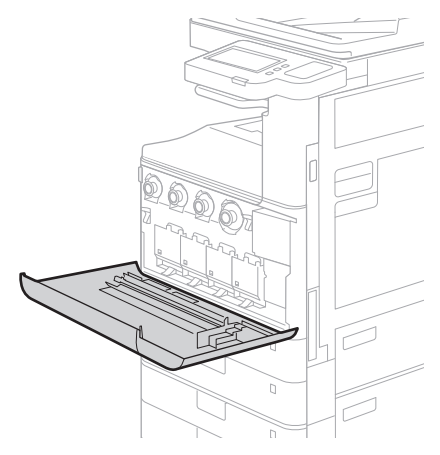

3. Sortez le bâton de nettoyage.

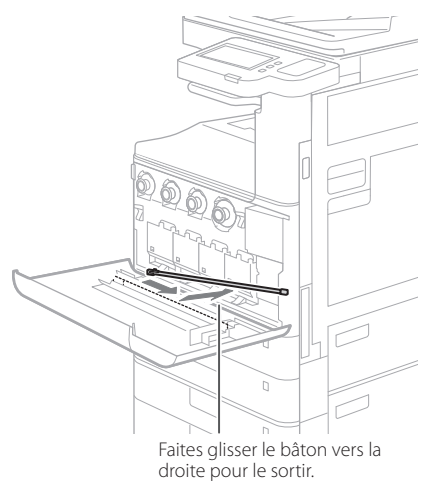

## Utilisation rapide

# **En cas de problème**

4. Insérez le bâton de nettoyage dans la perforation, le tampon à son extrémité vers le bas.

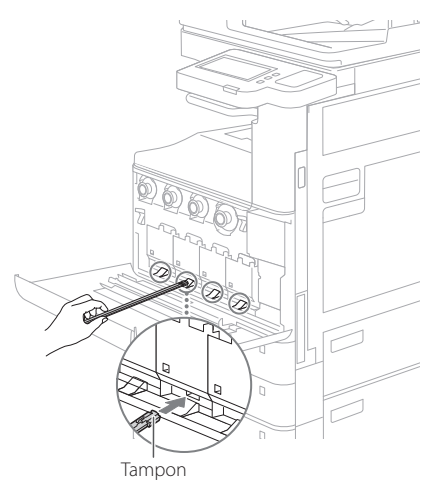

5. Insérez le bâton de nettoyage jusqu'au fond de la perforation, et déplacez-le délicatement de l'avant vers l'arrière.

## **ATTENTION !**

Insérez le bâton de nettoyage dans les quatre perforations pour les nettoyer.

- 6. Remettez le bâton de nettoyage dans sa position d'origine et fermez le capot avant.
- 7. Insérez la fiche d'alimentation dans la prise électrique et ALLUMEZ l'alimentation.

## **Des bavures se produisent**

## **Solution 1**

### Spécifiez correctement le type d'original.

Si vous constatez une bavure sur le résultat de la copie, un bouton sur l'écran d'accueil peut permettre de vous aider à réduire la bavure.

1. Appuyer sur <Copie (Eviter les bavures)> sur l'écran d'accueil.

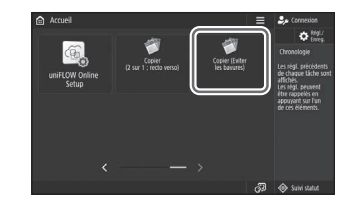

2. Appuyez sur <Oui>.

## **Solution 2**

Définissez une densité d'arrière-plan inférieure.

- 1. Sélectionnez la fonction sur l'écran d'accueil.
- 2. Appuyez sur <Options>.

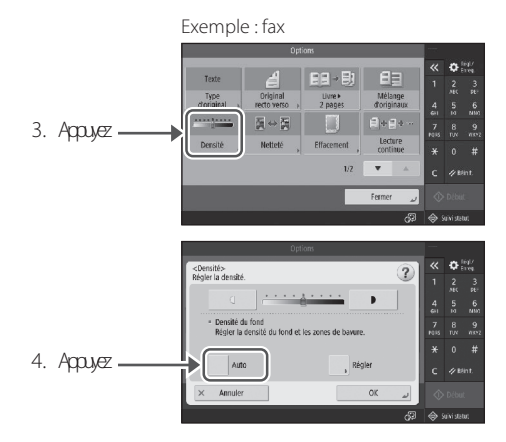

5. Appuyez sur <OK>.

# **Consignes de sécurité importantes**

Ce chapitre comprend des consignes de sécurité importantes visant à éviter les blessures aux utilisateurs de cet appareil et à d'autres personnes ainsi que des dommages matériels. Lisez attentivement ce chapitre avant toute utilisation de l'appareil, et suivez les instructions afin d'être en mesure d'utiliser correctement l'appareil. Vous trouverez également des informations sur cet appareil sur le site des manuels en ligne de Canon ([https://oip.manual.canon/\)](https://oip.manual.canon/). Lisez ces informations pour savoir comment utiliser correctement l'appareil.

N'effectuez aucune opération non décrite dans ce manuel. Canon dégage toute responsabilité en ce qui concerne les dommages résultant d'opérations non décrites dans ce manuel, les utilisations incorrectes ou les réparations ou les modifications non réalisées par Canon ou par un tiers autorisé par Canon.

### **A** AVERTISSEMENT

Signal un avertissement concernant des opérations pouvant causer des blessures graves ou mortelles si elles ne sont pas effectuées correctement. Respectez toujours ces avertissements afin de garantir votre sécurité lorsque vous utilisez l'appareil.

## **AATTENTION**

Signal une précaution à prendre pour prévenir les risques de blessure ou de dommage matériel autres qu'une défaillance du produit due à une utilisation incorrecte de l'appareil. Respectez toujours ces précautions afin de garantir votre sécurité lorsque vous utilisez l'appareil.

#### **O** IMPORTANT

Signal des conditions d'utilisation et des restrictions qui doivent toujours être observées lors de l'utilisation de l'appareil. Suivez toujours ces consignes importantes afin d'éviter les dysfonctionnements, les pannes et les dommages matériels dus à une utilisation incorrecte de l'appareil.

#### **Symboles relatifs à la sécurité**

Ce produit porte les symboles suivants :

- Interrupteur d'alimentation lorsque l'appareil est sous tension
- Interrupteur d'alimentation lorsque l'appareil est hors tension
- Interrupteur d'alimentation lorsque l'appareil est en veille
- Interrupteur à bouton-poussoir (sous tension  $\blacksquare$  /hors tension  $\blacksquare$ )
- Borne de mise à la terre
- Avertissement de risque de choc électrique : A tension dangereuse à l'intérieur. Ne pas retirer pas le couvercle.
- Avertissement de température élevée. Ne ◬ pas toucher.
- E Équipement de classe II
- Contient des pièces mobiles. Tenir les mains et toute autre partie du corps à l'écart des pièces mobiles.
- Avertissement de risque de choc électrique : A
- débrancher tous les cordons d'alimentation  $\vec{P}$
- des prises secteur.
- Arêtes tranchantes. Tenir les mains et toute **A** autre partie du corps à l'écart des arêtes tranchante.

#### [REMARQUE]

Certains modèles peuvent porter d'autres symboles non répertoriés dans ce document.

#### **Installation**

Lisez attentivement les précautions suivantes avant d'installer l'appareil dans un endroit approprié afin de garantir votre sécurité lors son utilisation.

### **A**AVERTISSEMENT

#### N'installez pas l'appareil dans les emplacements indiqués ci-dessous

Cela pourrait provoquer un incendie ou un choc électrique.

- Emplacements risquant d'obstruer les fentes de ventilation (trop près des murs ou des rideaux ou sur des surfaces telles que des tapis à poils longs)
- Endroits humides ou poussiéreux
- À proximité d'appareils de chauffage ou de flammes nues
- À proximité d'alcool, de diluants de peinture ou d'autres substances inflammables

#### N'utilisez pas de réseau local sans fil à proximité d'équipements médicaux (uniquement pour les produits dotés d'une fonction de réseau local sans fil)

Les ondes radio peuvent interférer avec les équipements médicaux et provoquer des dysfonctionnements pouvant entraîner des accidents.

#### **ATTENTION**

#### N'installez pas l'appareil dans les emplacements indiqués ci-dessous

Cela pourrait entraîner une panne ou avoir des effets néfastes sur les personnes ou d'autres équipements.

- À l'extérieur ou dans des endroits exposés à la lumière directe du soleil
- Endroits soumis à des températures et à une humidité extrêmes, qu'elles soient basses ou élevées
- Endroits soumis à de grands écarts de température ou d'humidité
- À proximité d'équipements générant des ondes magnétiques ou électromagnétiques
- À proximité d'appareils électroniques ou d'équipements de précision, tels que des téléviseurs, des radios et des ordinateurs
- Laboratoires ou autres locaux où se produisent des réactions chimiques
- Endroits fortement exposés aux aérosols, à l'ammoniac ou à d'autres gaz corrosifs
- Emplacements potentiellement instables ou soumis à des vibrations
- Surfaces pouvant se déformer sous le poids de l'appareil ou dans lesquelles l'appareil est susceptible de s'enfoncer (tapis, paillassons, lits, etc.)
- Endroits où des personnes pourraient être directement exposées à l'air rejeté par l'appareil

#### Assurez une aération adéquate pendant l'utilisation

Cet appareil génère de petites quantités d'ozone et d'autres émissions lors d'une utilisation normale. Ces quantités sont trop faibles pour être nocives pour l'homme. Il faut cependant veiller à ce que les pièces mal aérées le soient correctement lors d'une utilisation prolongée ou de longs tirages.

#### Ne retirez pas les pieds de nivellement après l'installation (seulement pour produits avec pieds de nivellement)

Cela pourrait entraîner le déplacement ou le basculement de l'appareil, et provoquer des blessures.

### **O** IMPORTANT

#### En cas d'utilisation d'un réseau local sans fil (uniquement pour les produits dotés d'une fonction de réseau local sans fil)

- Installez l'appareil à moins de 50 mètres du routeur du réseau sans fil.
- Dans la mesure du possible, installez l'appareil dans un endroit où les communications ne sont pas bloquées par des objets interposés. Le signal peut se dégrader lors du passage à travers les murs ou les sols.
- Installez l'appareil aussi loin que possible des téléphones numériques sans fil, des fours à micro-ondes ou de tout autre équipement émettant des ondes radio.

#### Connexion de la ligne téléphonique (uniquement pour les appareils prenant en charge la télécopie)

Dans certaines circonstances, il peut arriver que l'appareil ne soit pas en mesure de communiquer via certaines lignes téléphoniques ou dans certaines régions. Par exemple, lorsque la résistance totale de la ligne téléphonique et de l'appareil dépasse 1 700 Ω. Dans ce cas, contactez votre revendeur ou représentant de service.

• Cet appareil est conforme à la norme pour les lignes téléphoniques analogiques et ne peut être raccordé qu'aux lignes téléphoniques d'abonnés ordinaires. Le raccordement de l'appareil à une ligne commerciale ou toute autre ligne dédiée peut entraîner des pannes. Vérifiez toujours la ligne avant d'effectuer le raccordement.

#### **Alimentation**

#### **AVERTISSEMENT**

#### Utilisation correcte du cordon et de la fiche d'alimentation

Une utilisation inappropriée peut provoquer un incendie ou un choc électrique.

- Vérifiez que l'alimentation électrique utilisée pour l'appareil est sûre et que sa tension est .<br>stable
- Utilisez uniquement une source d'alimentation électrique conforme aux caractéristiques requises pour la tension.
- Raccordez l'appareil à une prise secteur correctement mise à la terre à l'aide du cordon d'alimentation fourni.
- N'utilisez pas de cordons d'alimentation autres que le cordon fourni.
- Le cordon d'alimentation fourni ne doit être utilisé qu'avec cet appareil.
- Si vous branchez l'appareil sur une multiprise, ne branchez aucun autre appareil sur les prises libres.
- N'utilisez pas de rallonges.
- Installez le cordon d'alimentation de manière à éviter tout risque de trébucher sur le cordon.
- Veillez à ne pas modifier, tirer, plier indûment ou endommager le cordon d'alimentation.
- Ne placez pas d'objets lourds sur le cordon d'alimentation.
- Ne laissez pas le cordon d'alimentation en tas et ne le nouez pas.
- Ne faites pas passer le cordon d'alimentation à proximité d'un appareil de chauffage.
- Évitez de brancher et débranchez
- fréquemment la fiche d'alimentation. • Évitez de soumettre la fiche d'alimentation à
- des chocs violents. • Insérez complètement la fiche d'alimentation
- dans la prise secteur pour la brancher.
- Évitez de toucher l'appareil pendant un orage. • Ne branchez et ne débranchez jamais la fiche
- d'alimentation avec les mains mouillées. • Pendant les vacances ou lorsque l'appareil
- n'est pas utilisé pendant de longues périodes,

**Fr**

éteignez l'appareil et débranchez-le de la prise secteur.

#### **O** IMPORTANT

- Installez l'appareil près de la prise secteur et laissez un espace suffisant autour de la fiche d'alimentation pour pouvoir la débrancher rapidement en cas d'urgence.
- Veillez toujours à ce que la fiche d'alimentation soit débranchée de la prise secteur avant de commencer le travail.
- Ne branchez pas le cordon d'alimentation sur une alimentation sans coupure. Cela pourrait entraîner un dysfonctionnement ou une panne en cas de coupure de courant.
- Ne branchez pas le cordon d'alimentation sur la prise électrique auxiliaire d'un ordinateur.
- Nous recommandons d'utiliser une prise secteur reliée à un disjoncteur différentiel domestique (ELCB).
- Le bruit électrique peut entraîner un dysfonctionnement de l'appareil ou une perte de données.
- Pour rebrancher le cordon d'alimentation après l'avoir débranché, attendez au moins 5 secondes.
- Une chute de tension dépassant la plage autorisée peut entraîner un dysfonctionnement ou une perte de données sur l'appareil et sur tout ordinateur connecté à l'appareil.
- Pour plus d'informations sur votre alimentation secteur, contactez votre fournisseur d'électricité ou votre magasin d'électroménagers local.

#### **Manipulation**

#### **A** AVERTISSEMENT

#### Observez les consignes suivantes

Une utilisation inappropriée peut provoquer un incendie, une électrocution ou des brûlures.

- Si l'appareil fait un bruit inhabituel, émet une odeur inhabituelle, émet de la fumée ou une chaleur excessive, ou si des pièces sont endommagées, débranchez-le immédiatement de la prise secteur et contactez votre revendeur ou représentant de
- service. • Ne démontez pas et ne modifiez pas cet appareil.
- Placez l'appareil de manière à ce que le cordon d'alimentation et les autres câbles ainsi que les engrenages et les pièces électriques à l'intérieur l'appareil soient hors de portée des enfants.
- Évitez de poser des bijoux ou autres objets métalliques ou des récipients remplis de liquide sur l'appareil.
- N'utilisez jamais d'aérosols inflammables à proximité de l'appareil.
- Pour déplacer l'appareil, éteignez toujours l'appareil à l'aide de l'interrupteur d'alimentation, débranchez la fiche d'alimentation de la prise secteur, puis débranchez le cordon d'alimentation et les câbles d'interface de l'appareil.
- Lors de la connexion ou déconnexion d'un câble USB alors que l'appareil est toujours branché sur une prise secteur, ne touchez pas la partie métallique du connecteur.
- Ne raccordez pas de produits non approuvés aux ports de l'appareil (prise électrique, ports de connexion, etc.).

#### Nettoyage et entretien de l'appareil

Un nettoyage incorrect peut entraîner des dysfonctionnements de l'appareil, un incendie, un choc électrique ou générer de l'électricité statique.

• L'appareil doit être nettoyé régulièrement.

- Avant le nettoyage, éteignez toujours
- l'appareil et débranchez-le de la prise secteur. • De temps en temps, débranchez la fiche d'alimentation et essuyez l'appareil avec un chiffon sec pour éliminer la poussière et la saleté.
- Nettoyez l'appareil à l'aide d'un chiffon imbibé d'eau puis bien essoré. N'utilisez pas d'alcool, de benzène, de diluant pour peinture ou d'autres substances inflammables ni de papier de soie ou d'essuie-tout.
- Vérifiez régulièrement que l'appareil ne présente pas de surchauffe, de rouille, de bosses, de rayures et de fissures.

#### Utilisateurs de stimulateurs cardiaques

L'appareil et ses cartouches de toner émettent de faibles niveaux de magnétisme et d'ondes ultrasonores. Si vous utilisez un stimulateur cardiaque et que vous ressentez des anomalies, éloignez-vous de l'appareil et consultez votre médecin.

### **ATTENTION**

#### Veillez à ne pas laisser tomber d'objets lourds sur la vitre d'exposition

Cela pourrait endommager la vitre d'exposition et entraîner des blessures.

#### Observez les consignes suivantes

Le non-respect de ces consignes peut entraîner des blessures, des pannes ou des bourrages papier.

- Ne placez pas d'objets lourds sur l'appareil.
- Veillez à ne pas vous coincer les mains lorsque vous utilisez des pièces qui s'ouvrent et se ferment.
- Pour éviter de vous coincer les mains ou les doigts, ne touchez pas les rouleaux d'éjection du papier.
- Prenez garde à ne pas vous couper avec le papier lors du réapprovisionnement en papier ou du dégagement des bourrages papier.
- Évitez de soumettre l'appareil à des chocs violents ou à des secousses.
- Évitez de forcer lors de l'ouverture et de la fermeture des portes, des capots ou des cassettes de l'appareil.
- N'éteignez pas l'appareil pendant l'impression.
- Évitez d'ouvrir et de fermer les capots ou de retirer ou d'ajouter du papier lorsque l'appareil fonctionne.
- Ne forcez pas vos doigts à l'intérieur de l'appareil.

#### Contactez Canon pour déplacer l'appareil

Pour déplacer l'appareil, contactez toujours votre revendeur ou représentant de service au préalable. Ne tentez jamais de déplacer l'appareil par vous-même.

#### Utilisation correcte des chargeurs ou de la vitre d'exposition

Une utilisation inappropriée peut entraîner des blessures.

- Pour faire des copies de documents tels que des livres épais sur la vitre d'exposition, évitez d'appuyer trop fort pour ne pas endommager le chargeur ou la vitre d'exposition.
- Fermez le chargeur ou la vitre d'exposition lentement.
- Évitez d'introduire complètement votre main ou vos doigts dans le chargeur ou la vitre d'exposition.

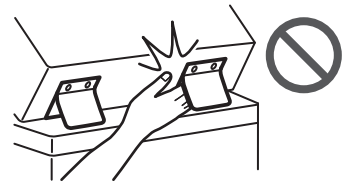

Évitez de mettre votre main dans l'appareil lorsque les cassettes à papier sont retirées (uniquement pour les appareils avec des cassettes à papier installées) Vous risqueriez de vous blesser.

#### Évitez de toucher les composants à haute température ou sous haute tension

- Vous risqueriez de vous brûler ou de vous blesser. • Ne touchez aucune pièce de l'appareil autre que celles indiquées dans le manuel.
- Immédiatement après utilisation, l'intérieur de l'appareil et les fentes d'éjection du papier
- sont chauds et ne doivent pas être touchés. • Le papier imprimé peut aussi devenir chaud pendant les tirages continus et doit être manipulé avec précaution.

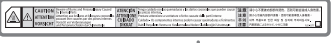

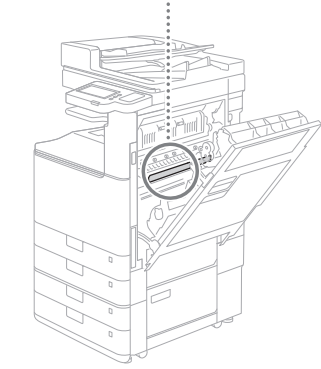

#### Réchauffeur de cassette

#### (seulement pour produits avec réchauffeur de cassette)

Lorsque vous inspectez l'intérieur de l'appareil avec la cassette retirée, faites attention à ne pas toucher directement la zone autour du réchauffeur. Une autre solution consiste à éteindre l'appareil et à attendre qu'il ait totalement refroidi avant de l'inspecter. Inspecter l'appareil pendant qu'il est encore chaud peut entraîner des brûlures, y compris des brûlures à basse température.

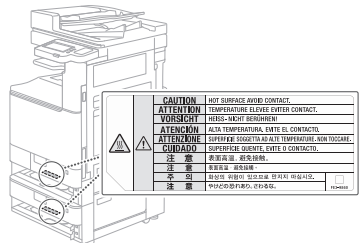

## **Norme/réglementation**

#### Nom du produit

Dans certaines régions où il est en vente, ce produit peut être enregistré sous les noms entre parenthèses ( ) ci-dessous, conformément aux réglementations de locales de sécurité. imageRUNNER C3226i (F810400)

## Wireless LAN Regulatory Information

Regulatory information for users in Jordan imageRUNNER C3226i includes approved Wireless LAN Module (Model name: K30365). Contains Wireless LAN Module approved by TRC/ SS/2014/407

#### Exigences en matière de CEM des directives CE

Cet équipement est conforme aux exigences essentielles en matière de CEM des directives CE pertinentes. Nous déclarons par la présente que ce produit est conforme aux exigences en matière de CEM des directives CE à une tension d'entrée secteur nominale de 230 V à 50 Hz, bien que la tension d'entrée nominale du produit soit de 220 à 240 V à 50/60 Hz. Des câbles blindés doivent être utilisés pour se conformer aux exigences techniques en matière de CEM des directives CE.

#### Directives relatives aux DEEE, piles et accumulateurs

Les informations sur les directives relatives aux DEEE, piles et accumulateurs sont disponibles dans le dernier guide de l'utilisateur (manuel HTML) consultable sur le site Web de Canon ([https://oip.manual.canon/\)](https://oip.manual.canon/).

#### Directive RED

(Uniquement pour les équipements radioélectriques européens)

#### Déclaration de conformité à la directive RED

**French(FR)** Le soussigné, Canon Inc., déclare que le présent équipement est conforme à la Directive 2014/53/UE.

Le texte complet de la déclaration UE de conformité est disponible à l'adresse internet suivante : [http://www.canon-europe.com/](http://www.canon-europe.com/ce-documentation) [ce-documentation](http://www.canon-europe.com/ce-documentation)

Spécifications LAN sans fil

Bande(s) de fréquence: 2412-2472 MHz

Puissance maximale de radiofréquence: 14.08 dBm

#### **A** AVERTISSEMENT

#### Respectez les précautions suivantes relatives au laser

Toute exposition directe des yeux à des faisceaux laser s'échappant de l'appareil peut être nocive pour les yeux.

- N'ouvrez jamais de couvercles autres que ceux indiqués dans les instructions du manuel de l'appareil.
- N'utilisez jamais de commandes, de réglages ou de procédures d'utilisation autres que ceux stipulés dans le manuel, car cela pourrait entraîner une exposition à des rayonnements dangereux.

#### **O** IMPORTANT

Ce produit est certifié comme produit laser de classe 1 comme le définissent les normes CEI60825-1: 2014 et EN60825-1: 2014. CLASS 1 LASER PRODUCT LASER KLASSE 1 APPAREIL À LASER DE CLASSE 1 APPARECCHIO LASER DI CLASSE 1 PRODUCTO LÁSER DE CLASE 1 APARELHO A LASER DE CLASSE 1 LUOKAN 1 LASER-TUOTE LASERPRODUKT KLASS 1 Les faisceaux laser peuvent être nocifs pour l'homme. Cet appareil est équipé de couvercles et d'un boîtier extérieur qui bloque les faisceaux laser, il n'y a donc aucun risque que des faisceaux

laser s'échappent de l'appareil lors d'une utilisation normale.

#### **Consignes de sécurité relatives au laser**

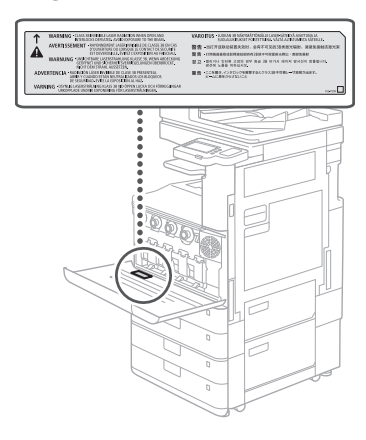

## **Annexe**

#### **Limites juridiques à l'utilisation du produit et des images**

L'utilisation de votre produit pour numériser, imprimer ou reproduire de quelque manière que ce soit certains documents, et l'utilisation de telles images numérisées, imprimées ou autrement reproduites par votre produit, peut être interdite par la loi et faire l'objet d'une responsabilité pénale et/ou civile. Une liste non exhaustive de ces documents est donnée ci-dessous. Cette liste n'est donnée qu'à titre indicatif. Si vous n'êtes pas certain de la légalité de l'utilisation de votre produit pour numériser, imprimer ou reproduire de quelque manière que ce soit un document particulier et/ou de l'utilisation des images numérisées, imprimées ou autrement reproduites, consultez votre conseiller juridique pour avis avant toute utilisation.

- Billets de banque
- Chèques de voyage • Mandats
- 
- Bons alimentaires • Certificats de dépôt
- Passeports
- 
- Timbres-poste (annulés ou non annulés)
- Documents d'immigration
- Badges ou insignes d'identification
- Timbres fiscaux (annulés ou non annulés)
- Documents de service militaire ou de service sélectif
- Certificats d'obligation ou de dette
- Chèques émis par des agences
- gouvernementales • Certificats d'action
- Permis de conduire et certificats de titre
- Œuvres protégées par le droit d'auteur/
- œuvres d'art sans l'autorisation du propriétaire des droits d'auteur

#### **Consommables**

#### **A**AVERTISSEMENT

Observez les précautions suivantes lors de la manipulation des consommables Une manipulation inappropriée peut entraîner

des brûlures ou un incendie.

- Ne jetez pas les toners ou les cartouches de toner usagés dans une flamme nue.
- Ne stockez pas les cartouches de toner, les cartouches de toner usagées ou le papier dans des endroits exposés à une flamme nue. • Si vous renversez ou répandez
- accidentellement du toner, balayez délicatement les particules de toner ou

essuyez-les avec un chiffon humide de manière à éviter toute inhalation. N'utilisez pas d'aspirateur ordinaire pour nettoyer le toner renversé. Seuls les modèles avec protection contre les explosions de poussières doivent être utilisés.

#### **A**ATTENTION

#### Observez les précautions suivantes lors de la manipulation des consommables

Une manipulation inappropriée peut entraîner des brûlures ou nuire à votre santé. Si vous ingérez du toner ou si du toner pénètre dans vos yeux ou votre bouche, consultez immédiatement un médecin.

- Conservez le toner et les autres consommables hors de portée des jeunes enfants.
- Ne démontez jamais les cartouches de toner ou les autres consommables.
- Si du toner fuit d'une cartouche, prenez garde à ne pas ingérer de toner et à ne pas le laisser toucher directement votre peau. Si vous recevez du toner sur la peau, lavez-la à l'eau froide et au savon. En cas d'irritation persistante après lavage, consultez immédiatement un médecin.
- Veillez à ne pas faire tomber la cartouche de toner usagée lorsque vous la retirez de l'appareil.

#### **O** IMPORTANT

- Lorsque vous effectuez des tâches telles que l'extraction de papier coincé ou le remplacement du toner ou d'autres consommables, prenez garde à ne pas mettre de toner sur vos mains ou vos vêtements.
- Si du toner se retrouve sur vos vêtements ou vos mains, lavez immédiatement la zone affectée à l'eau froide. Un lavage à l'eau chaude peut fixer le toner et générer des taches permanentes.

#### **Remarques au sujet de ce manuel** Illustrations

Sauf indication contraire, les illustrations utilisées dans ce manuel font référence à l'imageRUNNER C3226i avec les accessoires optionnels suivants installés :

- Bac Séparateur interne-M
- Socle double cassette-AW

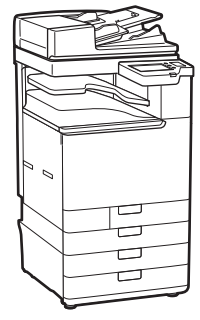

#### Écrans

Sauf indication contraire, les écrans utilisées dans ce manuel font référence à l'imageRUNNER C3226i avec les accessoires optionnels suivants installés :

- Bac Séparateur interne-M
- Socle double cassette-AW
- Carte FAX (Super G3)

Notez que certaines fonctions peuvent ne pas être disponibles selon la combinaison d'options utilisées. Les options non disponibles ne s'affichent pas sur cet écran.

#### Marques commerciales

macOS est une marque commerciale d'Apple Inc. QR Code est une marque commerciale de DENSO WAVE INCORPORATED.

Tous les noms de marque ou de produit figurant dans ce manuel sont des marques commerciales déposées ou non déposées de leurs propriétaires respectifs.

All other trademarks are the property of their respective owners.

#### Décharge de responsabilité

- Les informations contenues dans ce document sont sujettes à modification sans préavis.
- CANON INC. N'OFFRE AUCUNE GARANTIE D'AUCUNE SORTE EN CE QUI CONCERNE CE MANUEL, EXPLICITE OU IMPLICITE, SAUF TELLE QUE STIPULÉE DANS LES PRÉSENTES, Y COMPRIS, SANS LIMITATION, LES GARANTIES RELATIVES À LA COMMERCIALISATION, À LA QUALITÉ MARCHANDE, À L'ADÉQUATION À UN USAGE PARTICULIER OU À LA NON VIOLATION DES DROITS DE BREVET. CANON INC. NE SAURAIT ÊTRE TENU RESPONSABLE DES DOMMAGES DIRECTS, ACCESSOIRES OU INDIRECTS DE QUELQUE NATURE QUE CE SOIT, NI DES PERTES OU DES DÉPENSES RÉSULTANT DE L'UTILISATION DE CE MANUEL.

#### Copyright

Toute reproduction non autorisée du contenu de ce document en tout ou en partie est interdite.

#### **Logiciel de tierce partie**

Ce produit Canon ("PRODUIT") comprend des modules logiciels tiers. L'utilisation et la distribution de ces modules logiciels, notamment les mises à jour de ces modules logiciels (collectivement appelés "LOGICIELS") sont soumises aux conditions de licence (1) à (9) indiquées ci-dessous.

- (1) Vous acceptez de vous conformer à toutes les lois, restrictions ou réglementations relatives au contrôle d'exportation des pays impliqués, dans le cas où le PRODUIT comprenant les LOGICIELS est expédié, transféré ou exporté dans un pays.
- (2) Les détenteurs des droits des LOGICIELS conservent à tous égards, le titre, la propriété et les droits de propriété intellectuelle sur et vis-à-vis des LOGICIELS. Sauf mention contraire expressément spécifiée ici, aucune licence ou droit, explicite ou implicite, n'est par la présente transmise ou octroyée par les détenteurs des droits des LOGICIELS à vous, pour quelque propriété intellectuelle des détenteurs des droits des LOGICIELS.
- (3) Vous pouvez utiliser les LOGICIELS uniquement afin d'utiliser le PRODUIT. (4) Vous ne pouvez pas affecter, octroyer de
- sous-licence, commercialiser, distribuer ou transférer les LOGICIELS à une tierce partie sans l'accord écrit préalable des détenteurs des droits des LOGICIELS.
- (5) Nonobstant ce qui précède, vous pouvez transférer les LOGICIELS uniquement si (a) vous affectez tous vos droits vis-à-vis du PRODUIT et tous les droits et obligations soumis aux conditions de licence au cessionnaire et (b) ce cessionnaire accepte par écrit d'être lié par ces conditions.
- (6) Vous n'êtes pas autorisé à décompiler, faire de l'ingénierie inverse, désassembler ou réduire le code des LOGICIELS sous une forme lisible par un être humain.
- (7) Vous n'êtes pas autorisé à modifier, adapter, traduire, louer, louer à bail ou prêter les LOGICIELS ni à créer des travaux dérivés basés sur les LOGICIELS.
- (8) Vous n'êtes pas autorisé à supprimer des

LOGICIELS du PRODUIT, ni à en faire des copies.

(9) La licence de la partie lisible par un être humain (le code source) des LOGICIELS ne vous est pas octroyée.

Nonobstant les clauses (1) à (9) ci-dessus, le PRODUIT comprend des modules logiciels tiers qui accompagnent les autres conditions de licence, et ces modules logiciels sont soumis à d'autres conditions de licence. Veuillez vérifier la version de plateforme du PRODUIT et vous reporter aux autres conditions de licence des modules logiciels tiers décrites en annexe du manuel de la version de plateforme correspondante. Ce manuel est disponible à l'adresse *<https://oip.manual.canon/>*. En utilisant le PRODUIT, il est considéré que vous

acceptez toutes les conditions de licence applicables. Si vous n'acceptez pas les conditions de licence, veuillez contacter votre représentant de service.

V\_201211

**Fr**

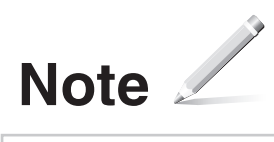

## **Legen Sie das Originaldokument korrekt auf**

## **Legen Sie Ihr Original auf das Vorlagenglas Legen Sie Ihre Originale in die Zufuhr\***

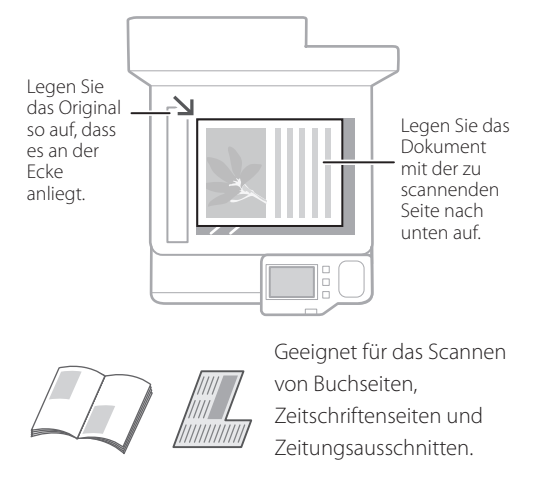

## Vor dem Start des Vorgangs beachten

\* Dieser Vorgang ist nur bei Modellen mit angebrachter Zufuhr verfügbar.

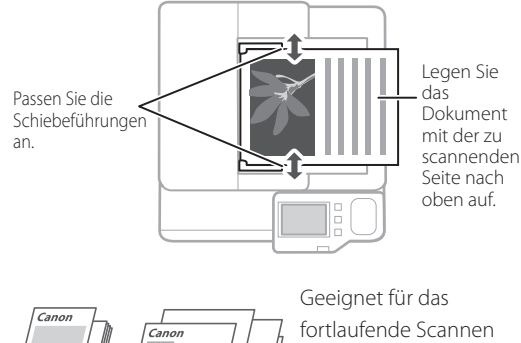

vieler Seiten an Literatur, Zitaten usw.

## **Starten Sie den Vorgang über das Bedienfeld**

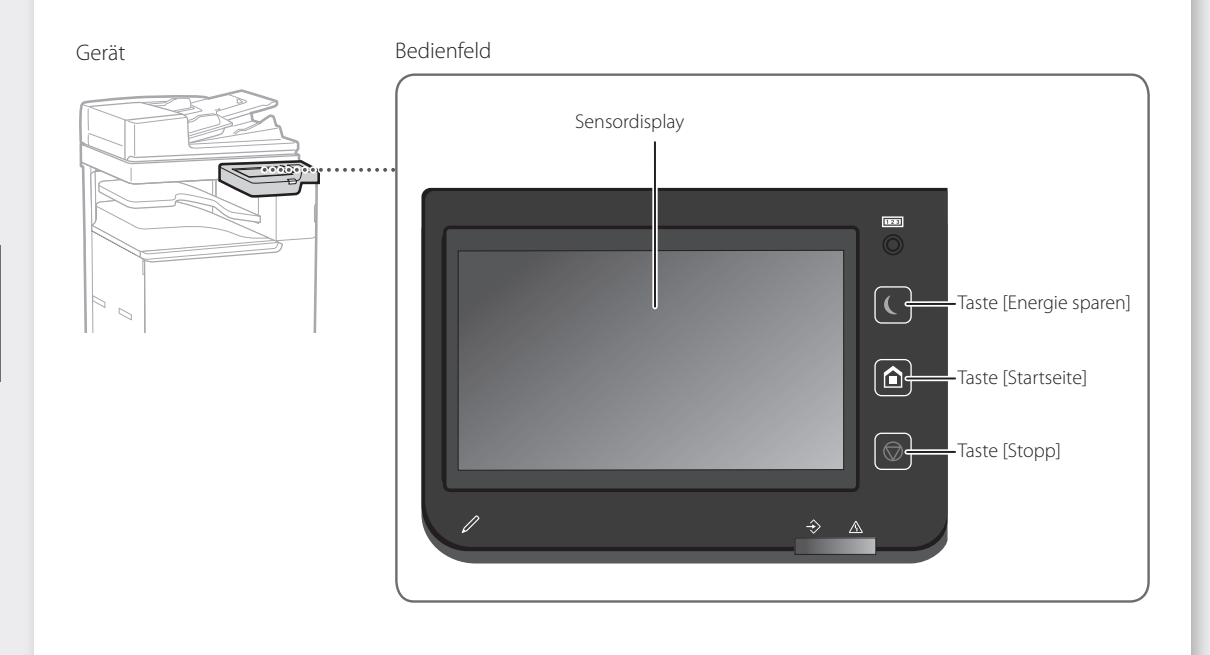

**De**

## **Kopieren**

- 1. Legen Sie das Originaldokument auf.
- 2. Wählen Sie auf dem Bildschirm Startseite <Kopie> aus.
- 3. Legen Sie die Kopiereinstellungen wie erforderlich fest.
- 4. Geben Sie die gewünschte Anzahl an Kopien ein.
- 5. Drücken Sie

## Nützliche Kopiereinstellungen

- N auf 1
- Doppelseitig oder Einseitig
- Vergrößern oder Verkleinern

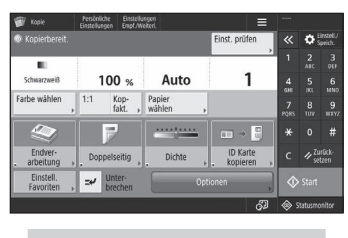

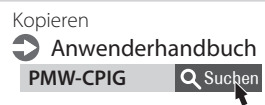

# $\begin{matrix} \begin{smallmatrix} 0 \\ 0 \end{smallmatrix} \end{matrix}$

## **Drucken**

- 1. Öffnen Sie das zu druckende Dokument, und wählen Sie die Druckfunktion der Anwendung aus.
- 2. Wählen Sie den Druckertreiber für das Gerät, und wählen Sie dann [Einstellungen] oder [Eigenschaften].
- 3. Legen Sie das Papierformat fest.
- 4. Legen Sie die Papierzufuhr und den Papiertyp fest.
- 5. Legen Sie die Druckeinstellungen wie erforderlich fest.
- 6. Wählen Sie [OK].
- 7. Wählen Sie [Drucken] oder [OK].

## Nützliche

## Druckeinstellungen

- Doppelseitig
- N auf 1
- Broschürendruck

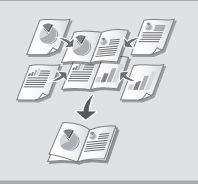

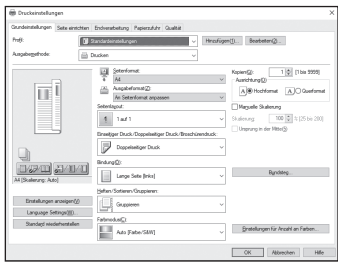

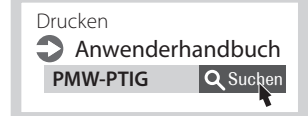

 $\parallel$  ::::

## **Faxen\* Faxent \*** Diese Funktion ist nur verfügbar, wenn die Faxkarte installiert ist.

- 1. Legen Sie das Originaldokument auf.
- 2. Wählen Sie auf dem Bildschirm Startseite <Fax> aus.
- 3. Geben Sie die Empfängerinformationen ein.
- 4. Legen Sie die Faxeinstellungen wie erforderlich fest.
- 5. Drücken Sie $\overline{\textcircled{\odot}}$ .

## Nützliche Faxfunktionen

- Rundsendung
- Speicherempfang
- PC-Fax

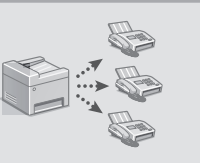

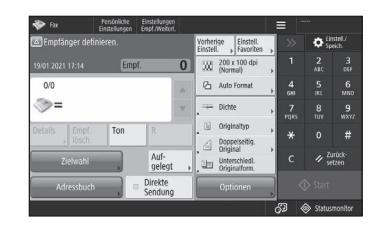

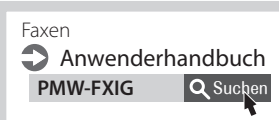

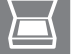

## **Scannen**

- 1. Legen Sie das Originaldokument auf.
- 2. Wählen Sie auf dem Bildschirm Startseite <Scannen und Senden> oder <Scannen und Speichern> aus.
- 3. Wählen Sie den Scantyp aus, und geben Sie die notwendigen Informationen ein.
- 4. Drücken Sie ...

## Scantypen

- Auf USB-Speichergerät speichern
- E-Mail senden
- An Dateiserver senden

## Scannen über einen Computer

■ Den mit dem Gerät bereitgestellten Scannertreiber verwenden

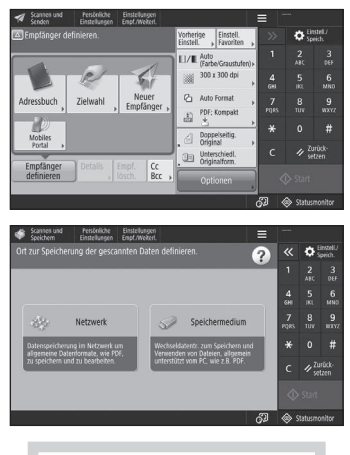

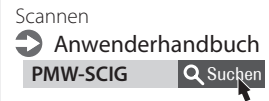

# **Einlegen von Papier**

Angeben von Papierformat und -typ in der Papierkassette Anwenderhandbuch **PMW-SPDR** Q Suchen

## **Einlegen in die Papierkassette**

Im Folgenden werden die Vorgänge beschrieben, die für die Papierkassetten 1 und 2 identisch sind, wobei die Kassette 2 als Beispiel dient.

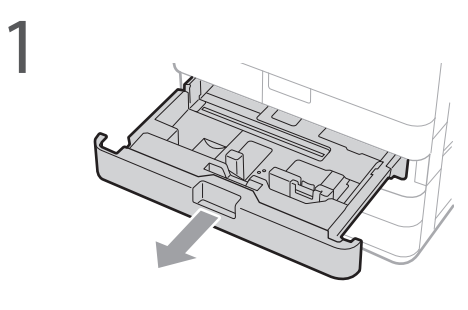

2Schieben Sie die hellblauen Knöpfe, um die Positionen der Papierführungen anzupassen.

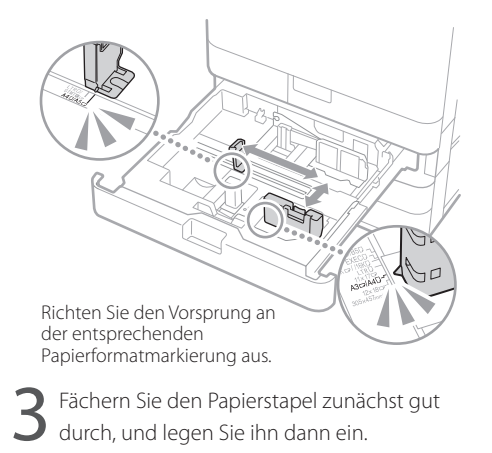

Vergewissern Sie sich, dass das Papier nicht über diese Linie hinausgeht.

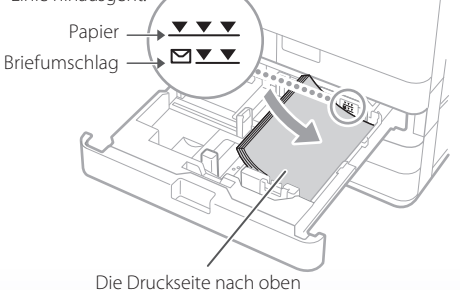

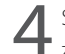

Setzen Sie die Papierkassette in das Gerät zurück.

## **VORSICHT!**

Achten Sie darauf, dass Sie sich nicht die Finger zwischen der Papierkassette und dem Gerät einklemmen.

## **HINWEIS**

Wenn Sie das Papierformat geändert haben, ersetzen Sie gegebenenfalls die Bezeichnung durch eine Bezeichnung, die dem Papierformat entspricht.

Wenn Sie den Papiertyp geändert haben, ändern Sie unbedingt die Papiereinstellungen.

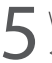

5 Wählen Sie auf dem Bildschirm Startseite <Einstellungen/Spch.Kurzwahl> aus.

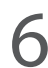

Wählen Sie <Einstellungen Papier> aus.

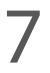

Geben Sie das Format und den Typ des Papiers gemäß der Bildschirmanzeige an.

# Einlegen von Papier **PMW-SPMT QSuchen**

Festlegen von Papierformat und Papiertyp für das Mehrzweckfach **Anwenderhandbuch** 

## **Einlegen in das Mehrzweckfach**

## **VORSICHT!**

1

Wenn Sie beschichtetes Papier verwenden oder Papier, das nicht gut zugeführt wird, legen Sie jeweils ein Blatt ein.

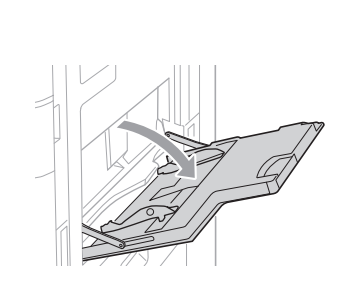

Stellen Sie die Papierführungen so ein, dass sie etwas breiter als das einzulegende Papier sind.

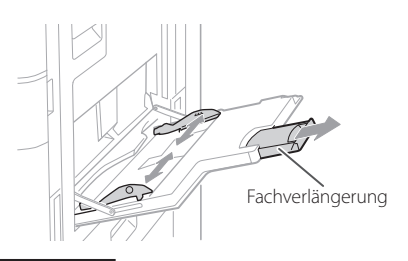

### **HINWEIS**

Ziehen Sie die Fachverlängerung heraus, wenn Sie großformatiges Papier einlegen.

Fächern Sie den Papierstapel gut durch, richten Sie die Kanten an einer flachen Oberfläche aus, und legen Sie den Papierstapel dann ein.

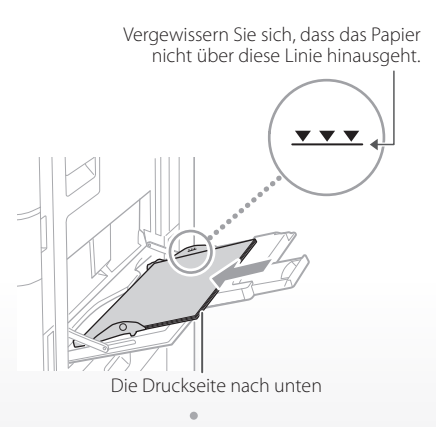

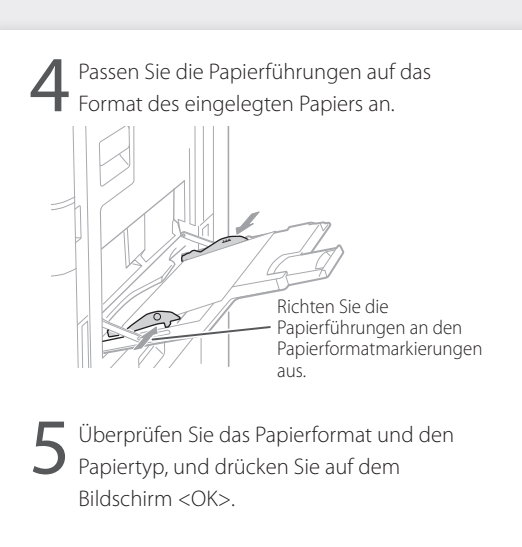

Wenn die auf dem Bildschirm in Schritt 5 angezeigte Einstellung für das Papierformat/den Papiertyp nicht mit dem eingelegten Papier übereinstimmt, ändern Sie die Einstellung manuell.

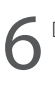

Drücken Sie <Standardformat>.

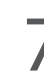

Legen Sie das Papierformat fest.

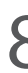

Drücken Sie <Ändern>.

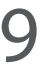

Geben Sie den Papiertyp an.

# **Wenn ein Problem aufgetreten ist**

Wartung **Anwenderhandbuch PMW-MNTC** 

# **Das Gerät scheint nicht zu**

Prüfen Sie folgende Punkte.

- Ist die Stromversorgung eingeschaltet?
- Hat das Gerät den Schlafmodus verlassen?

Wenn weder das Display noch **I** leuchten, drücken Sie den Netzschalter.

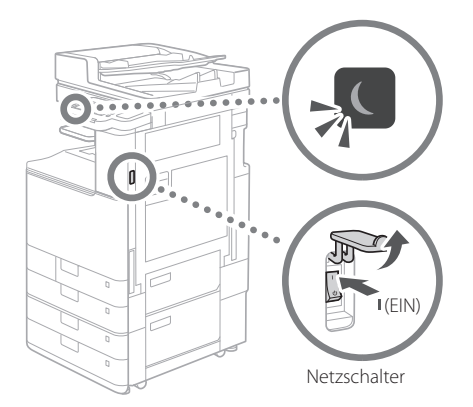

• Ist das Netzkabel ordnungsgemäß angeschlossen?

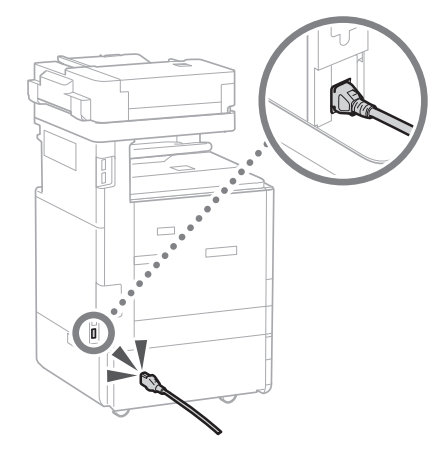

Bleibt das Problem bestehen, ziehen Sie das Anwenderhandbuch zu Rate.

## **funktionieren Papierstau ist aufgetreten**

Wenn sich Papier gestaut hat, wird ein Bildschirm wie unten dargestellt angezeigt. Beseitigen Sie den Papierstau gemäß den Anweisungen auf dem Bildschirm.

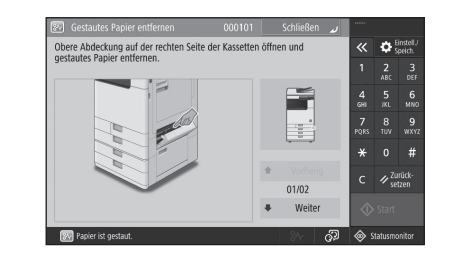

## **Auswechseln von Verbrauchsmaterial**

## **Tonerpatrone**

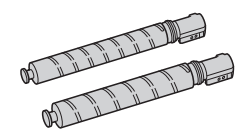

## Canon Originaltonerpatrone

- Canon C-EXV 54 Toner Black (Schwarz)
- Canon C-EXV 54 Toner Cyan (Cyan)
- Canon C-EXV 54 Toner Magenta (Magenta)
- Canon C-EXV 54 Toner Yellow (Gelb)

## **Heftklammer**

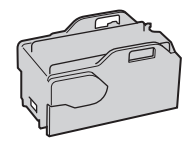

Heftklammern P1 Kann mit den folgenden Optionen verwendet werden.

• Finisher (intern) L

# **Wenn ein Problem aufgetreten ist**

## **Druckergebnisse sind nicht zufriedenstellend**

## **Bilder sind verschoben/schief**

## **Lösung**

Passen Sie die Papierführungen an.

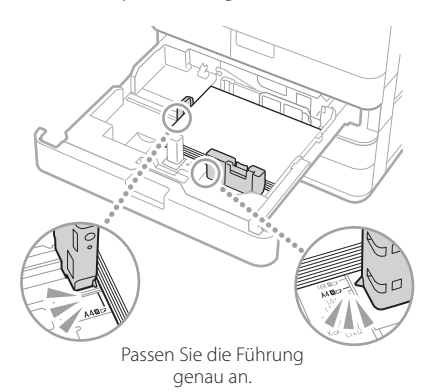

#### Mehrzweckfach

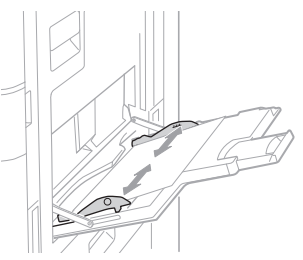

## **In Bildern sind Unregelmäßigkeiten zu sehen/Bilder sind blass**

## **Lösung 1**

Das Papier hat möglicherweise Feuchtigkeit aufgenommen. Ersetzen Sie es durch Papier, das keine Feuchtigkeit aufgenommen hat.

## **Lösung 2**

Führen Sie eine Gradationsanpassung durch.

- 1. Drücken Sie
- 2. Drücken Sie auf dem Bildschirm <Justage/ Wartung> > <Bildqualität justieren> > <Gradation automatisch justieren>.

Folgen Sie den Anweisungen auf dem Bildschirm, um die Gradationsanpassung durchzuführen. Weitere Informationen finden Sie im Anwenderhandbuch.

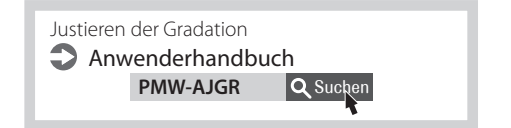

## Kurzanleitung

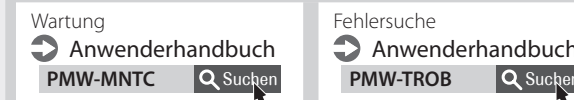

Fehlersuche **Anwenderhandbuch** 

## **In Bildern sind schwarze Streifen zu sehen**

## **Lösung**

Reinigen Sie die Scanbereiche des Dokumenteneinzugs.

1. Öffnen Sie die Zufuhr, und reinigen Sie den Scanbereich des Dokumenteneinzugs der unteren Seite mit dem mitgelieferten Glasreinigungsblatt.

## **HINWEIS**

Verwenden Sie keinen Glasreiniger und keine Alkohollösung usw., da dadurch die schmutzabweisende Beschichtung entfernt wird.

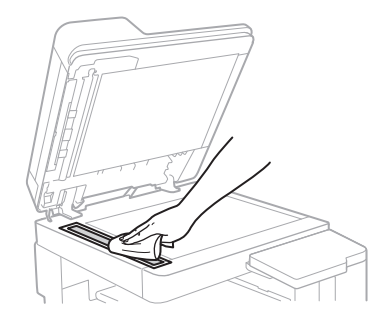

2. Schließen Sie die Zufuhr.

### **HINWEIS**

Wenn nach der Entfernung des Schmutzes weiterhin schwarze Streifen zu sehen sind, gehen Sie folgendermaßen vor, um <Zufuhr reinigen> auszuführen.

Weitere Informationen finden Sie im Anwenderhandbuch.

## **Weiße Streifen/Farbige Streifen treten in den Bildern auf**

## **Lösung**

## Reinigen des Staubschutzglases

1. Schalten Sie das Gerät AUS, und ziehen Sie den Netzstecker aus der Netzsteckdose.

2. Öffnen Sie die vordere Abdeckung.

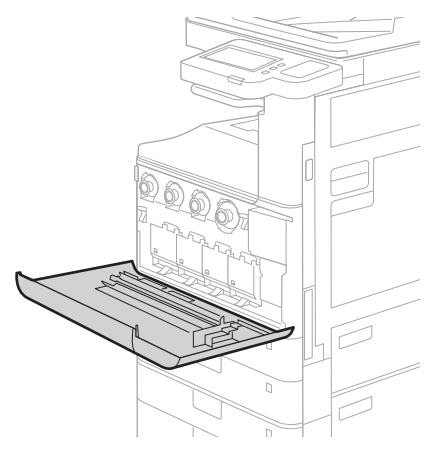

3. Nehmen Sie den Reinigungsstift heraus.

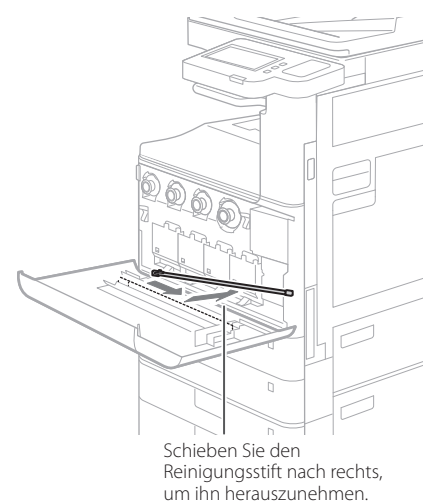

**De**

## Kurzanleitung

# **Wenn ein Problem aufgetreten ist**

4. Stecken Sie den Reinigungsstift mit dem Reinigungskissen an seiner Spitze nach unten in das Loch.

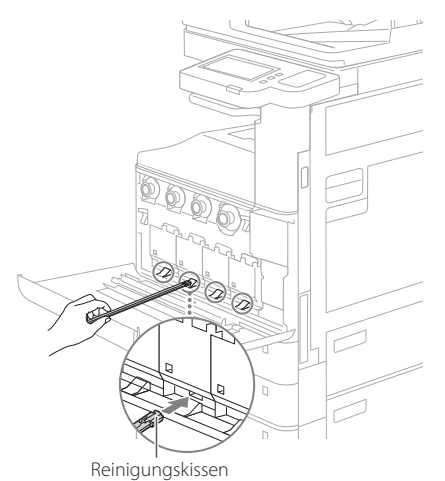

5. Stecken Sie den Reinigungsstift hinein, bis er den Boden des Lochs berührt, und bewegen Sie ihn dann vorsichtig hin und her.

### **VORSICHT!**

Stecken Sie den Reinigungsstift in alle vier Löcher, um sie zu reinigen.

- 6. Setzen Sie den Reinigungsstift wieder an seinen ursprünglichen Ort, und schließen Sie die vordere Abdeckung.
- 7. Stecken Sie den Netzstecker in die Netzsteckdose, und schalten Sie das Gerät EIN.

## **Durchbluten tritt auf**

## **Lösung 1**

Stellen Sie den Typ des Originals korrekt ein. Wenn beim Kopierergebnis ein Durchbluten festgestellt wird, kann eine Schaltfläche auf dem Startbildschirm helfen, das Durchbluten zu verringern.

1. Drücken Sie auf dem Bildschirm Startseite <Kopie (Überstrahlung verhindern)>.

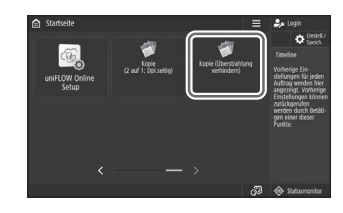

2. Drücken Sie <Ja>.

## **Lösung 2**

Stellen Sie eine niedrigere Hintergrunddichte ein.

- 1. Wählen Sie die Funktion auf dem Bildschirm Startseite aus.
- 2. Drücken Sie <Optionen>.

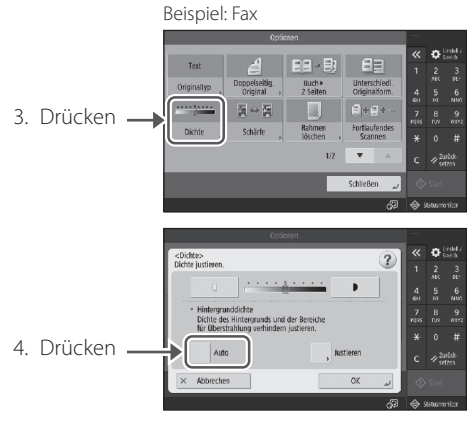

5. Drücken Sie <OK>.

# **Wichtige Sicherheitsvorschriften**

In diesem Kapitel sind wesentliche Sicherheitshinweise zur Vermeidung von Verletzungen der Benutzer dieses Geräts und anderer Personen sowie von Sachschäden enthalten. Lesen Sie dieses Kapitel, bevor Sie das Gerät verwenden, und befolgen Sie die Anweisungen, um sicherzustellen, dass Sie das Gerät ordnungsgemäß verwenden. Die Website des Canon Online-Handbuchs ([https://oip.](https://oip.manual.canon/) [manual.canon/](https://oip.manual.canon/)) enthält ebenfalls Informationen zu diesem Gerät. Lesen Sie auch diese Informationen, um einen korrekten Gebrauch sicherzustellen.

Führen Sie keine Vorgänge aus, die nicht in diesem Handbuch beschrieben sind. Canon übernimmt keine Haftung für Schäden, die auf nicht in diesem Handbuch beschriebene Vorgänge, unsachgemäßen Gebrauch oder auf Reparaturen oder Modifikationen zurückzuführen sind, die nicht von Canon oder einer von Canon autorisierten Drittpartei durchgeführt wurden.

## **AWARNUNG**

Kennzeichnet einen Warnhinweis in Bezug auf Vorgänge, die bei unsachgemäßer Ausführung zum Tod oder zu schweren Körperverletzungen führen können. Beachten Sie diese Warnhinweise stets, um einen sicheren Gebrauch des Geräts zu gewährleisten.

## **AVORSICHT**

Kennzeichnet eine Vorsichtsmaßnahme zur Vermeidung des Risikos von Personen- oder Sachschäden aufgrund einer unsachgemäßen Verwendung des Geräts, bei der es sich nicht um einen Produktfehler handelt. Beachten Sie diese Vorsichtsmaßnahmen stets, um einen sicheren Gebrauch des Geräts zu gewährleisten.

## **O**WICHTIG

Kennzeichnet wichtige betriebliche Anforderungen und Einschränkungen, die bei der Verwendung dieses Geräts stets beachtet werden sollten. Beachten Sie stets diese wichtigen Punkte, um Fehlfunktionen, Störungen oder Sachschäden durch unsachgemäßen Gerätebetrieb zu vermeiden.

#### **Sicherheitsrelevante Symbole**

Bei diesem Produkt werden die folgenden Symbole verwendet:

- Netzschalter (Ein)
- $\bigcirc$  Netzschalter (Aus)
- Netzschalter (Bereitschaft)
- $\mathbb O$  Drucktastenschalter (Ein  $\blacksquare$  /Aus  $\blacksquare$ )
- Schutzerdungsklemme

Warnung vor Stromschlag: Gefährliche A Spannung im Inneren. Entfernen Sie die Abdeckung nicht.

- Warnung vor hoher Temperatur. Nicht **A** volumen.
- **O** Gerät der Klasse II

Enthält bewegliche Teile. Halten Sie Hände  $\triangle$  und andere Körperteile von beweglichen Teilen fern.

- Warnung vor Stromschlag: Ziehen Sie alle 공주 Netzkabel aus der Steckdose.
- Scharfe Kanten. Halten Sie Hände und **Andere Körperteile von scharfen Kanten fern.**<br>andere Körperteile von scharfen Kanten fern.

#### [HINWEIS]

Einige Modelle verwenden möglicherweise andere Symbole, die hier nicht aufgeführt sind.

#### **Aufstellung**

Um sicherzustellen, dass Sie dieses Gerät sicher verwenden, lesen Sie die folgenden Vorsichtsmaßnahmen sorgfältig durch, bevor Sie das Gerät an einem geeigneten Ort installieren.

### **AWARNUNG** Nicht an den unten aufgeführten Orten

### installieren

Andernfalls kann es zu einem Brand oder einem Stromschlag kommen.

- Stellen, an denen die Gefahr besteht, dass die Lüftungsschlitze verdeckt werden (zu nahe an Wänden oder Vorhängen oder auf Materialien wie hochflorigen Teppichen)
- Feuchte oder staubige Standorte
- In der Nähe von Heizgeräten oder offenen Flammen
- In der Nähe von Alkohol, Farbverdünnern oder anderen brennbaren Substanzen

#### Verwenden Sie kein drahtloses LAN in der Nähe von medizinischen Geräten (nur für Produkte mit einer drahtlosen LAN-Funktion)

Funkwellen können medizinische Geräte stören und Fehlfunktionen verursachen, die zu Unfällen führen können.

#### **AVORSICHT**

#### Nicht an den unten aufgeführten Orten installieren

Andernfalls könnte es zu einer Störung kommen oder Menschen oder andere Geräte nachteilig beeinflussen.

- Im Freien oder an Orten mit direkter Sonneneinstrahlung
- Orte, die extremer Temperatur und Feuchtigkeit ausgesetzt sind, gleich ob niedrig oder hoch
- Orte, die drastischen Veränderungen der Temperatur oder Feuchtigkeit ausgesetzt sind
- In der Nähe von Geräten, die magnetische oder elektromagnetische Wellen erzeugen
- In der Nähe von elektronischen Geräten oder Präzisionsgeräten, wie Fernseher, Radios und Computer
- Laboratorien oder andere Orte, an denen chemische Reaktionen stattfinden
- Orte, die Aerosolsprays, Ammoniak oder anderen korrosiven Gasen stark ausgesetzt sind
- Orte, die Instabilität oder Vibrationen ausgesetzt sind
- Oberflächen, die sich unter dem Gewicht des Geräts verformen können oder in die das Gerät einsinken kann (Teppiche, Strohmatten, Betten usw.)
- Orte, an denen die aus dem Gerät ausströmende Luft direkt auf Menschen trifft

#### Sorgen Sie für ausreichende Belüftung während des Gebrauchs

Dieses Gerät erzeugt bei normalem Gebrauch geringe Mengen Ozon und andere Emissionen. Diese Mengen sind zu gering, um für den Menschen schädlich zu sein. Schlecht belüftete Räume sollten jedoch bei längerer Nutzung oder hohen Druckauflagen ausreichend belüftet werden.

#### Entfernen Sie die Nivellierfüße nicht nach der Installation (nur für Produkte mit Nivellierfüßen)

Andernfalls kann das Gerät in Bewegung geraten oder umkippen, was zu Verletzungen führen kann.

### $\mathbf{\Omega}_{\text{WICHTIG}}$

#### Bei Verwendung eines drahtlosen LAN (nur für Produkte mit einer drahtlosen LAN-Funktion)

- Installieren Sie das Gerät nicht weiter als 50 Meter vom Wireless-LAN-Router entfernt.
- Installieren Sie es nach Möglichkeit an einem Ort, an dem die Kommunikation nicht durch dazwischenliegende Objekte blockiert wird. Das Signal kann beim Passieren von Wänden oder Böden abgeschwächt werden.
- Installieren Sie das Gerät so weit wie möglich entfernt von digitalen schnurlosen Telefonen, Mikrowellengeräten oder anderen Vorrichtungen, die Funkwellen aussenden.

#### Anschließen an die Telefonleitung (nur für Geräte mit einer Faxfunktion)

Unter bestimmten Umständen kann dieses Gerät möglicherweise nicht über einige Telefonleitungen oder in einigen Regionen kommunizieren. Ein solches Beispiel ist, wenn der Gesamtwiderstand der Telefonleitung und des Geräts mehr als 1.700 Ω beträgt. Wenden Sie sich in diesem Fall an Ihren Händler oder Kundendienst.

• Dieses Gerät entspricht einem analogen Telefonleitungsstandard und kann nur an gewöhnliche Teilnehmer-Telefonleitungen angeschlossen werden. Der Anschluss des Geräts an eine Geschäftsleitung oder eine andere Standleitung kann zu Störungen führen. Überprüfen Sie stets die Leitung, bevor Sie das Gerät anschließen.

#### **Stromversorgung**

#### **WARNUNG**

#### Korrekte Verwendung des Netzsteckers und des Netzkabels

Unsachgemäßer Gebrauch kann zu einem Brand oder Stromschlag führen.

- Prüfen Sie, ob die für das Gerät verwendete Stromversorgung sicher ist und eine stabile Spannung liefert.
- Verwenden Sie nur eine Stromversorgung, welche die angegebenen Spannungsanforderungen erfüllt.
- Schließen Sie das Gerät mit dem mitgelieferten Netzkabel an eine
- ordnungsgemäß geerdete Steckdose an. • Verwenden Sie keine anderen als das
- mitgelieferte Netzkabel. • Das mitgelieferte Netzkabel sollte nur mit
- diesem Gerät verwendet werden. • Wenn Sie dieses Gerät an eine
- Mehrfachsteckdose anschließen, sollten die übrigen Steckdosen nicht zum Anschluss anderer Geräte verwendet werden.
- Verwenden Sie keine Verlängerungskabel.
- Verlegen Sie das Netzkabel so, dass kein Risiko besteht, über das Kabel zu stolpern.
- Das Netzkabel darf nicht verändert, gezogen, übermäßig geknickt oder anderweitig beschädigt werden.
- Stellen Sie keine schweren Gegenstände auf das Netzkabel.
- Das Netzkabel darf nicht gebündelt oder verknotet werden.
- Verlegen Sie das Netzkabel nicht in der Nähe eines Heizgeräts.
- Stecken Sie den Netzstecker nicht häufig ein und aus.
- Setzen Sie den Netzstecker keinen starken Stößen aus.
- Stecken Sie den Netzstecker vollständig in die

**De**

Steckdose, und vergewissern Sie sich, dass er fest eingesteckt ist.

- Berühren Sie das Gerät nicht während eines Gewitters
- Stecken Sie den Netzstecker nicht mit feuchten Händen ein oder aus.
- Schalten Sie das Gerät an Feiertagen oder zu anderen Zeiten, in denen das Gerät längere Zeit nicht benutzt wird, aus, und ziehen Sie den Netzstecker aus der Steckdose.

#### **WICHTIG**

- Stellen Sie dieses Gerät in der Nähe einer Steckdose auf, und lassen Sie ausreichend freien Platz um den Netzstecker, damit er im Notfall leicht abgezogen werden kann.
- Stellen Sie immer sicher, dass der Netzstecker vor Beginn einer Wartung aus der Steckdose gezogen wird.
- Schließen Sie das Netzkabel nicht an eine unterbrechungsfreie Stromversorgung an. Andernfalls kann es bei einem Stromausfall zu einer Fehlfunktion oder Störung kommen.
- Schließen Sie das Netzkabel nicht an die Zusatzbuchse am Netzteil eines Computers an.
- Wir empfehlen die Verwendung einer Steckdose, die über einen haushaltsüblichen Fehlerstromschutzschalter angeschlossen ist.
- Elektrisches Rauschen kann zu Fehlfunktionen oder Datenverlust bei diesem Gerät führen.
- Wenn Sie das Netzkabel nach dem Trennen der Verbindung wieder anschließen, warten Sie mindestens 5 Sekunden, bevor Sie es wieder anschließen.
- Ein Spannungsabfall, der den zulässigen Bereich überschreitet, kann zu einer Fehlfunktion oder einem Datenverlust im Gerät und allen angeschlossenen Computern führen.
- Informationen zu Ihrer Stromversorgung erhalten Sie bei Ihrem Stromversorger oder in Ihrem örtlichen Elektrofachgeschäft.

#### **Handhabung**

#### **WARNUNG**

#### Beachten Sie Folgendes

Unsachgemäße Handhabung kann zu Brand, Stromschlag oder Verbrennungen führen.

- Wenn das Gerät ungewöhnliche Geräusche macht, ungewöhnlich riecht, Rauch oder übermäßige Hitze entwickelt oder wenn Teile beschädigt sind, ziehen Sie unverzüglich den Netzstecker, und wenden Sie sich an Ihren Händler oder Kundendienst.
- Zerlegen oder modifizieren Sie dieses Gerät nicht.
- Stellen Sie das Gerät so auf, dass das Netzkabel und andere Kabel sowie die Zahnräder und elektrischen Teile im Inneren des Geräts für Kinder unzugänglich sind.
- Legen Sie weder Schmuck noch andere Metallgegenstände auf das Gerät, und stellen Sie keine mit Flüssigkeit gefüllten Behälter auf das Gerät.
- Verwenden Sie in der Nähe dieses Geräts keine brennbaren Sprays.
- Wenn Sie das Gerät versetzen, schalten Sie das Gerät immer am Netzschalter aus, ziehen Sie den Netzstecker aus der Steckdose, und ziehen Sie dann das Netzkabel und die Schnittstellenkabel ab.
- Berühren Sie beim Anschließen oder Abziehen eines USB-Kabels, während das Gerät noch an eine Steckdose angeschlossen ist, nicht den Metallteil des Steckers.
- Schließen Sie keine nicht zugelassenen Produkte an die Anschlüsse (Netzanschluss, Steckeranschlüsse usw.) dieses Geräts an.

#### Reinigung und Wartung dieses Geräts

Unsachgemäße Reinigung kann zu Fehlfunktionen des Geräts, Feuer, Stromschlägen oder statischer Aufladung führen.

- Sie sollten dieses Gerät regelmäßig reinigen. • Schalten Sie das Gerät vor dem Reinigen
- immer aus, und ziehen Sie den Netzstecker aus der Steckdose.
- Ziehen Sie regelmäßig den Netzstecker ab, und wischen Sie das Gerät mit einem trockenen Tuch ab, um Staub und Schmutz zu entfernen.
- Reinigen Sie das Gerät mit einem mit Wasser angefeuchteten und dann gründlich ausgewrungenen Tuch. Verwenden Sie keinen Alkohol, Benzol, Farbverdünner oder andere brennbare Substanzen, und verwenden Sie kein Hygienepapier oder Papiertücher.
- Überprüfen Sie das Gerät regelmäßig auf Überhitzung, Rostbildung, Beulen, Kratzer und Risse.

#### Benutzer von Herzschrittmachern

Dieses Gerät und seine Tonerpatronen strahlen eine geringe Menge an Magnetismus und Ultraschallwellen aus. Wenn Sie einen Herzschrittmacher verwenden und irgendwelche Anomalien feststellen, entfernen Sie sich vom Gerät, und konsultieren Sie Ihren Arzt.

## **AVORSICHT**

#### Achten Sie darauf, keine schweren Gegenstände auf das Vorlagenglas fallen zu lassen

Andernfalls kann das Vorlagenglas beschädigt werden, was zu Verletzungen führen kann.

#### Beachten Sie Folgendes

Nichtbeachtung kann zu Verletzungen, Fehlern oder Papierstau führen.

- Stellen Sie keine schweren Gegenstände auf das Gerät.
- Achten Sie darauf, Ihre Hände nicht einzuklemmen, wenn Sie Teile verwenden, die sich öffnen und schließen.
- Um zu vermeiden, dass Ihre Hände oder Finger eingeklemmt werden, berühren Sie nicht die Papierauswurfrollen.
- Achten Sie darauf, sich beim Nachfüllen von Papier oder beim Beseitigen von Papierstau nicht an den Papierkanten zu schneiden.
- Setzen Sie das Gerät keinen starken Stößen oder Erschütterungen aus.
- Wenden Sie beim Öffnen und Schließen von Türen, Abdeckungen oder Kassetten usw. am Gerät keine übermäßige Kraft an.
- Schalten Sie das Gerät nicht aus, während es druckt.
- Öffnen und schließen Sie keine Abdeckungen, und entfernen oder legen Sie kein Papier ein, während das Gerät in Betrieb ist.
- Führen Sie Ihre Finger nicht mit Gewalt in das Gerät ein.

#### Wenden Sie sich an Canon, wenn das Gerät versetzt werden soll

Wenn Sie das Gerät versetzen möchten, wenden Sie sich immer vorher an Ihren Händler oder Kundendienst. Versuchen Sie nicht, das Gerät selbst zu versetzen.

#### Richtige Verwendung der Zufuhr oder Vorlagenabdeckung

Unsachgemäße Verwendung kann zu Verletzungen führen.

- Wenn Sie Kopien von Gegenständen wie beispielsweise dicken Büchern auf dem Vorlagenglas anfertigen, drücken Sie nicht zu stark nach unten, um zu vermeiden, dass die Zufuhr oder Vorlagenabdeckung beschädigt wird.
- Schließen Sie die Zufuhr oder

Vorlagenabdeckung vorsichtig.

• Schieben Sie Ihre Hand oder Ihre Finger nicht vollständig in die Zufuhr oder Vorlagenabdeckung.

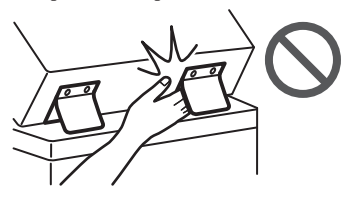

Stecken Sie Ihre Hand nicht in das Gerät, wenn die Papierkassetten entfernt sind (nur für Geräte mit installierten Papierkassetten) Andernfalls kann es zu Verletzungen kommen.

### Berühren Sie keine Hochtemperatur- oder

Hochspannungskomponenten Andernfalls kann es zu Verbrennungen oder anderen Verletzungen kommen.

- Berühren Sie keine anderen als die im Handbuch angegebenen Teile des Geräts.
- Unmittelbar nach dem Gebrauch sind das Innere des Geräts und die Papierauswurfschächte heiß und sollten nicht
- berührt werden. • Bedrucktes Papier kann beim fortlaufenden
- Druck heiß werden und sollte mit Vorsicht gehandhabt werden.

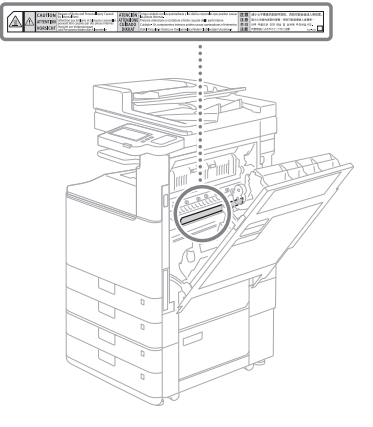

#### Kassettenheizung

(nur für Produkte mit einer Kassettenheizung) Wenn Sie das Innere des Geräts bei herausgenommener Papierkassette inspizieren, achten Sie darauf, den Bereich um die Heizung nicht direkt zu berühren. Schalten Sie alternativ die Stromversorgung des Geräts aus, und warten Sie, bis es vollständig abgekühlt ist, bevor Sie es inspizieren. Die Inspektion des Geräts, während es noch heiß ist, kann zu Verbrennungen führen, einschließlich so genannten Niedrigtemperatur-Verbrennungen.

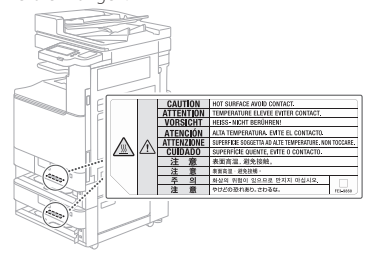

**De**

## **Standard/Vorschrift**

#### Produktname

In einigen Vertriebsregionen kann dieses Produkt in Übereinstimmung mit den örtlichen Sicherheitsvorschriften unter den unten in Klammern ( ) angegebenen Namen registriert sein.

imageRUNNER C3226i (F810400)

## Wireless LAN Regulatory Information

Regulatory information for users in Jordan imageRUNNER C3226i includes approved Wireless LAN Module (Model name: K30365). Contains Wireless LAN Module approved by TRC/ SS/2014/407

#### Andere Warnhinweise

Das Gerät ist nicht für die Benutzung im unmittelbaren Gesichtsfeld am Bildschirmarbeitsplatz vorgesehen. Um störende Reflexionen am Bildschirmarbeitsplatz zu vermeiden, darf dieses Produkt nicht im unmittelbaren Gesichtsfeld platziert werden.

#### EMV-Anforderungen der EG-Richtlinien

Dieses Gerät entspricht den grundlegenden EMVAnforderungen der einschlägigen EG-Richtlinien. Wir erklären hiermit, dass dieses Produkt die EMVAnforderungen der EG-Richtlinien bei einer nominalen

Netzeingangsspannung von 230 V bei 50 Hz erfüllt, obgleich die Netzeingangsspannung des Produkts 220 bis 240 V bei 50/60 Hz beträgt. Um die technischen EMVAnforderungen der EG-Richtlinien zu erfüllen, müssen abgeschirmte Kabel verwendet werden.

#### EU-Richtlinie über Elektro- und Elektronik-Altgeräte und Batterien

Informationen zur WEEE- und Batterie-Richtlinie finden Sie im aktuellen Anwenderhandbuch (HTML-Handbuch), das auf der Canon-Website ([https://oip.manual.canon/\)](https://oip.manual.canon/) eingesehen werden kann.

### Umweltzeichen Blauer Engel

Information nur für Deutschland Wenn Sie mehr über Canon Produkte und den Blauen Engel erfahren wollen, gehen Sie bitte auf unsere Canon Home Page. Hier finden Sie mit dem Blauen Engel ausgezeichnete Canon Produkte und deren Nutzerinformationen.

#### Richtlinie für Funkgeräte

(Nur für europäische Funkgeräte)

### Konformitätserklärung für Funkgeräte

**German(DE)** Hiermit erklärt Canon Inc, dass diese Anlage der Richtlinie 2014/53/EU entspricht.

Der vollständige Text der EU-Konformitätserklärung ist unter der folgenden Internetadresse verfügbar: [http://www.](http://www.canon-europe.com/ce-documentation) [canon-europe.com/ce-documentation](http://www.canon-europe.com/ce-documentation)

WLAN-Spezifikationen Frequenzbereich(e): 2412-2472 MHz Maximale Funkfrequenzleistung: 14.08 dBm

### **WARNUNG**

#### Beachten Sie die folgenden laserbezogenen Vorsichtsmaßnahmen

Jegliche direkte Exposition der Augen gegenüber Laser-Streustrahlung, die aus dem Gerät entweicht, kann schädlich für die Augen sein.

- Öffnen Sie niemals andere Abdeckungen als die, die in den Anweisungen im Handbuch für dieses Gerät angegeben sind.
- Verwenden Sie niemals andere als die im Handbuch angegebenen Bedienelemente, Einstellungen oder Betriebsverfahren, da dies zu einer gefährlichen Strahlenbelastung

#### führen kann.

## **O** WICHTIG

Dieses Produkt ist als Laserprodukt der Klasse 1 gemäß der Definition in IEC60825-1:2014 und EN60825-1:2014 eingestuft. CLASS 1 LASER PRODUCT LASER KLASSE 1 APPAREIL À LASER DE CLASSE 1 APPARECCHIO LASER DI CLASSE 1 PRODUCTO LÁSER DE CLASE 1 APARELHO A LASER DE CLASSE 1 LUOKAN 1 LASER-TUOTE LASERPRODUKT KLASS 1 Laserstrahlen können für Menschen schädlich sein. Dieses Gerät ist mit Abdeckungen und einem Außengehäuse ausgestattet, das Laserstrahlen blockiert, so dass bei normalem Gebrauch keine Gefahr besteht, dass Laserstrahlen aus dem Gerät austreten.

#### **Laser-Sicherheitsvorkehrungen**

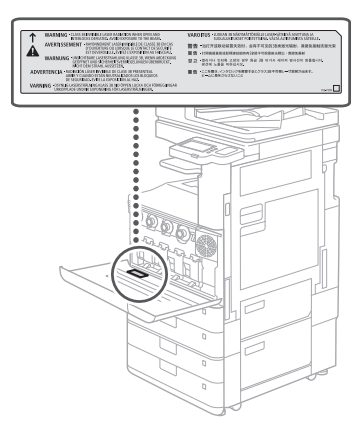

## **Anhang**

#### **Rechtliche Einschränkungen beim Verwenden des Produkts und von Bildern**

Die Verwendung Ihres Produkts zum Scannen, Drucken oder zur anderweitigen Reproduktion bestimmter Dokumente sowie die Verwendung solcher Bilder, wie sie von Ihrem Produkt gescannt, gedruckt oder anderweitig reproduziert wurden, kann gesetzlich verboten sein und straf- und/oder zivilrechtliche Folgen haben. Eine nicht vollumfängliche Liste dieser Dokumente ist nachstehend aufgeführt. Diese Liste ist nur als Orientierungshilfe gedacht. Wenn Sie sich über die Rechtmäßigkeit der Verwendung Ihres Produkts zum Scannen, Drucken oder anderweitigen Reproduzieren eines bestimmten Dokuments und/oder über die Verwendung der gescannten, gedruckten oder anderweitig reproduzierten Bilder unsicher sind, sollten Sie sich vorher mit Ihrem Rechtsberater in Verbindung setzen.

- Papiergeld
- Reiseschecks
- Zahlungsanweisungen
- Lebensmittelmarken
- Einlagenzertifikate
- Pässe
- Briefmarken (entwertet oder nicht entwertet) • Einwanderungspapiere
- Identifizierungsabzeichen oder Insignien
- Steuerbanderolen (entwertet oder nicht entwertet)
- Markierte Dienst- oder Wechselpapiere
- Anleihen oder andere Schuldscheine
- Von Regierungsbehörden ausgestellte Schecks oder Wechsel
- Aktienzertifikate
- Führerscheine und Zulassungsbescheinigungen für Kraftfahrzeuge
- Urheberrechtlich geschützte Werke/ Kunstwerke ohne Genehmigung des Urheberrechtsinhabers

#### **Verbrauchsmaterial**

#### **WARNUNG**

#### Beachten Sie die folgenden Vorsichtsmaßnahmen beim Umgang mit Verbrauchsmaterialien

Unsachgemäße Handhabung kann zu Verbrennungen oder Bränden führen.

- Werfen Sie keine Tonerpatronen oder Alttonerbehälter in offene Flammen.
- Lagern Sie Tonerpatronen, Alttonerbehälter oder Papier nicht an Orten, die offenen Flammen ausgesetzt sind.
- Wenn Sie versehentlich Toner verschüttet oder verstreut haben, fegen Sie die Tonerpartikel sorgfältig auf, oder wischen Sie die Tonerpartikel mit einem feuchten Tuch so auf, dass sie nicht eingeatmet werden können. Verwenden Sie keinen gewöhnlichen Staubsauger, um verschütteten Toner aufzusaugen. Es sollten nur Modelle mit Schutzvorrichtungen gegen Staubexplosionen verwendet werden.

### **AVORSICHT**

#### Beachten Sie die folgenden Vorsichtsmaßnahmen beim Umgang mit Verbrauchsmaterialien

Unsachgemäße Handhabung kann zu Verbrennungen führen oder gesundheitsschädlich sein. Wenn Toner verschluckt wird oder in die Augen oder den Mund gelangt, suchen Sie sofort einen Arzt auf.

- Bewahren Sie Toner und andere Verbrauchsmaterialien außerhalb der Reichweite von Kleinkindern auf.
- Demontieren Sie weder Tonerpatronen noch andere Verbrauchsmaterialien.
- Wenn Toner aus einer Tonerpatrone austritt, achten Sie darauf, dass der Toner nicht verschluckt wird oder direkt mit der Haut in Berührung kommt. Wenn Sie Toner auf Ihre Haut bekommen, waschen Sie ihn mit Seife und kaltem Wasser ab. Sollte eine Reizung nach dem Waschen bestehen bleiben, suchen Sie unverzüglich einen Arzt auf.
- Achten Sie beim Entfernen des Alttonerbehälters darauf, dass dieser nicht fallen gelassen wird.

#### **O**WICHTIG

- Achten Sie bei Aufgaben wie der Beseitigung von Papierstau oder dem Austausch von Toner oder anderen Verbrauchsmaterialien darauf, dass kein Toner auf Ihre Hände oder Kleidung gelangt.
- Wenn Toner auf Ihre Kleidung oder Hände gelangt, waschen Sie den betroffenen Bereich sofort mit kaltem Wasser. Das Waschen mit heißem Wasser kann den Toner fixieren und zu dauerhafter Fleckenbildung führen.

## **Hinweise zu diesem Handbuch**

### Abbildungen

Sofern nicht anders angegeben, beziehen sich die in diesem Handbuch verwendeten Abbildungen auf das imageRUNNER C3226i mit folgendem angebrachtem optionalem Zubehör: • Internes Zusatzausgabefach M

• Kassetteneinheit AW

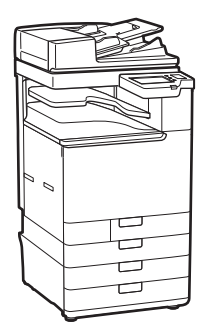

#### Bildschirme

Sofern nicht anders angegeben, beziehen sich die in diesem Handbuch verwendeten Bildschirme auf das imageRUNNER C3226i mit folgendem angebrachtem optionalem Zubehör:

- Internes Zusatzausgabefach M
- Kassetteneinheit AW
- Super G3 Faxkarte

Beachten Sie, dass einige Funktionen je nach Kombination der verwendeten Optionen möglicherweise nicht verfügbar sind. Nicht verfügbare Funktionen erscheinen nicht auf dem Bildschirm.

#### Warenzeichen

macOS ist ein Warenzeichen von Apple Inc. QR-Code ist ein Warenzeichen der DENSO WAVE INCORPORATED.

Alle Markennamen und Produktnamen, die in diesem Handbuch erscheinen, sind eingetragene Warenzeichen oder Warenzeichen ihrer jeweiligen Eigentümer.

All other trademarks are the property of their respective owners.

#### Haftungsausschluss

- Die Informationen in diesem Dokument können ohne vorherige Ankündigung geändert werden.
- CANON INC. ÜBERNIMMT KEINERLEI GARANTIE IN BEZUG AUF DIESES HANDBUCH, WEDER AUSDRÜCKLICH NOCH STILLSCHWEIGEND, AUSSER WIE HIERIN FESTGELEGT, EINSCHLIESSLICH, JEDOCH NICHT BESCHRÄNKT AUF DIE GARANTIE DER MARKTFÄHIGKEIT, DER MARKTGÄNGIGKEIT, DER EIGNUNG FÜR EINEN BESTIMMTEN GEBRAUCHSZWECK ODER DER NICHTVERLETZUNG VON PATENTRECHTEN. CANON INC. HAFTET WEDER FÜR DIREKTE, ZUFÄLLIGE ODER FOLGESCHÄDEN JEGLICHER ART NOCH FÜR VERLUSTE ODER AUSGABEN, DIE SICH AUS DER VERWENDUNG DIESES HANDBUCHS ERGEBEN.

#### Copyright

**De**

Unautorisierte Reproduktion des Inhalts dieses Dokuments im Ganzen oder in Teilen ist verboten.

#### **Software von Drittanbietern**

Dieses Canon Produkt (das "PRODUKT") enthält Softwaremodule von Drittanbietern. Die Nutzung und Verteilung dieser Softwaremodule, einschließlich etwaiger Aktualisierungen dieser Softwaremodule (zusammen die "SOFTWARE") unterliegen den nachfolgenden Lizenzbedingungen (1) bis (9).

- (1) Sie erklären sich damit einverstanden, dass Sie alle geltenden Exportkontrollgesetze, Einschränkungen oder Vorschriften der beteiligten Länder in dem Fall einhalten, dass dieses PRODUKT einschließlich der SOFTWARE in ein anderes Land versandt, überführt oder exportiert wird.
- (2) Rechteinhaber der SOFTWARE behalten in jeder Hinsicht Titel, Eigentum und Rechte am

geistigen Eigentum in und an der SOFTWARE. Sofern nicht ausdrücklich vorgesehen, wird keine Lizenz oder das Recht, ausdrücklich oder implizit, seitens der Rechteinhaber der SOFTWARE für etwaige Eigentumsrechte der Rechteinhaber der SOFTWARE an Sie übertragen oder gewährt.

- (3) Sie dürfen die SOFTWARE ausschließlich mit dem PRODUKT verwenden.
- (4) Sie dürfen die SOFTWARE nicht an Dritte ohne vorherige schriftliche Einverständniserklärung der Rechteinhaber der SOFTWARE zuweisen, unterlizenzieren, vermarkten, verteilen oder übertragen.
- (5) Ungeachtet des Vorstehenden, dürfen Sie die SOFTWARE nur übertragen, wenn Sie (a) alle Ihre Rechte an das PRODUKT und alle Rechte und Verpflichtungen unter den Lizenzbedingungen an den Übertragungsempfänger übertragen und (b) dieser Übertragungsempfänger zustimmt, an
- alle diese Bedingungen gebunden zu sein. (6) Sie dürfen den Code der SOFTWARE nicht dekompilieren, auflösen, disassemblieren oder anderweitig in eine für den Menschen lesbare Form zurückentwickeln.
- (7) Es ist Ihnen nicht gestattet, die SOFTWARE zu ändern, anzupassen, zu übersetzen, zu vermieten oder zu verleihen oder andere Werke auf der Grundlage der SOFTWARE abzuleiten.
- (8) Sie sind nicht berechtigt die SOFTWARE von dem PRODUKT zu entfernen oder separate Kopien zu erstellen.
- (9) Der für den Menschen lesbare Teil (der Quellcode) der SOFTWARE wird nicht an Sie lizenziert.

Ungeachtet der obigen Punkte (1) bis (9) gilt Folgendes: das PRODUKT beinhaltet Softwaremodule von Drittanbietern, denen andere Lizenzbedingungen beiliegen, und diese Softwaremodule unterliegen den anderen Lizenzbedingungen. Überprüfen Sie die Plattformversion des PRODUKTS, und lesen Sie die anderen

Lizenzbedingungen für Softwaremodule von Drittanbietern, die im Anhang der Anleitung für die entsprechende Plattformversion beschrieben sind. Das Handbuch kann von der Canon

Webseite *<https://oip.manual.canon/>* heruntergeladen werden.

Durch die Nutzung des PRODUKTS gelten für Sie alle geltenden Lizenzbedingungen als vereinbart. Wenden Sie sich an unseren

Kundendienstvertreter, wenn Sie diesen

Lizenzbedingungen nicht zustimmen.

V\_201211

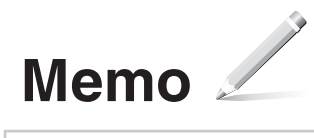

## **Posizionare correttamente il documento originale**

## **Posizionare l'originale sul vetro di lettura Posizionare gli originali nell'alimentatore\***

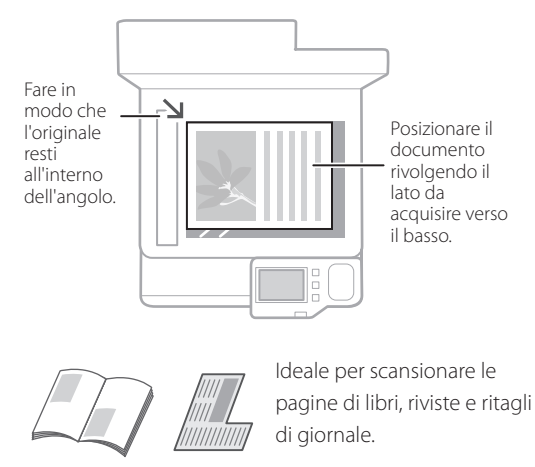

## Da ricordare prima di iniziare l'uso

## \* Operazione disponibile solo sui modelli dotati di alimentatore. Posizionare il Regolare documento le guide rivolgendo il lato scorrevoli. da acquisire verso l'alto. e<br>B Ideale per la scansione continua di molte pagine di documenti,

preventivi, ecc.

**Avviare il funzionamento dal pannello operativo** 

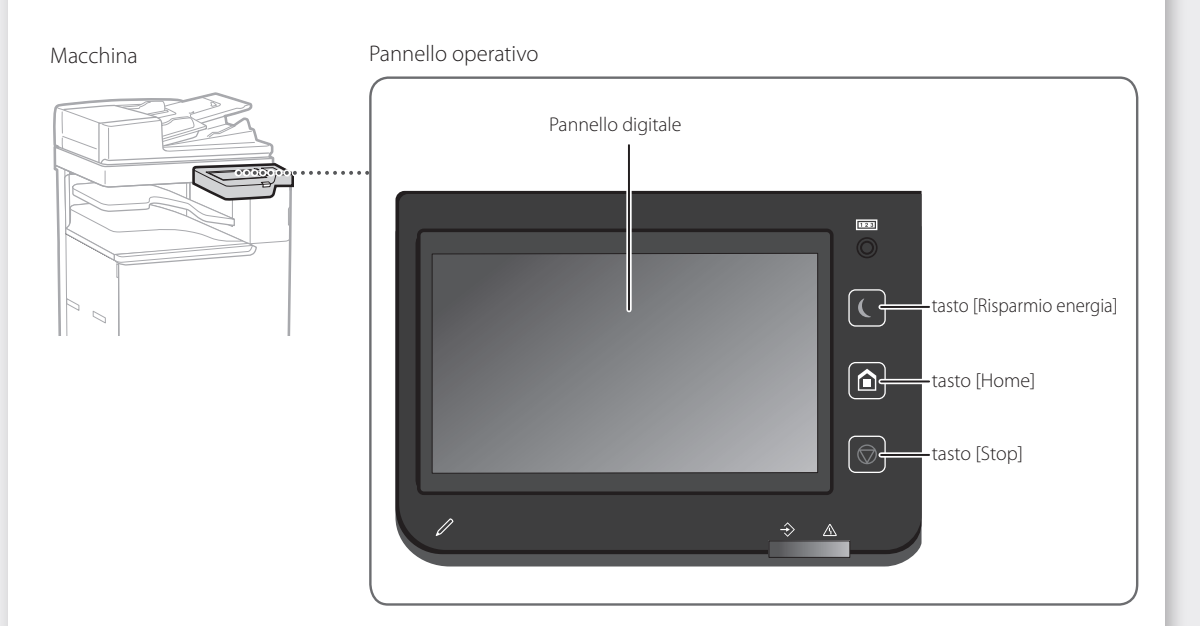

## **Copia**

- 1. Posizionare il documento originale.
- 2. Scegliere <Copia> nella schermata principale.
- 3. Specificare le impostazioni di copia secondo necessità.
- 4. Inserire il numero di copie da effettuare.
- 5. Premere  $\overline{\diamondsuit}$ .

## Impostazioni di copia

- utili
- N in 1
- Fronte retro o su un lato
- Ingrandimento o riduzione

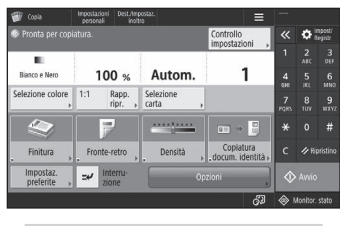

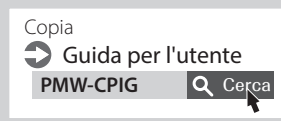

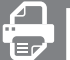

## **Stampa**

- 1. Aprire il documento da stampare e selezionare la funzione di stampa dall'applicazione.
- 2. Selezionare il driver della stampante relativo alla macchina e scegliere [Preferenze] o [Proprietà].
- 3. Specificare il formato della carta.
- 4. Specificare il punto di alimentazione della carta e il tipo di carta.
- 5. Specificare le impostazioni di stampa secondo necessità.
- 6. Scegliere [OK].
- 7. Scegliere [Stampa] o [OK].

## Impostazioni di stampa utili

- Fronte retro
- N in 1
- Stampa di opuscoli

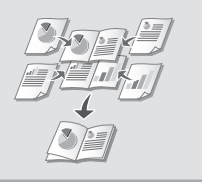

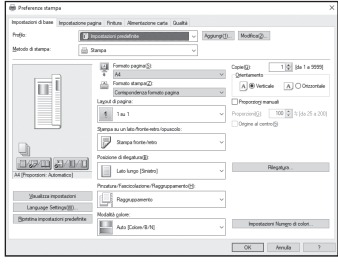

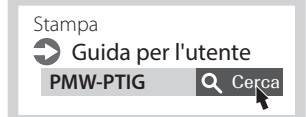

#### $\parallel$  :::: **Fax\*** \* Questa funzione è disponibile solo se è installata la FAX Board.

- 1. Posizionare il documento originale.
- 2. Scegliere <Fax> nella schermata principale.
- 3. Inserire le informazioni di destinazione.
- 4. Specificare le impostazioni del fax secondo necessità.
- 5. Premere  $\circled{1}$ .

## Funzioni fax utili

- Trasmissione sequenziale
- Ricezione in memoria
- PC Fax

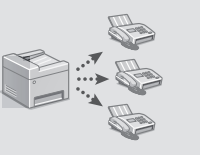

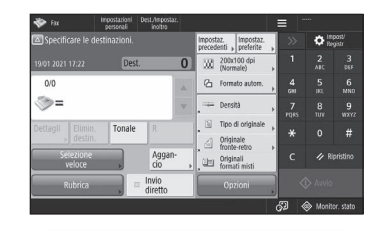

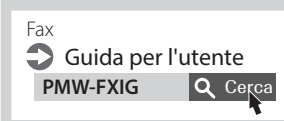

## **Scansione**

- 1. Posizionare il documento originale.
- 2. Selezionare <Scansione e invio> o <Scansione e memorizzazione> nella schermata principale.
- 3. Selezionare il tipo di scansione e inserire le informazioni necessarie.
- 4. Premere  $\circledcirc$ .

## Tipi di scansione

- Memorizzare in dispositivo di memoria USB
- Inviare per e-mail
- Inviare al file server

## Per scansionare da un computer

■ Utilizzare il driver dello scanner fornito con la macchina

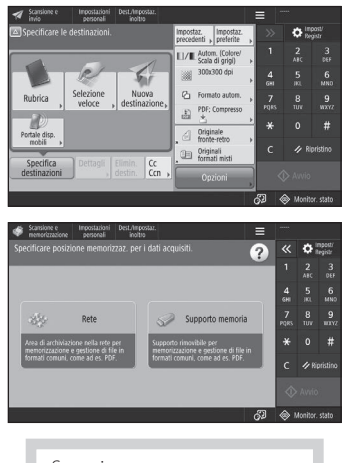

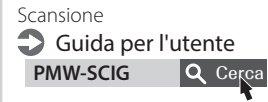

# **Caricamento carta**

**Caricamento nel cassetto**

Indicazione di formato e tipo di carta nel cassetto Guida per l'utente PMW-SPDR Q Cerca

# Nelle sezioni seguenti è stato utilizzato a titolo esemplificativo il cassetto 2 per descrivere le istruzioni comuni ai cassetti 1 e 2. 1 Far scorrere le manopole blu per regolare le posizioni delle guide della carta. ۱Чc Allineare la sporgenza al contrassegno corrispondente al formato carta. 3Sventagliare bene la risma di carta prima di caricarla. Assicurarsi di non superare questa linea.  $\blacktriangledown \blacktriangledown \blacktriangledown$ Carta ◘▼▼ Buste Lato di stampa rivolto verso l'alto

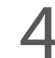

Reinstallare il cassetto in posizione nella macchina.

## **ATTENZIONE!**

Fare attenzione a non intrappolare le proprie dita tra il cassetto e la macchina.

## **NOTA**

Se è stato cambiato il formato della carta, sostituire l'etichetta con quella corrispondente al formato carta, se necessario.

Se è stato cambiato il tipo di carta, assicurarsi di cambiare le impostazioni della carta.

> 5Scegliere <Collegamento a Impostaz./Reg.> nella schermata principale.

Selezionare <Impostazioni carta>.

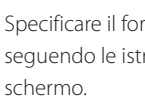

Specificare il formato e il tipo di carta seguendo le istruzioni visualizzate a

# Caricamento carta **PMW-SPMT** Q Cerca

## **Caricamento del vassoio multiuso**

## **ATTENZIONE!**

Quando si utilizza carta patinata o carta che non viene ben alimentata, caricare un foglio alla volta.

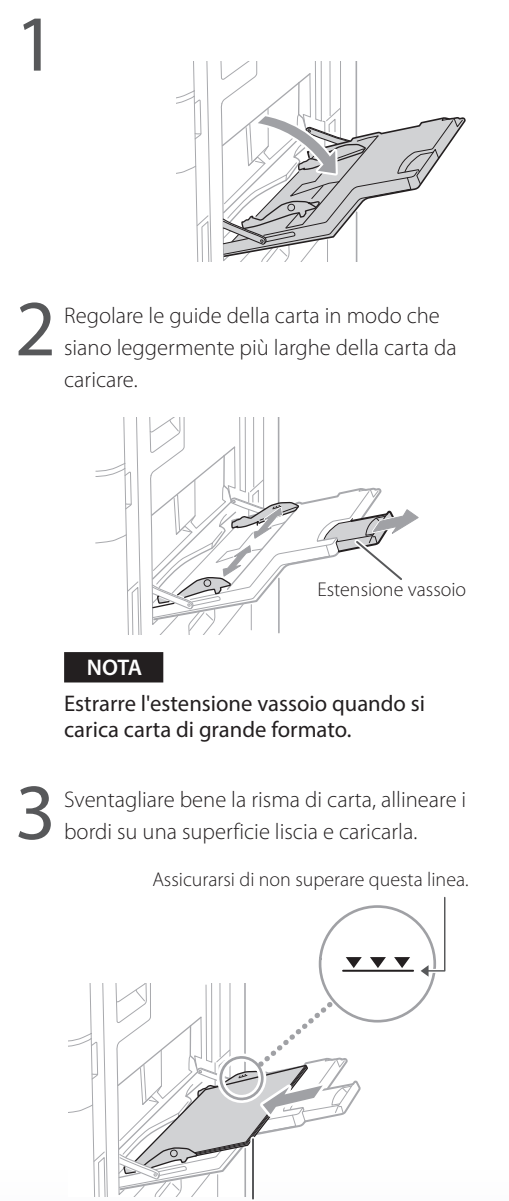

Lato di stampa rivolto verso il basso

Specificare il formato e il tipo di carta nel vassoio multiuso Guida per l'utente

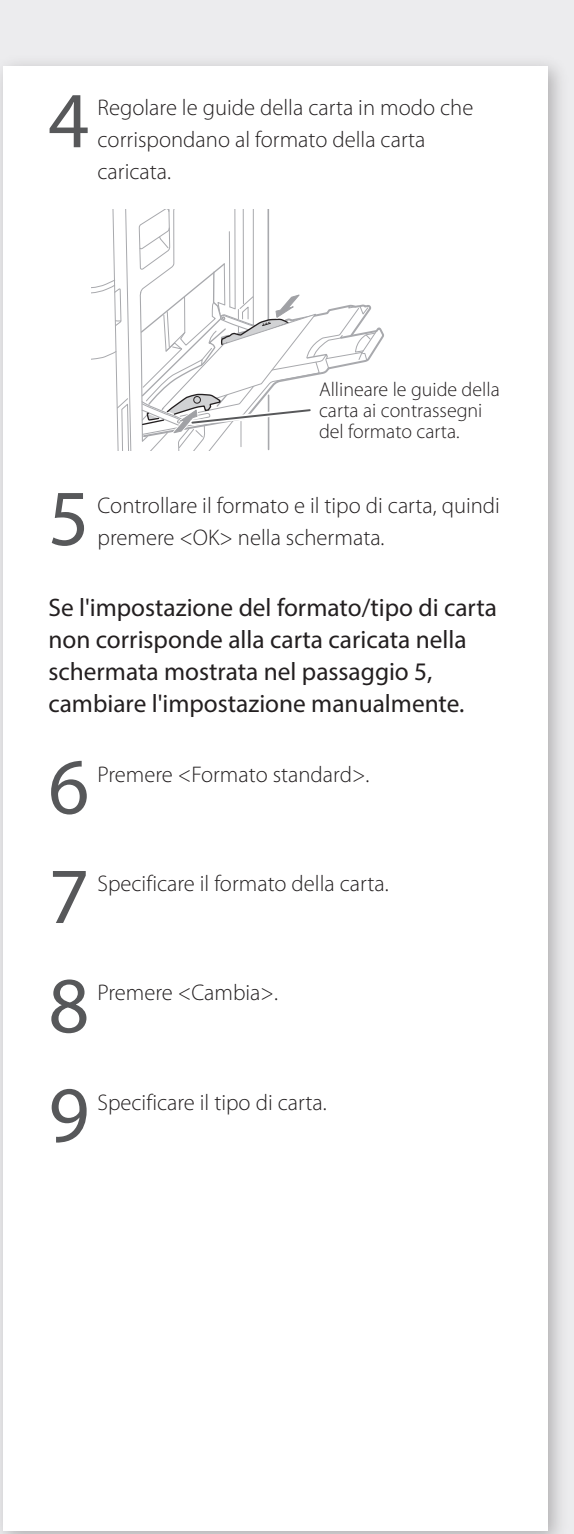

Funzionamento rapido

# **Se si è verificato un problema**

Manutenzione Guida per l'utente PMW-MNTC Q Cerca

## **La macchina non sembra funzionare**

Controllare gli aspetti seguenti.

- La macchina è accesa?
- La macchina è uscita dalla modalità sospensione?

Se sia lo schermo che chon sono accesi, premere l'interruttore di alimentazione.

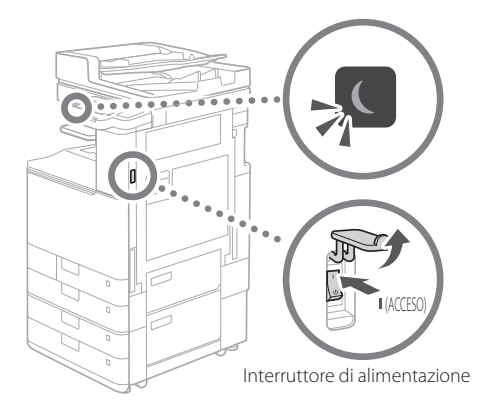

• Il cavo di alimentazione è correttamente collegato?

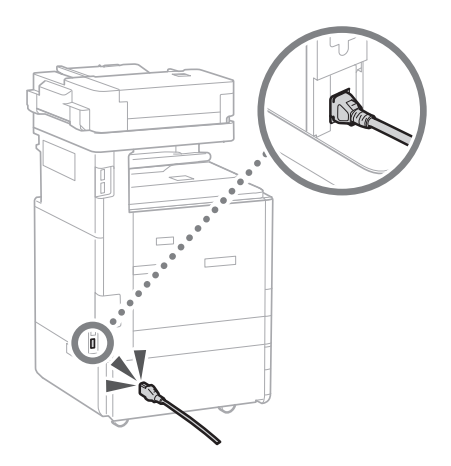

Se il problema persiste, vedere la Guida per l'utente.

## **Si sono verificati inceppamenti della carta**

Quando la carta è inceppata, viene mostrata una schermata come quella seguente.

Eliminare la carta inceppata seguendo le istruzioni visualizzate a schermo.

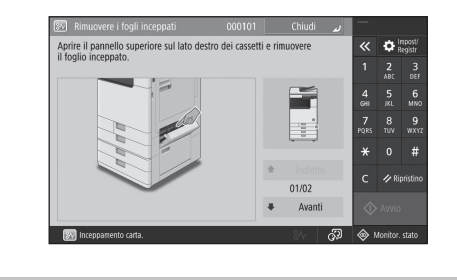

## **Sostituzione dei materiali di consumo**

## **Cartuccia toner**

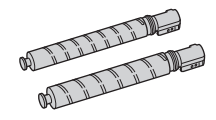

## Cartuccia toner originale Canon

- Canon C-EXV 54 Toner Black (Nero)
- Canon C-EXV 54 Toner Cyan (Ciano)
- Canon C-EXV 54 Toner Magenta (Magenta)
- Canon C-EXV 54 Toner Yellow (Giallo)

## **Spillatrice**

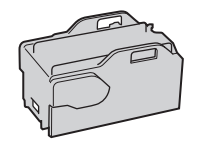

Staple-P1 Può essere utilizzata con gli accessori seguenti.

• Inner Finisher-L

# **Se si è verificato un problema**

## **I risultati della stampa non sono soddisfacenti**

## **Le immagini sono spostate/inclinate**

## **Soluzione**

Regolare le guide della carta.

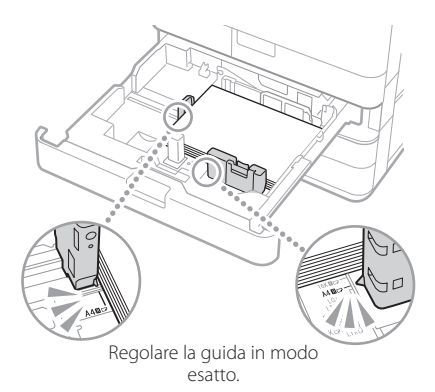

#### Vassoio multiuso

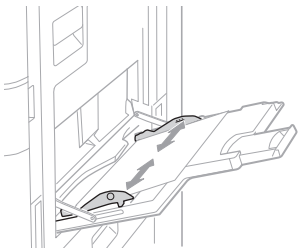

## **Nelle immagini compaiono irregolarità/ le immagini sono sbiadite**

## **Soluzione 1**

La carta potrebbe aver assorbito umidità. Sostituirla con carta che non ha assorbito umidità.

## **Soluzione 2**

Eseguire la regolazione della gradazione.

- 1. Premere<sup>3</sup>.
- 2. Premere <Regolazione/Manutenzione> <Regolazione qualità immagine> <Regolazione automatica gradazione> nella schermata.

Seguire le istruzioni nella schermata per effettuare la regolazione della gradazione. Per ulteriori informazioni consultare la Guida per l'utente.

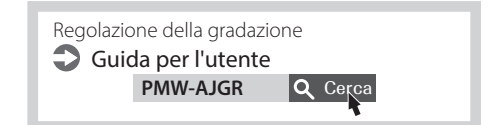

## Funzionamento rapido

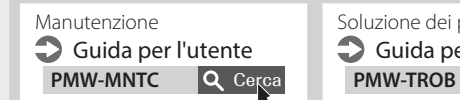

Soluzione dei problemi Guida per l'utente<br>
PMW-TROB Q Cerca

## **Nelle immagini compaiono strisce nere**

## **Soluzione**

Pulire le aree di scansione dell'alimentazione dei documenti.

1. Aprire l'alimentatore e pulire l'area di scansione di alimentazione documenti nel lato inferiore con il foglio di pulizia del vetro fornito in dotazione.

## **NOTA**

Non utilizzare detergente per i vetri, soluzioni con alcol o simili, poiché rovinerebbero il rivestimento antimacchia.

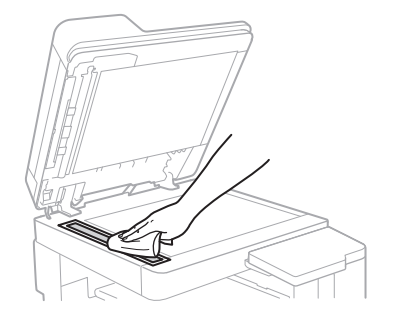

2. Chiudere l'alimentatore.

## **NOTA**

Se dopo aver rimosso lo sporco le strisce nere continuano a comparire, attenersi alla procedura seguente per eseguire la <Pulizia alimentatore>.

Per ulteriori informazioni consultare la Guida per l'utente.

## **Immagini con strisce bianche/colorate**

### **Soluzione**

Pulizia del vetro anti-polvere.

1. Spegnere la macchina e rimuovere la spina di alimentazione dalla presa elettrica.

2. Aprire il coperchio anteriore.

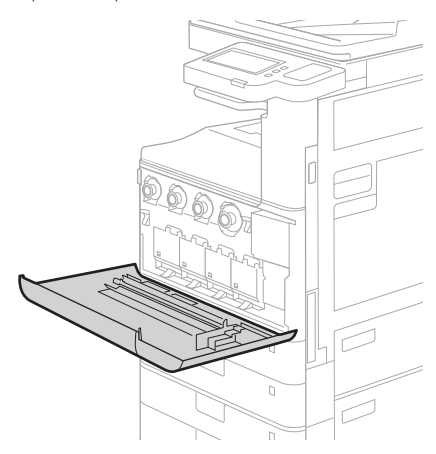

3. Estrarre lo stick di pulizia.

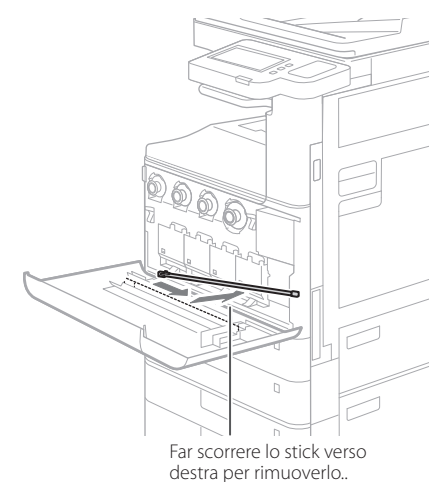

**It**

## Funzionamento rapido

# **Se si è verificato un problema**

4. Nell'inserire lo stick di pulizia nel foro, tenere il tampone della sua punta rivolto verso il basso.

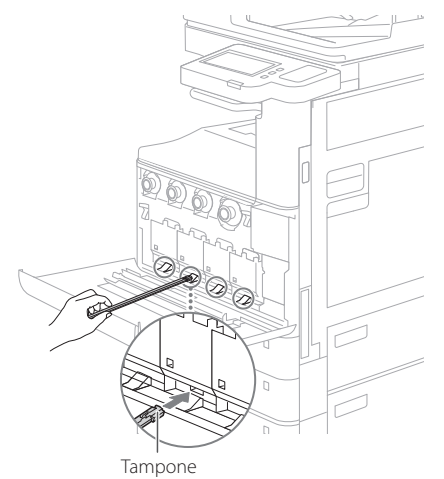

5. Inserire lo stick di pulizia finché esso non tocca il fondo del foro, poi muoverlo delicatamente avanti e indietro.

## **ATTENZIONE!**

Inserire lo stick di pulizia in tutti e quattro i fori per pulirli.

- 6. Riporre lo stick di pulizia nella posizione originale e chiudere il coperchio anteriore.
- 7. Inserire la spina di alimentazione nella presa elettrica e accendere la macchina.

## **Si verifica una trasparenza**

## **Soluzione 1**

Impostare correttamente il tipo di originale. Se si osservano sbavature sul retro delle copie eseguite, un pulsante nella schermata Home potrebbe aiutare a ridurre questo problema.

1. Premere <Copia (Eliminazione trasparenza)> nella schermata principale.

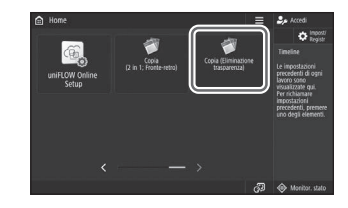

2. Premere <Sì>.

## **Soluzione 2**

## Impostare una densità di sfondo più bassa.

- 1. Selezionare la funzione nella schermata principale.
- 2. Premere <Opzioni>.

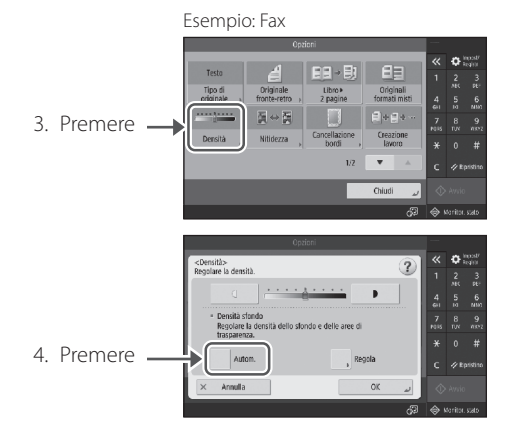

5. Premere <OK>.

# **Importanti istruzioni per la sicurezza**

Questo capitolo fornisce importanti istruzioni di sicurezza per prevenire lesioni agli utenti che utilizzano questa macchina e ad altre persone e danni alla proprietà. Leggere questo capitolo prima di utilizzare la macchina e seguire le istruzioni per assicurarsi di utilizzare la macchina correttamente. Anche il manuale online disponibile sul sito Canon [\(https://oip.manual.](https://oip.manual.canon/) [canon/](https://oip.manual.canon/)) fornisce informazioni su questa macchina. Leggere queste informazioni per garantire un uso corretto della macchina. Non eseguire operazioni non descritte in questo manuale. Canon non sarà responsabile per eventuali danni derivati da operazioni non descritte nel presente manuale, uso improprio o riparazioni/modifiche non eseguite da Canon o personale autorizzato da Canon.

## **AVVERTIMENTO**

Indica un'avvertenza relativa a operazioni che possono causare morte o gravi lesioni personali se non eseguite correttamente. Per garantire un utilizzo sicuro della macchina, osservare sempre queste avvertenze.

## **AATTENZIONE**

Indica una precauzione per prevenire il rischio di lesioni personali o danni alla proprietà diversi da difetti dei prodotti a causa di un uso improprio della macchina. Per garantire un utilizzo sicuro della macchina, osservare sempre queste precauzioni.

## **O** IMPORTANTE

Indica importanti requisiti operativi e limitazioni che devono essere sempre osservati quando si utilizza questa macchina. Rispettare sempre questi punti di grande importanza per evitare malfunzionamenti, guasti o danni alla proprietà dovuti a un funzionamento improprio della macchina.

## **Simboli relativi alla sicurezza**

Su questo prodotto sono utilizzati i seguenti simboli:

- Interruttore di alimentazione (ON)
- $O$  Interruttore di alimentazione (OFF)
- Interruttore di alimentazione (STAND-BY)
- $\mathbb O$  Interruttore a pulsante (ON  $\blacksquare$  /OFF  $\blacksquare$ )
- Morsetto di massa di protezione

Avvertenza di scossa elettrica: Tensione pericolosa all'interno. Non rimuovere la copertura.

- $\triangle$  Avvertenza di alta temperatura. Non toccare.
- Apparecchiatura di Classe II
- Contiene parti in movimento. Tenere le mani  $\triangle$  e altre parti del corpo lontane dalle parti in movimento.
- Avvertenza di scossa elettrica: Scollegare tutti i cavi di alimentazione dalla presa di corrente.
- Bordi taglienti. Tenere le mani e altre parti del **A** corpo lontane dai bordi taglienti.

### [NOTA]

Alcuni modelli possono utilizzare altri simboli non elencati nel presente.

#### **Installazione**

Per assicurarsi di utilizzare questa macchina in

modo sicuro, leggere attentamente le seguenti precauzioni prima di installare la macchina in una .<br>posizione adatta

### **A**AVVERTIMENTO

Non installare nei luoghi elencati di seguito Ciò potrebbe provocare incendi o scosse elettriche.

- Posizioni che rischiano di bloccare le prese d'aria (troppo vicino a pareti o tende o su materiali come tappeti a pelo lungo)
- Luoghi umidi o polverosi
- Vicino ad apparecchiature di riscaldamento o fiamme libere
- In prossimità di sostanze alcoliche, solventi e altri materiali infiammabili

#### Non utilizzare una LAN wireless vicino ad apparecchiature mediche (solo per prodotti con funzione LAN wireless)

Le onde radio possono interferire con le apparecchiature mediche e causare malfunzionamenti che possono provocare incidenti.

### **A** ATTENZIONE

Non installare nei luoghi elencati di seguito Ciò potrebbe provocare guasti o influire

negativamente su persone o altre

- apparecchiature.
- All'aperto o in luoghi esposti alla luce solare diretta
- Luoghi soggetti a temperature e umidità estreme, sia alte che basse
- Luoghi soggetti a sensibili cambiamenti di temperatura o umidità
- Vicino ad apparecchiature che generano onde magnetiche o elettromagnetiche
- Vicino a dispositivi elettronici o apparecchiature di precisione, come TV, radio
- e computer
- Laboratori o altri luoghi in cui si verificano reazioni chimiche
- Luoghi fortemente esposti a spruzzi di gas nebulizzati, ammoniaca o altri gas corrosivi
- Luoghi soggetti a instabilità o vibrazioni • Superfici che potrebbero deformarsi con il
- peso della macchina o in cui la macchina possa infossarsi (tappeti, stuoie di paglia, letti,  $erc$ )
- Luoghi in cui l'aria ventilata dalla macchina abbia un impatto diretto sulle persone

Fornire una ventilazione adeguata durante l'uso Questa macchina genera piccole quantità di ozono e altre emissioni durante il normale utilizzo. Queste quantità sono troppo basse per essere dannose per l'uomo. Tuttavia, le stanze scarsamente ventilate devono essere ventilate adeguatamente in caso di utilizzo prolungato o lunghe tirature di stampa.

#### Non rimuovere i piedini di livellamento dopo l'installazione (solo per prodotti dotati di piedini di livellamento)

Ciò potrebbe causare lo spostamento o il ribaltamento della macchina, con conseguenti lesioni.

### **O** IMPORTANTE

Quando si utilizza una LAN wireless (solo per prodotti con funzione LAN wireless)

- Installare la macchina a non più di 50 metri dal router LAN wireless.
- Per quanto possibile, installare in una posizione in cui la comunicazione non sia bloccata da oggetti che si frappongono. Il segnale può indebolirsi quando passa attraverso muri o pavimenti.
- Tenere la macchina il più lontano possibile da telefoni cordless, forni a microonde o altre apparecchiature che emettono onde radio.

#### Collegamento della linea telefonica (solo per macchine che supportano i fax)

In alcune circostanze, questa macchina potrebbe non essere in grado di comunicare tramite alcune linee telefoniche o in alcune regioni. Ciò si verifica, per esempio, quando la resistenza totale della linea telefonica e della macchina supera 1700 Ω. In tal caso, contattare il rivenditore locale o il responsabile dell'assistenza.

• Questa macchina è conforme a una linea telefonica analogica standard e può essere collegata solo alle normali linee telefoniche degli abbonati. Il collegamento della macchina a una linea aziendale o ad un'altra linea dedicata può causare guasti. Controllare sempre la linea prima di effettuare il collegamento.

#### **Alimentazione**

#### **A** AVVERTIMENTO

#### Utilizzo corretto della spina e del cavo di alimentazione

L'uso improprio potrebbe provocare incendi o scosse elettriche.

- Verificare che l'alimentazione elettrica utilizzata per la macchina sia sicura e abbia una tensione stabile.
- Utilizzare solo un alimentatore che soddisfi i requisiti di tensione specificati.
- Collegare la macchina a una presa di corrente con messa a terra sicura utilizzando il cavo di alimentazione fornito.
- Non utilizzare cavi di alimentazione diversi dal cavo fornito.
- Il cavo di alimentazione fornito deve essere utilizzato solo con questa macchina.
- Se si collega questa macchina a una presa multipla, non collegare altri dispositivi alle restanti prese.
- Non utilizzare prolunghe.
- Posizionare il cavo di alimentazione in modo da evitare qualsiasi rischio di inciampare nel cavo.
- Non modificare, tirare, piegare indebitamente o danneggiare in altro modo il cavo di alimentazione.
- Non collocare oggetti pesanti sul cavo di alimentazione.
- Non avvolgere o annodare il cavo di alimentazione.
- Non far passare il cavo di alimentazione vicino a un apparecchio di riscaldamento.
- Non collegare e scollegare frequentemente il connettore di alimentazione.
- Non sottoporre il connettore di alimentazione a forti impatti.
- Collegare completamente la spina di alimentazione alla presa di corrente, assicurandosi che sia inserita saldamente.
- Non toccare la macchina durante un temporale.
- Non inserire o staccare la spina con le mani bagnate.
- Durante le vacanze o in altri periodi in cui la macchina non verrà utilizzata per molto tempo, spegnere la macchina e scollegarla dall'alimentazione.

### **O** IMPORTANTE

- Installare la macchina vicino alla presa di corrente e lasciare spazio sufficiente intorno alla presa, in modo da poterla staccare velocemente in caso di emergenza.
- Assicurarsi sempre che la spina di alimentazione sia staccata dalla presa di corrente prima di iniziare un lavoro.
- Non collegare il cavo di alimentazione a un gruppo di continuità. Ciò potrebbe provocare un malfunzionamento o un guasto in caso di

interruzione di corrente.

- Non collegare il cavo di alimentazione alla presa ausiliaria di un computer.
- Si consiglia di utilizzare una presa di corrente cablata tramite un interruttore differenziale domestico.
- Disturbi elettrici possono provocare il malfunzionamento di questa macchina o la perdita di dati.
- Quando si ricollega il cavo di alimentazione dopo averlo scollegato, attendere almeno 5 secondi prima di ricollegarlo.
- Una caduta di tensione che supera l'intervallo consentito può provocare un malfunzionamento o la perdita di dati nella
- macchina e in qualsiasi computer collegato. • Per informazioni sull'alimentazione, contattare il fornitore di energia o il negozio di elettrodomestici di zona.

#### **Gestione**

## **AVVERTIMENTO**

### Rispettare quanto segue

Una manipolazione impropria può provocare incendi, scosse elettriche o ustioni.

- Se la macchina fa un rumore insolito, emette un odore insolito, fumo o calore eccessivo, o se qualche parte è danneggiata, scollegare immediatamente la macchina dalla presa di corrente e contattare il rivenditore locale o il responsabile dell'assistenza.
- Non disassemblare o modificare questa macchina.
- Posizionare la macchina in modo tale che il cavo di alimentazione e altri cavi, ingranaggi e parti elettriche all'interno della macchina siano ben fuori dalla portata dei bambini.
- Non collocare gioielli o altri oggetti metallici o contenitori pieni di liquidi sulla macchina.
- Non utilizzare spray infiammabili vicino a questa macchina.
- Quando si sposta la macchina, spegnere sempre la macchina dall'interruttore di alimentazione, staccare la macchina dalla presa di corrente e quindi scollegare il cavo di alimentazione e i cavi di interfaccia.
- Quando si collega o si scollega un cavo USB mentre la macchina è ancora collegata a una presa di corrente, non toccare la parte metallica del connettore.
- Non collegare prodotti non approvati alle porte di questa macchina (presa di corrente, porte del connettore, ecc.).

#### Pulizia e manutenzione della macchina

Una pulizia impropria può provocare malfunzionamenti della macchina, incendi, scosse elettriche o elettricità statica.

- La macchina deve essere pulita regolarmente. • Prima di effettuare la pulizia, spegnere sempre la macchina e scollegarla dalla presa di
- corrente. • Scollegare periodicamente la spina di alimentazione e pulire la macchina con un panno asciutto per rimuovere polvere e sporcizia.
- Pulire la macchina utilizzando un panno inumidito con acqua e ben strizzato. Non utilizzare alcol, benzene, diluenti per vernici o altre sostanze infiammabili e non utilizzare fazzoletti o salviette di carta.
- Controllare regolarmente la macchina per rilevare surriscaldamento, ruggine, ammaccature, graffi e crepe.

#### Portatori di pacemaker cardiaci

Questa macchina e le sue cartucce di toner emettono bassi livelli di magnetismo e onde ultrasoniche. Se si utilizza un pacemaker cardiaco e si verificano anomalie, allontanarsi dalla

macchina e consultare il proprio medico.

#### **ATTENZIONE**

#### Fare attenzione a non far cadere oggetti pesanti sul vetro di lettura

Ciò potrebbe danneggiare il vetro di lettura e provocare lesioni.

#### Rispettare quanto segue

In caso contrario, si possono verificare lesioni, guasti o inceppamenti della carta.

- Non collocare oggetti pesanti sulla macchina. • Fare attenzione affinché le mani non restino intrappolate quando si utilizzano parti che si aprono e si chiudono.
- Per evitare che le mani o le dita rimangano intrappolate, non toccare i rulli di espulsione della carta.
- Fare attenzione ad evitare tagli provocati dalla carta durante la sostituzione o l'eliminazione degli inceppamenti della carta.
- Non sottoporre la macchina a forti urti o scosse.
- Non esercitare una forza eccessiva durante l'apertura e la chiusura di sportelli, coperchi o cassetti, ecc. sulla macchina.
- Non spegnere la macchina durante la stampa.
- Non aprire e chiudere alcun coperchio né rimuovere o aggiungere carta mentre la macchina è in funzione.
- Non inserire le dita all'interno della macchina.

#### Contattare Canon quando si sposta la macchina

Per spostare la macchina, contattare sempre prima il rivenditore locale o il responsabile dell'assistenza. Non cercare di spostare la macchina da soli.

#### Utilizzare gli alimentatori o il vetro di lettura in modo corretto

- Un uso improprio può provocare lesioni.
- Quando si eseguono copie di oggetti come libri di grosso spessore sul vetro di lettura, non premere così forte da danneggiare l'alimentatore o il vetro di lettura.
- Chiudere lentamente l'alimentatore o il vetro di lettura.
- Non inserire completamente la mano o le dita nell'alimentatore o nel vetro di lettura.

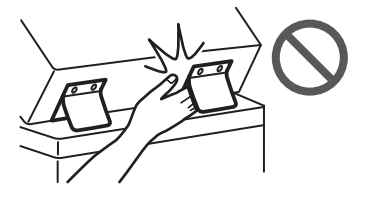

Non inserire le mani nella macchina mentre i cassetti carta sono rimossi (solo per macchine con i cassetti carta installati) Ciò potrebbe provocare lesioni.

#### Non toccare i componenti ad alta temperatura o alta tensione

- Ciò potrebbe provocare ustioni o altre lesioni. • Non toccare parti della macchina diverse da quelle specificate nel manuale.
- Immediatamente dopo l'uso, l'interno della macchina e gli slot di espulsione della carta sono caldi e non devono essere toccati.
- La carta stampata può scaldarsi durante la stampa continua e deve essere maneggiata con cura.

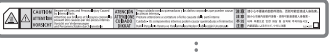

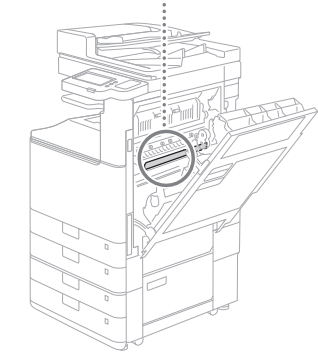

#### Riscaldatore del cassetto

#### (solo per prodotti dotati di riscaldatore del cassetto)

Quando si ispeziona l'interno della macchina con il cassetto della carta rimosso, fare attenzione a non toccare direttamente l'area circostante il riscaldatore. In alternativa, spegnere la macchina e attendere che si sia completamente raffreddata prima di ispezionarla. Se si ispeziona la macchina mentre è ancora calda possono verificarsi ustioni, comprese ustioni a bassa temperatura.

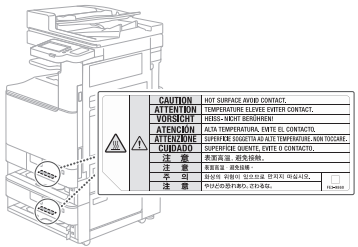

## **Standard/norma**

#### Nome del prodotto

In alcune regioni di vendita, questo prodotto potrebbe essere registrato con i nomi tra parentesi ( ) sotto indicati in conformità con le normative di sicurezza locali. imageRUNNER C3226i (F810400)

#### Wireless LAN Regulatory Information

Regulatory information for users in Jordan imageRUNNER C3226i includes approved Wireless LAN Module (Model name: K30365). Contains Wireless LAN Module approved by TRC/ SS/2014/407

#### Requisiti di compatibilità elettromagnetica (EMC) delle Direttive CE

Questa apparecchiatura è conforme ai requisiti EMC essenziali delle relative direttive CE. Con il presente dichiariamo che questo prodotto è conforme ai requisiti EMC delle Direttive CE con un ingresso di rete nominale di 230 V a 50 Hz, sebbene l'ingresso nominale del prodotto sia da 220 a 240 V a 50/60 Hz. È necessario utilizzare cavi schermati per soddisfare i requisiti tecnici EMC delle direttive CE.

#### Direttive su RAEE e batterie

Le informazioni sulle direttive RAEE e sulle batterie sono disponibili nell'a Guida per l'utente (manuale HTML) più recente, che può essere visualizzata sul sito Web Canon [\(https://oip.](https://oip.manual.canon/) [manual.canon/](https://oip.manual.canon/)).

### Direttiva RE

(solo per apparecchiature radio europee)

## **It**

#### Dichiarazione di conformità RE

**Italian(IT)** Con la presente, Canon Inc. dichiara che questa apparecchiatura è conforme alla direttiva 2014/53/UE.

Il testo completo della dichiarazione di

conformità UE è disponibile al seguente indirizzo Internet: [http://www.canon-europe.](http://www.canon-europe.com/ce-documentation)

[com/ce-documentation](http://www.canon-europe.com/ce-documentation)

Caratteristiche LAN wireless

Banda/e di frequenza: 2412-2472 MHz Potenza massima a radiofrequenza: 14.08 dBm

#### **A** AVVERTIMENTO

#### Osservare le seguenti precauzioni relative al laser

Qualsiasi esposizione diretta degli occhi a raggi laser vaganti che fuoriescono dalla macchina può essere dannosa per gli occhi.

- Non aprire mai coperture diverse da quelle indicate nelle istruzioni nel manuale della macchina.
- Non utilizzare mai controlli, regolazioni o procedure operative differenti da quelli previsti nel manuale poiché ciò potrebbe provocare l'esposizione a radiazioni pericolose.

### **O** IMPORTANTE

Questo prodotto è certificato come prodotto laser di Classe 1 come definito in IEC60825-1:2014 e EN60825-1:2014. CLASS 1 LASER PRODUCT LASER KLASSE 1 APPAREIL À LASER DE CLASSE 1 APPARECCHIO LASER DI CLASSE 1 PRODUCTO LÁSER DE CLASE 1 APARELHO A LASER DE CLASSE 1 LUOKAN 1 LASER-TUOTE LASERPRODUKT KLASS 1 I raggi laser possono essere dannosi per l'uomo.

Questa macchina è dotata di coperture e di un involucro esterno che blocca i raggi laser, quindi non c'è il rischio che i raggi laser fuoriescano dalla macchina durante il normale utilizzo.

#### **Avvertenza di sicurezza laser**

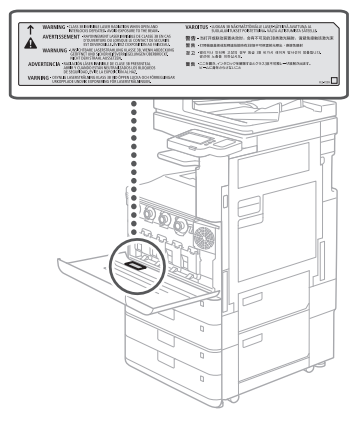

## **Appendice**

#### **Limitazioni legali all'uso del prodotto e delle immagini**

L'utilizzo del prodotto per eseguire la scansione, la stampa o la riproduzione in altro modo di determinati documenti e l'uso di tali immagini scansionate, stampate o riprodotte in altro modo dal prodotto può essere vietato per legge e può comportare responsabilità penale e/o civile. Di seguito è riportato un elenco non esaustivo di tali documenti. Questo elenco deve essere inteso

solo come guida. In caso di dubbi sulla legalità dell'utilizzo del prodotto per scansionare, stampare o riprodurre in altro modo qualsiasi documento particolare e/o sull'uso delle immagini scansionate, stampate o riprodotte in altro modo, è necessario consultare preventivamente il proprio consulente legale.

• Banconote

- Traveler's cheque
- Ordini di pagamento
- Buoni pasto
- Certificati di deposito
- Passaporti
- Francobolli postali (annullati oppure no)
- Documenti di immigrazione
- Badge o stemmi identificativi
- Marche da bollo (annullate oppure no)
- Servizi selettivi o documenti in bozza
- Obbligazioni o altri titoli di debito
- Assegni o cambiali emessi da agenzie
- governative • Certificati azionari
- Patenti di guida e certificati di proprietà
- Opere coperte da copyright/opere d'arte senza il permesso del titolare del copyright

#### **Materiali di consumo**

#### **AVVERTIMENTO**

Osservare le seguenti precauzioni durante la manipolazione dei materiali di consumo La manipolazione impropria può provocare

ustioni o incendi. • Non gettare le cartucce di toner o i contenitori

- del toner residuo nel fuoco.
- Non conservare le cartucce di toner, i contenitori del toner residuo o la carta in luoghi esposti a fiamme libere.
- In caso di fuoriuscita o dispersione accidentale di toner, spazzare via con cura le particelle di toner o pulirle con un panno umido in modo da evitare l'inalazione. Non utilizzare un normale aspirapolvere per pulire il toner versato. Devono essere utilizzati solo modelli con protezioni contro le esplosioni di polvere.

### **AATTENZIONE**

#### Osservare le seguenti precauzioni durante la manipolazione dei materiali di consumo Una manipolazione impropria può provocare

ustioni o essere dannosa per la salute. Se il toner viene ingerito o viene a contatto con gli occhi o la bocca, consultare immediatamente un medico.

- Tenere il toner e altri materiali di consumo fuori dalla portata dei bambini piccoli.
- Non smontare le cartucce di toner o altri materiali di consumo.
- Se del toner fuoriesce da una cartuccia di toner, fare attenzione a non ingerirlo e a non farlo entrare in contatto diretto con la pelle. Se il toner viene a contatto con la pelle, risciacquarlo con acqua fredda e sapone. Se l'irritazione persiste dopo il lavaggio,
- consultare immediatamente un medico. • Quando si rimuove il contenitore del toner residuo, fare attenzione a non farlo cadere.

### **O** IMPORTANTE

- Quando si eseguono attività come la rimozione della carta inceppata o la sostituzione del toner o di altri materiali di consumo, fare attenzione a non sporcarsi le mani o gli indumenti con il toner.
- Se il toner viene a contatto con i vestiti o le mani, lavare immediatamente l'area interessata con acqua fredda. Il lavaggio con acqua calda può fissare il toner e provocare macchie permanenti.

#### **Informazioni su questo manuale**

#### Illustrazioni

Salvo diversa indicazione, le illustrazioni utilizzate in questo manuale sono relative al modello imageRUNNER C3226i con le seguenti apparecchiature opzionali installate:

- Inner 2way Tray-M
- Cassette Feeding Unit-AW

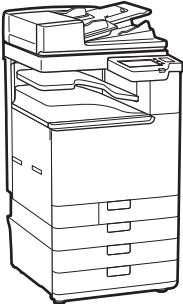

#### Schermate

Salvo diversa indicazione, le schermate utilizzate in questo manuale sono relative al modello imageRUNNER C3226i con le seguenti apparecchiature opzionali installate:

- Inner 2way Tray-M
- Cassette Feeding Unit-AW
- Super G3 FAX Board

Tenere presente che alcune funzioni potrebbero non essere disponibili a seconda della combinazione di opzioni utilizzate. Le funzioni non disponibili non vengono visualizzate sulla schermata.

#### Marchi

macOS è un marchio di Apple Inc. QR Code è un marchio di DENSO WAVE INCORPORATED.

Tutti i nomi di prodotti e di marchi indicati nel manuale sono marchi registrati o marchi di fabbrica dei rispettivi proprietari. All other trademarks are the property of their respective owners.

#### Esonero di responsabilità

- Le informazioni contenute in questo documento sono soggette a modifiche senza preavviso.
- CANON INC. NON FORNISCE GARANZIE DI ALCUN TIPO, ESPLICITE O IMPLICITE, IN MERITO AL PRESENTE MANUALE, SALVO QUANTO INDICATO NEL PRESENTE, INCLUSE, SENZA LIMITAZIONI, GARANZIE DI COMMERCIALIZZAZIONE, COMMERCIABILITÀ,

IDONEITÀ PER UNO SCOPO PARTICOLARE DI UTILIZZO O NON VIOLAZIONE DI DIRITTI BREVETTUALI. CANON INC. NON SARÀ RESPONSABILE PER ALCUN DANNO DIRETTO, INCIDENTALE O CONSEQUENZIALE DI QUALSIASI NATURA, NÉ PER PERDITE O SPESE DERIVANTI DALL'USO DI QUESTO MANUALE.

#### Copyright

È vietata la riproduzione non autorizzata dei contenuti del presente documento, in toto o in parte, senza previa autorizzazione.

#### **Software di terzi**

Questo prodotto Canon (il "PRODOTTO") contiene moduli software terze parti. L'uso e la distribuzione di questi moduli software, compresi eventuali aggiornamenti (complessivamente, il "SOFTWARE") sono soggetti alle condizioni di licenza da (1) a (9) fornite di seguito.

(1) Si accetta di conformarsi a qualunque legge, restrizione, o normativa vigente sul controllo dell'esportazione dei paesi interessati nel caso in cui questo PRODOTTO, incluso il SOFTWARE, sia spedito, trasferito o esportato

in un altro paese.

- (2) I titolari dei diritti del SOFTWARE mantengono a tutti gli effetti il titolo, il possesso e i diritti di proprietà intellettuale correlati al SOFTWARE. Se non diversamente indicato in questo documento, nessuna licenza o diritto, espresso o implicito, viene quindi fornito o assegnato dai titolari dei diritti del SOFTWARE all'utente in merito alla proprietà intellettuale dei titolari di diritti del SOFTWARE.
- (3) Il SOFTWARE può essere utilizzato esclusivamente con il PRODOTTO.
- (4) Non è consentito assegnare, concedere in sublicenza, commercializzare, distribuire o trasferire il SOFTWARE a terze parti senza previo consenso scritto dei titolari dei diritti del SOFTWARE.
- (5) Ciò nonostante, il SOFTWARE può essere trasferito solo nel caso in cui (a) si assegnano tutti i propri diritti sul PRODOTTO e tutti i diritti e gli obblighi previsti dalle condizioni della licenza al cessionario e (b) il cessionario accetta di essere vincolato a tutte queste condizioni.
- (6) Non è consentito decompilare, decodificare, disassemblare o in altro modo semplificare il codice del SOFTWARE in un formato umanamente leggibile.
- (7) Non è possibile modificare, adattare, tradurre, affittare, noleggiare o prestare il SOFTWARE o creare lavori derivati sulla base del SOFTWARE.
- (8) Non è consentito rimuovere o creare copie separate del SOFTWARE dal PRODOTTO.
- (9) La parte umanamente leggibile (codice sorgente) del SOFTWARE non è concessa in licenza all'utente.

Nonostante quanto indicato a punti da (1) a (9), il PRODOTTO include moduli software di terze parti che seguono le altre condizioni di licenza, pertanto tali moduli software sono soggetti alle altre condizioni di licenza.

Fare riferimento alla Versione piattaforma del PRODOTTO e alle altre condizioni di licenza di moduli software di terze parti descritte nell'Appendice del Manuale relativo alla Versione piattaforma corrispondente. Questo manuale è disponibile sul sito *<https://oip.manual.canon/>*. L'utilizzo del PRODOTTO comporta l'accettazione di tutte le condizioni di licenza applicabili. In caso di disaccordo con tali condizioni di licenza, contattare il tecnico di assistenza.

V\_201211

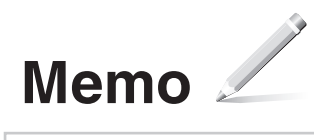

## **Coloque el documento original correctamente**

## **Coloque el original en el cristal de la platina Coloque los originales en el alimentador\***

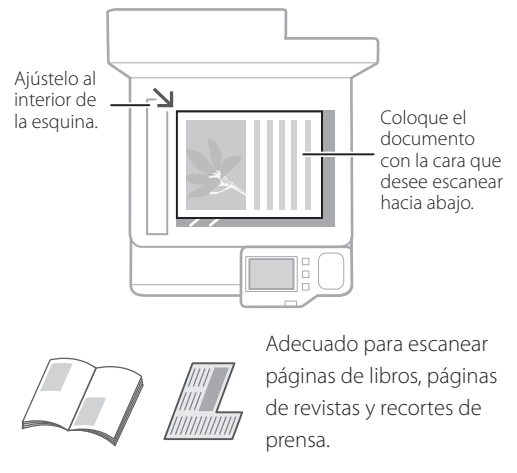

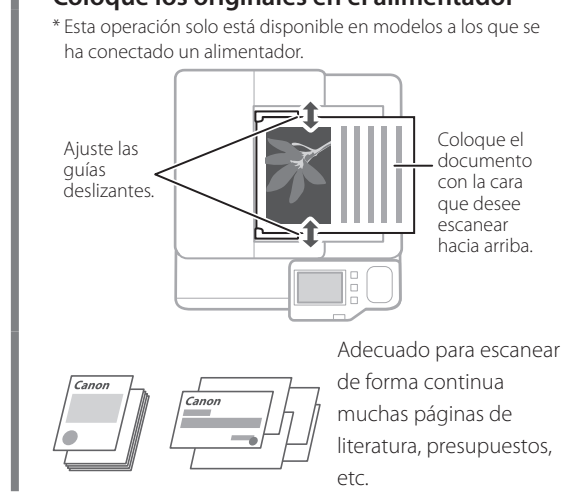

Recuerde antes de iniciar la operación

## **Inicie la operación desde el panel de control**

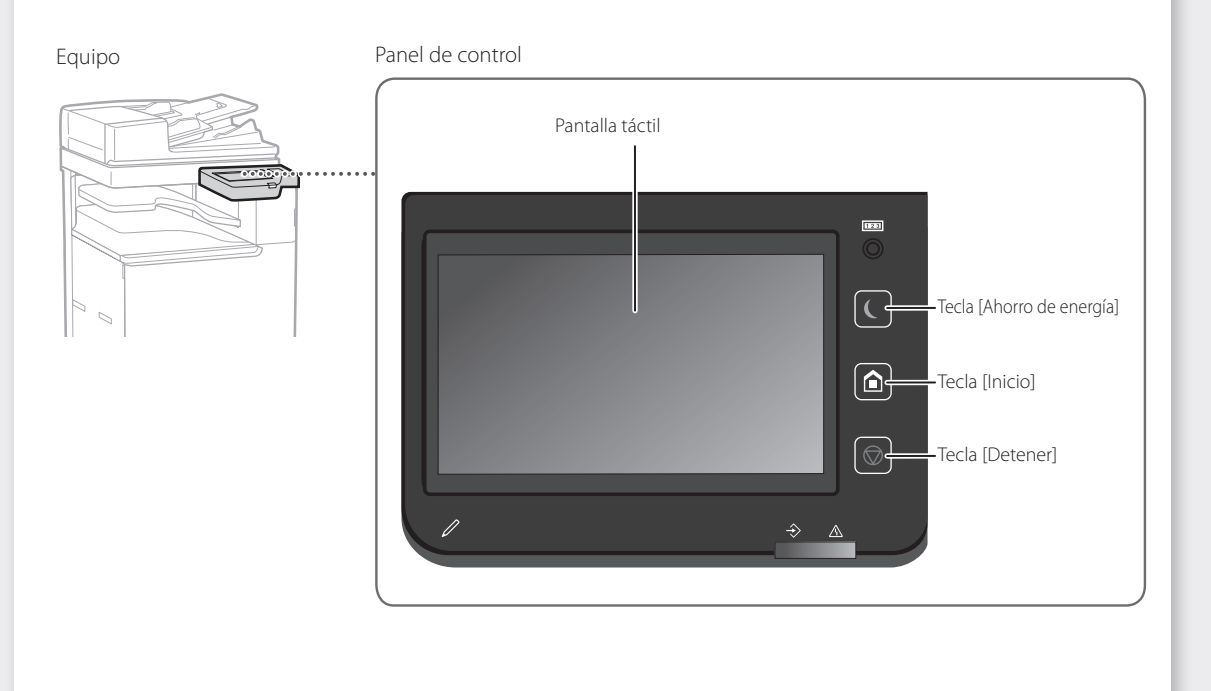

**Es**
## **Copia**

- 1. Coloque el documento original.
- 2. Seleccione <Copia> en la pantalla Inicio.
- 3. Especifique las opciones de copia según sus necesidades.
- 4. Introduzca el número deseado de copias.
- 5. Pulse  $\lozenge$ .

## Opciones de copia útiles

- N en 1
- 2 caras o 1 cara
- Ampliación o reducción

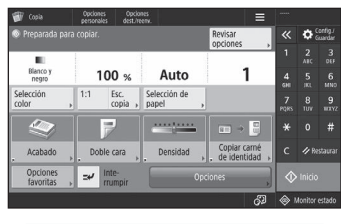

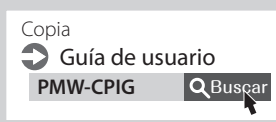

## $\bigoplus$

## **Impresión**

- 1. Abra el documento que desee imprimir y seleccione la función de impresión de la aplicación.
- 2. Seleccione el controlador de impresora del equipo y seleccione [Preferencias] o [Propiedades].
- 3. Especifique el tamaño del papel.
- 4. Especifique el origen y el tipo del papel.
- 5. Especifique las opciones de impresión según sus necesidades.
- 6. Seleccione [Aceptar].
- 7. Seleccione [Imprimir] o [Aceptar].

### Opciones de impresión útiles

- 2 caras
- N en 1
- Impresión en cuadernillo

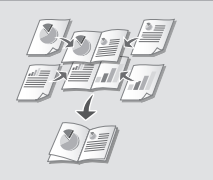

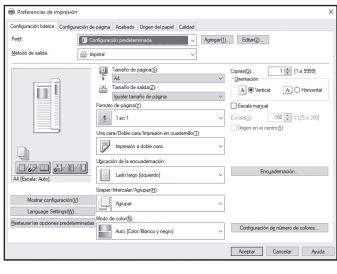

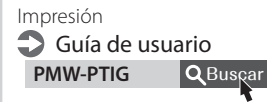

## $\parallel$  ::::

**Fax\*** \* Esta función se encontrará disponible únicamente si la tarjeta de FAX se encuentra instalada.

- 1. Coloque el documento original.
- 2. Seleccione <Fax> en la pantalla Inicio.
- 3. Introduzca la información del destino.
- 4. Especifique las opciones de fax según sus necesidades.
- 5. Pulse  $\lozenge$ .

## Funciones útiles del fax

- Difusión secuencial
- Recepción en memoria
- PC Fax

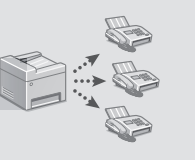

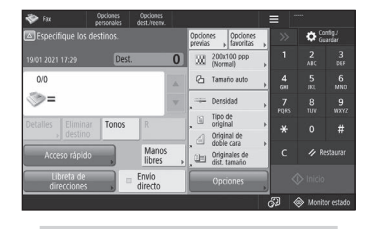

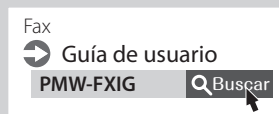

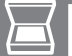

## **Escaneado**

- 1. Coloque el documento original.
- 2. Seleccione <Leer y enviar> o <Leer y guardar> en la pantalla Inicio.
- 3. Seleccione el tipo de escaneado y, a continuación, introduzca la
- información necesaria.
- 4. Pulse  $\lozenge$ .

### Tipos de escaneado

- Almacenar en dispositivo de memoria USB
- Enviar e-mail
- Enviar a servidor de archivos

## Para escanear desde un ordenador

■ Utilice el controlador de escáner suministrado con el equipo

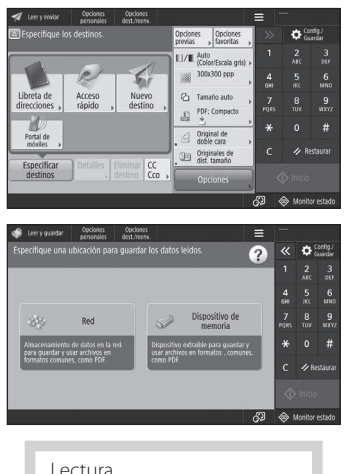

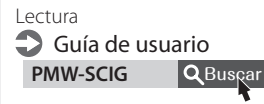

## **Cargar papel**

Especificación del tamaño y tipo de papel en el casete Guía de usuario **PMW-SPDR Q**Buscar

## **Carga en el casete**

A continuación, las operaciones que son comunes para los casetes 1 y 2 se describen tomando el casete 2 como ejemplo.

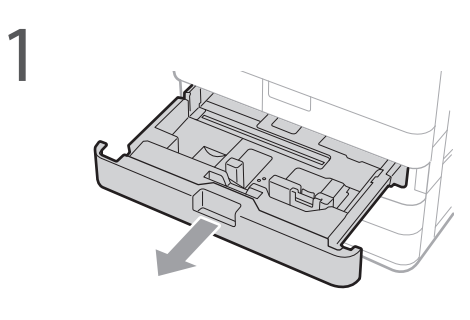

2 Deslice los mandos de color azul claro para ajustar las posiciones de las guías del papel.

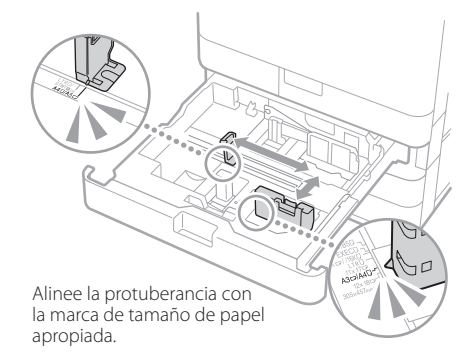

3En primer lugar, airee perfectamente la pila de papel y cárguela.

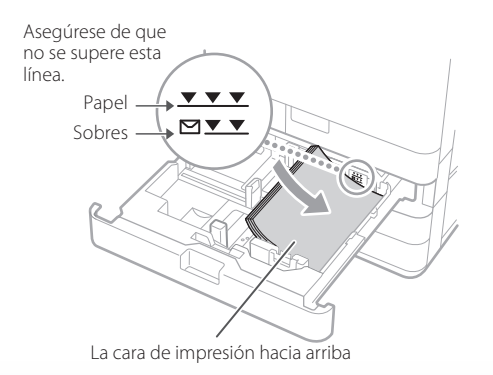

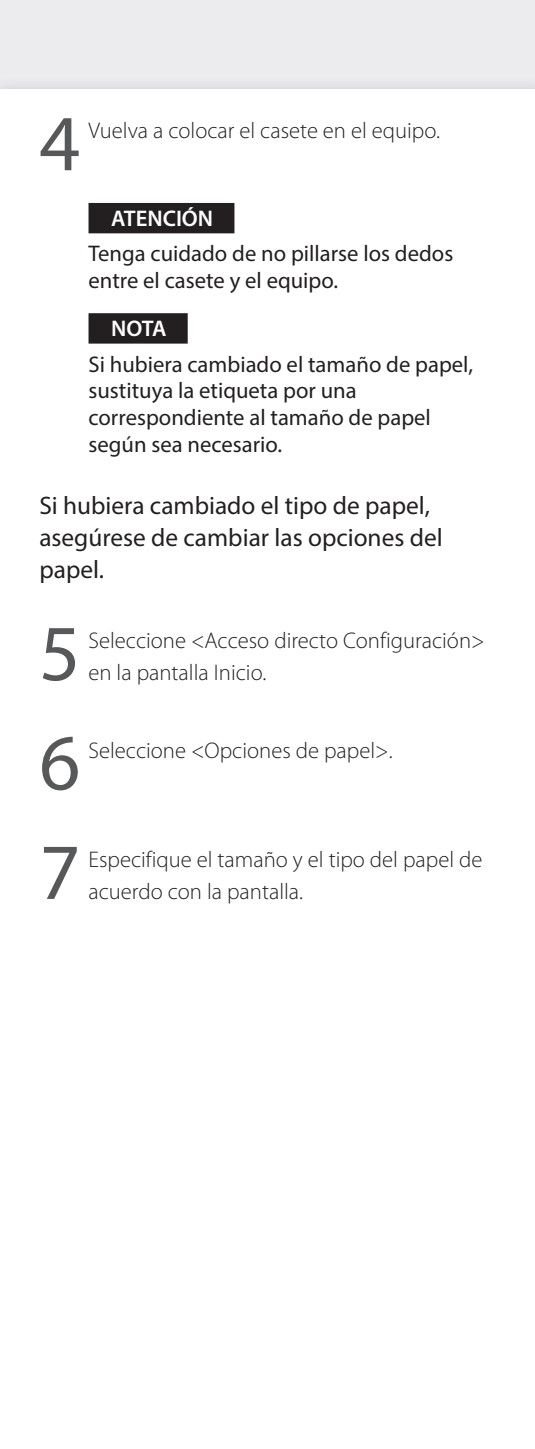

## Cargar papel **PMW-SPMT RBuscar**

Especificar el tamaño y el tipo de papel en la bandeja multiuso Guía de usuario

## **Carga en la bandeja multiuso**

### **ATENCIÓN**

1

Cuando utilice papel tratado o papel que no se alimente bien, cargue las hojas de una en una.

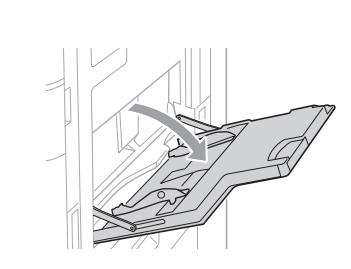

Ajuste las guías del papel de modo que queden ligeramente más anchas que el papel que se va a cargar.

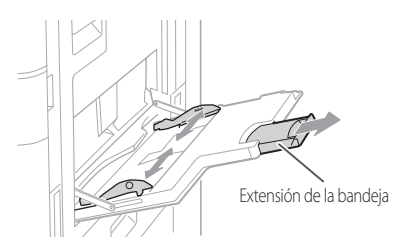

#### **NOTA**

Extraiga la extensión de la bandeja cuando cargue papel de tamaño grande.

3 Airee perfectamente la pila de papel, alinee<br>los bordes sobre una superficie plana y cárguela.

Asegúrese de que no se supere esta línea.

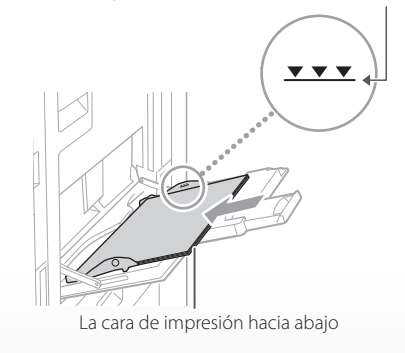

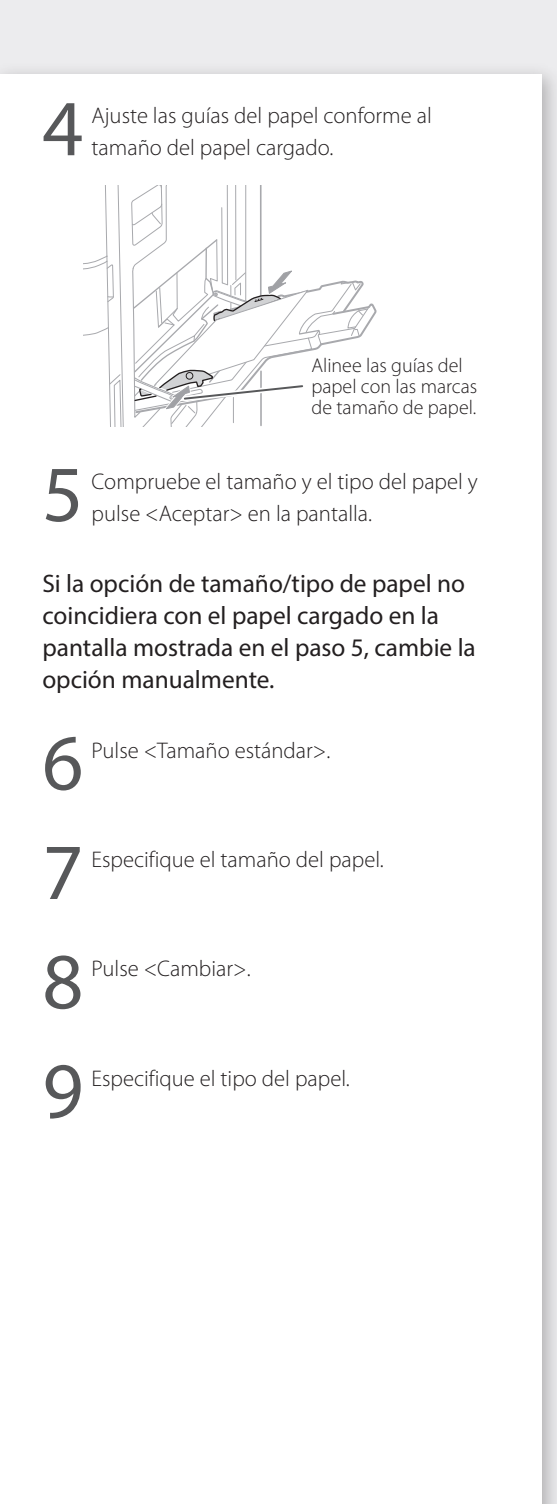

## **Si se ha producido un problema**

Mantenimiento Guía de usuario **PMW-MNTC** QBusgar

Compruebe lo siguiente.

- ¿El equipo está encendido?
- ¿El equipo está fuera del modo de reposo?

Si tanto la pantalla como  $\Box$  no estuvieran iluminados, pulse el interruptor de alimentación.

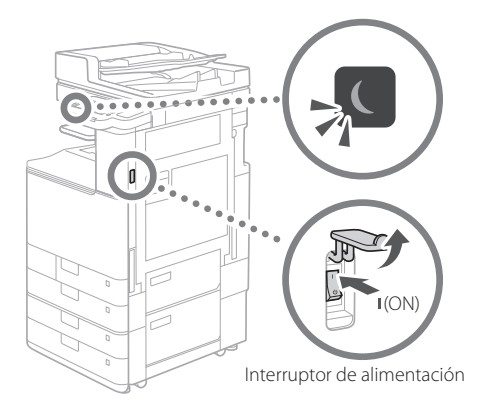

• ¿Está correctamente conectado el cable de alimentación?

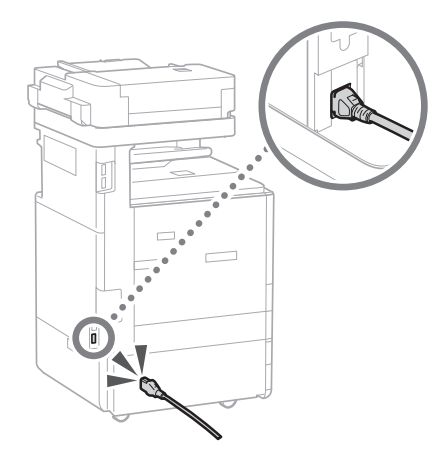

Si el problema persiste, consulte la Guía de usuario.

## **El equipo no parece funcionar Se han producido atascos de papel**

Cuando el papel se atasque, aparecerá una pantalla como la que se muestra a continuación. Elimine los atascos de papel de acuerdo con las instrucciones que aparecen en la pantalla.

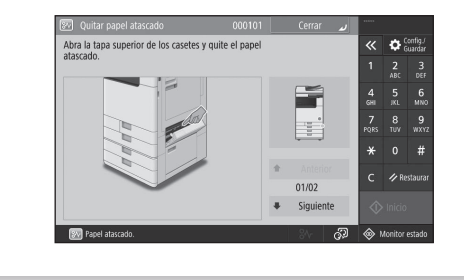

## **Sustitución de los consumibles**

## **Cartucho de tóner**

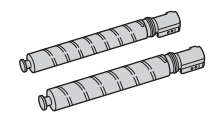

### Cartucho de tóner original de Canon

- Canon C-EXV 54 Toner Black (Negro)
- Canon C-EXV 54 Toner Cyan (Cian)
- Canon C-EXV 54 Toner Magenta (Magenta)
- Canon C-EXV 54 Toner Yellow (Amarillo)

### **Grapadora**

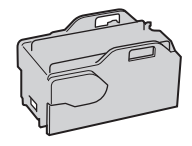

Grapas P1 Puede utilizarse con las siguientes opciones.

• Unidad de Acabado Interna L

# **Si se ha producido un problema**

## **Los resultados de impresión no son satisfactorios**

## **Las imágenes están desplazadas/ inclinadas**

## **Solución**

Ajuste las guías del papel.

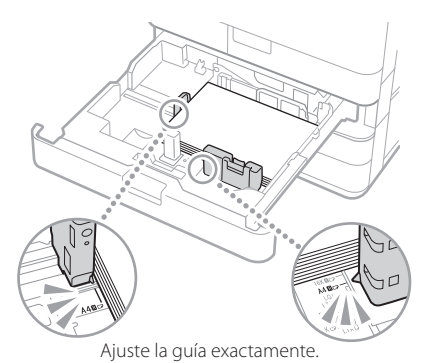

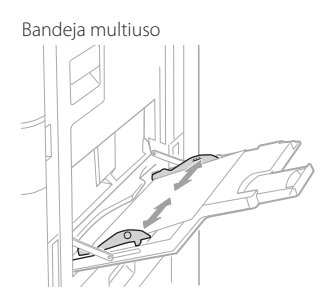

## **Aparecen irregularidades en las imágenes/Las imágenes están difuminadas**

## **Solución 1**

El papel podría haber absorbido humedad. Sustitúyalo por papel que no haya absorbido humedad.

## **Solución 2**

Lleve a cabo un ajuste de la gradación.

- 1. Pulse  $\ddot{\mathbf{C}}$ .
- 2. Pulse <Ajuste/Mantenimiento> <Ajustar calidad de imagen> <Ajuste auto de gradación> en la pantalla.

Siga las instrucciones que aparecen en la pantalla para realizar el ajuste de la gradación. Para obtener más información, consulte la Guía de usuario.

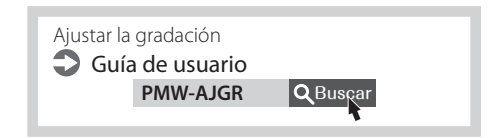

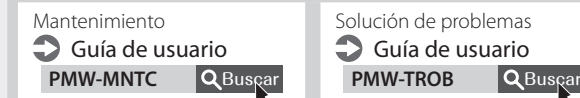

Solución de problemas Guía de usuario

### **Aparecen rayas negras en las imágenes**

### **Solución**

Limpie las áreas de lectura de alimentación de documentos.

1. Abra el alimentador y limpie el área de lectura de alimentación de documentos inferior utilizando la hoja de limpieza del cristal suministrada.

## **NOTA**

No utilice limpiacristales o una solución con alcohol, etc. ya que podrían eliminar el revestimiento a prueba de manchas.

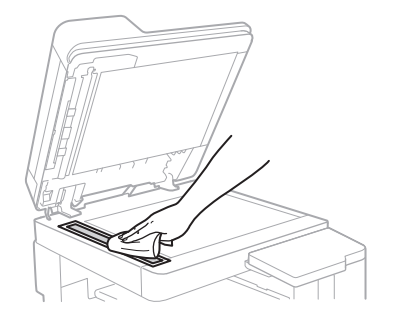

2. Cierre el alimentador.

### **NOTA**

Si siguieran apareciendo rayas negras tras la eliminación de la suciedad, lleve a cabo el siguiente procedimiento para ejecutar <Limpiar alimentador>.

Para obtener más información, consulte la Guía de usuario.

## **Aparecen rayas blancas/rayas de colores en las imágenes**

### **Solución**

Limpiar el cristal antipolvo.

1. Apague el equipo y saque el enchufe de la toma de corriente.

2. Abra la tapa delantera.

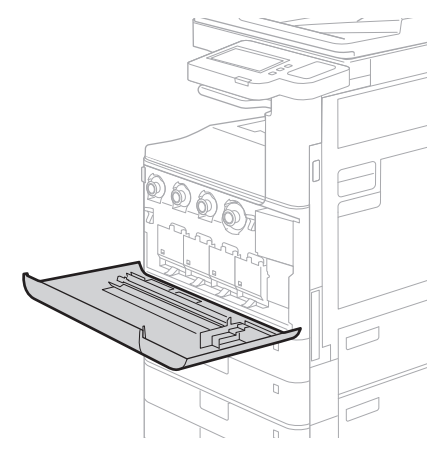

3. Saque la varilla de limpieza.

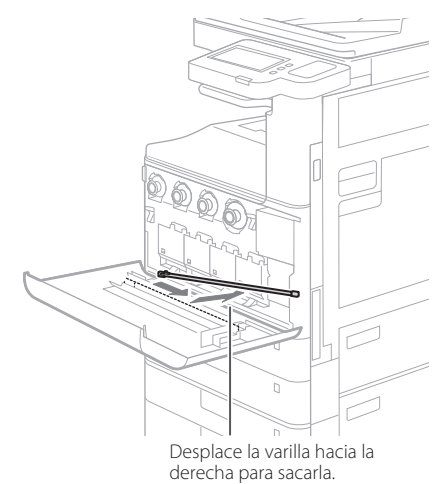

**Es**

## **Si se ha producido un problema**

4. Introduzca la varilla de limpieza en el agujero con la esponja de la punta hacia abajo.

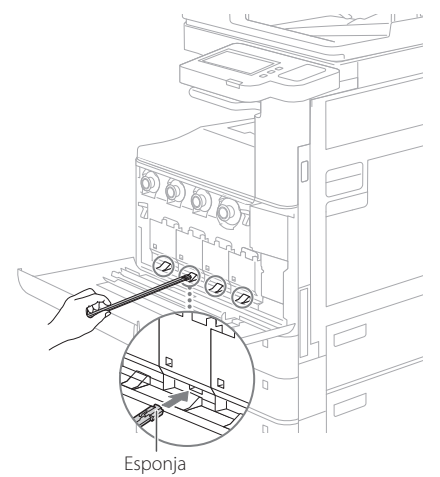

5. Introduzca la varilla de limpieza hasta el fondo del agujero y muévala despacio hacia adelante y atrás.

### **ATENCIÓN**

Introduzca la varilla de limpieza por cada uno de los cuatro agujeros para limpiarlos.

- 6. Coloque la varilla de limpieza en su sitio y cierre la tapa delantera.
- 7. Conecte el enchufe a la toma de corriente y encienda el equipo.

## **Se produce transparencia**

## **Solución 1**

Configure el tipo de original apropiadamente. Si se observara que el tóner se transparenta en el reverso en el resultado de copia, en la pantalla de inicio hay un botón para reducir este problema.

1. Pulse <Copia (Evitar transparencia)> en la pantalla Inicio.

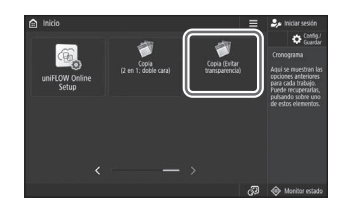

2. Pulse <Sí>.

## **Solución 2**

### Establezca una densidad de fondo inferior.

- 1. Seleccione la función en la pantalla Inicio.
- 2. Pulse <Opciones>.

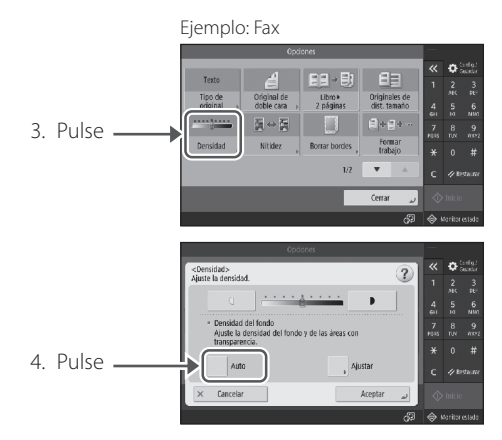

5. Pulse <Aceptar>.

## **Instrucciones de seguridad importantes**

Este capítulo ofrece instrucciones de seguridad importantes para evitar que se produzcan lesiones en los usuarios del equipo u otras personas, y daños en la propiedad. Antes de utilizar el equipo, lea este capítulo y siga las instrucciones para poder utilizar el equipo correctamente. El sitio de manuales en línea de Canon ([https://oip.manual.canon/\)](https://oip.manual.canon/) también ofrece información sobre este equipo. Lea también esta información para garantizar el uso correcto.

No realice operaciones que no se describan en este manual. Canon no se responsabilizará de aquellos daños provocados por operaciones no descritas en este manual, usos inadecuados o reparaciones/modificaciones no realizadas por Canon o una tercera persona autorizada por Canon.

### **A** ADVERTENCIA

Indica una advertencia relativa a operaciones que pueden ocasionar la muerte o lesiones personales si no se ejecutan correctamente. Para garantizar que utiliza el equipo de forma segura, preste atención siempre a estas advertencias.

### **ATENCIÓN**

Indica una precaución para evitar el riesgo de que se produzcan lesiones personales o daños en la propiedad que no sean una avería, debido al uso inadecuado del equipo. Para garantizar que utiliza el equipo de forma segura, tome siempre estas precauciones.

#### **O**IMPORTANTE

Indica requisitos y limitaciones de uso importantes que deben seguirse siempre que se utilice el equipo. Siga siempre estos puntos importantes para evitar errores de funcionamiento, averías o daños en la propiedad debido al uso inadecuado del equipo.

### **Símbolos relacionados con la seguridad**

En este producto se utilizan los siguientes símbolos:

- Interruptor de alimentación (encendido)
- $O$  Interruptor de alimentación (apagado)
- Interruptor de alimentación (en espera)
- Interruptor de botón de comando  $\circledD$  $(encendido$   $\blacksquare$  /apagado  $\blacksquare$ )
- $\bigoplus$  Terminal de conexión a tierra de protección
- Advertencia de descarga eléctrica: Tensión ⚠ peligrosa en el interior. No quite la tapa.
- $\triangle$  Advertencia de alta temperatura. No toque.
- Equipo de Clase II
- Contiene piezas móviles. Mantenga las  $\triangle$  manos y otras partes del cuerpo alejadas de las piezas móviles.
- Advertencia de descarga eléctrica: ⚠
- Desenchufe todos los cables de alimentación IŠ. de la toma de corriente.
- Bordes afilados. Mantenga las manos y otras **A** partes del cuerpo alejadas de los bordes afilados.

#### [NOTA]

Puede ser que en algunos modelos se utilicen otros símbolos que no aparecen aquí.

#### **Instalación**

Para garantizar que utiliza este equipo de forma segura, lea atentamente las siguientes precauciones e instale el equipo en un lugar adecuado.

#### **AADVERTENCIA**

No instale el equipo en los siguientes lugares De lo contrario, podrían producirse descargas eléctricas o incendios.

- Lugares en los que las ranuras de ventilación podrían quedar bloqueadas (demasiado cerca de paredes o cortinas o sobre materiales como alfombras gruesas)
- Lugares húmedos o polvorientos
- Lugares cerca de calefactores o expuestos a llamas
- Cerca de alcohol, disolventes de pintura u otras sustancias inflamables

#### No utilice una LAN inalámbrica cerca de equipos médicos (solo en productos con una función de LAN inalámbrica)

Las ondas de radio pueden interferir con los equipos médicos y provocar errores de funcionamiento que, a su vez, podrían producir accidentes.

#### **ATENCIÓN**

No instale el equipo en los siguientes lugares De lo contrario, podría producirse una avería o afectar negativamente a otras personas u otros equipos.

- Al aire libre o en lugares expuestos a la luz solar directa
- Lugares sometidos a niveles extremos (muy altos o muy bajos) de temperatura y humedad
- Lugares sujetos a cambios drásticos de temperatura o de humedad
- Lugares situados cerca de equipos que generen ondas magnéticas o electromagnéticas
- Lugares cerca de dispositivos electrónicos o equipos de precisión como televisores, radios y ordenadores
- Laboratorios u otros lugares en los que se produzcan reacciones químicas
- Lugares muy expuestos a aerosoles, amoniaco u otros gases corrosivos
- Lugares inestables o sujetos a vibraciones
- Superficies que puedan deformarse debido al peso del equipo o en las que el equipo pueda hundirse (alfombras, esteras de paja, camas, etc.)
- Lugares en los que el aire expulsado por el equipo impacte directamente en las personas

#### Proporcione ventilación adecuada durante el uso

Este equipo genera una pequeña cantidad de ozono y otras emisiones durante el uso normal. Sin embargo, son tan pequeñas que no resultan perjudiciales para los humanos. De todas formas, durante el uso prolongado o durante los ciclos de producción largos, las salas mal ventiladas deberían ventilarse adecuadamente.

No retire las patas niveladoras después de la instalación (solo para productos que las incluyan) De lo contrario, el equipo podría desplazarse o volcar lo que, a su vez, podría provocar lesiones.

#### **O**IMPORTANTE

Si se utiliza una LAN inalámbrica (solo en productos con una función de LAN inalámbrica)

- Instale el equipo a una distancia de 50 metros o menos con respecto al router de LAN inalámbrica.
- En la medida de lo posible, instale el equipo en lugares donde la comunicación no quede bloqueada por objetos intermedios. La señal podría debilitarse al traspasar paredes o suelos.

• Instale el equipo lo más alejado posible de teléfonos inalámbricos digitales, hornos microondas u otros aparatos que emitan ondas de radio.

#### Conexión de la línea telefónica (solo en equipos con función de fax)

En determinadas circunstancias, puede ser que este equipo no pueda comunicarse a través de líneas telefónicas o en algunas regiones. Por ejemplo, cuando la resistencia total de la línea telefónica y el equipo supera los 1700 Ω. En tal caso, póngase en contacto con su distribuidor o representante del servicio técnico.

• Este equipo cumple la normativa sobre líneas telefónicas analógicas y solo puede conectarse a líneas telefónicas ordinarias de abonados. El equipo podría averiarse si se conecta a una línea de empresa u otras líneas dedicadas. Compruebe siempre el tipo de línea antes de conectar el equipo.

#### **Fuente de alimentación**

#### **ADVERTENCIA**

#### Uso correcto del cable de alimentación y el enchufe

El uso inadecuado podría provocar descargas eléctricas o incendios.

- Compruebe que la alimentación eléctrica del equipo es segura y que tiene una tensión sin fluctuaciones.
- Utilice solo fuentes de alimentación que cumplan los requisitos de tensión indicados.
- Conecte el equipo a una toma de corriente con conexión a tierra mediante el cable de alimentación suministrado.
- No utilice otros cables de alimentación aparte del cable incluido.
- El cable de alimentación suministrado solo debe utilizarse con este equipo.
- Si conecta este equipo a una regleta con múltiples tomas, no utilice las tomas restantes para conectar otros dispositivos.
- No utilice cables alargadores.
- Coloque el cable de alimentación de forma que no haya riesgo de tropezar con él.
- No modifique, estire, doble con fuerza ni dañe de otro modo el cable de alimentación.
- No coloque objetos pesados sobre el cable de alimentación.
- No enrolle el cable de alimentación ni lo anude.
- No coloque el cable de alimentación cerca de un calefactor.
- No enchufe ni desenchufe con frecuencia el conector de alimentación.
- No exponga el conector de alimentación a impactos fuertes.
- Asegúrese de que el enchufe esté bien insertado en la toma de corriente.
- No toque el equipo durante una tormenta eléctrica.
- No conecte ni desconecte el enchufe con las manos mojadas.
- Durante las vacaciones y en otros periodos en los que el equipo no vaya a usarse durante varios días, apague el equipo y desenchúfelo de la toma de corriente.

#### **IMPORTANTE**

- Instale este equipo cerca de la toma de corriente y deje espacio suficiente alrededor de la clavija de alimentación de modo que pueda desconectarse fácilmente en caso de emergencia.
- Asegúrese siempre de desconectar el enchufe de la toma de corriente antes de empezar a trabajar.
- No conecte el cable de alimentación a una fuente de alimentación ininterrumpida. De lo

contrario, el equipo podría no funcionar correctamente o podría averiarse al cortarse el suministro eléctrico.

- No conecte el cable de alimentación a la salida de alimentación auxiliar de un ordenador.
- Se recomienda usar una toma de corriente conectada a un interruptor diferencial doméstico.
- Las perturbaciones eléctricas podrían producir fallos de funcionamiento en el equipo o pérdidas de datos.
- Después de desconectar el cable de alimentación, espere al menos 5 segundos para volver a conectarlo.
- Podría producirse una caída de tensión fuera del rango permitido que, a su vez, podría provocar un error de funcionamiento o la pérdida de datos en el equipo y en los ordenadores conectados.
- Para obtener información sobre el suministro eléctrico, póngase en contacto con su compañía eléctrica o con una tienda de aparatos eléctricos de su zona.

#### **Manipulación**

### **A** ADVERTENCIA

#### Tenga en cuenta lo siguiente

La manipulación inadecuada puede producir incendios, descargas eléctricas o quemaduras.

- Si el equipo hace algún ruido inusual, despide olores extraños o emite humo o un calor excesivo, o si alguna pieza está dañada, desconecte inmediatamente el enchufe de la toma de corriente de CA y póngase en contacto con su distribuidor o representante del servicio técnico.
- No desmonte ni modifique este equipo.
- Coloque el equipo en lugares en los que los niños no puedan acceder al cable de alimentación, a otros cables, a motores o a componentes eléctricos internos.
- No coloque joyas ni otros objetos metálicos ni recipientes llenos de líquido sobre el equipo.
- No utilice pulverizadores inflamables cerca de este equipo.
- A la hora de trasladar este equipo, apague siempre el interruptor de alimentación del equipo, desenchufe el equipo de la toma de corriente y desconecte el cable de alimentación y los cables de interfaz.
- Al conectar o desconectar un cable USB cuando el equipo sigue enchufado a una toma de corriente, no toque la parte metálica del conector.
- No conecte productos no aprobados a los puertos de este equipo (salida de alimentación, puertos de conector, etc.).

#### Limpieza y mantenimiento de este equipo

La limpieza inadecuada puede provocar errores de funcionamiento en el equipo, incendios,

- descargas eléctricas o electricidad estática. • Debería limpiar el equipo con regularidad.
- Antes de limpiarlo, apague siempre el equipo
- desenchúfelo de la toma de corriente. • Desconecte el enchufe periódicamente y limpie el equipo con un paño seco para eliminar el polvo y la suciedad.
- Limpie el equipo con un paño humedecido con agua y bien escurrido. No utilice alcohol, bencenos, disolventes de pintura ni ninguna otra sustancia inflamable. No utilice tampoco pañuelos ni toallitas de papel.
- Revise el equipo periódicamente para comprobar si hay óxido, abolladuras, arañazos, grietas o calor excesivo.

#### Si utiliza un marcapasos

Este equipo y sus cartuchos de tóner generan un flujo magnético de bajo nivel y ondas

ultrasónicas. Si utiliza un marcapasos y detecta anomalías, aléjese del equipo y acuda a un médico.

### **A**ATENCIÓN

#### Procure no dejar caer objetos pesados sobre el cristal de la platina

De lo contrario, podrían producirse daños en el cristal de la platina que, a su vez, podrían provocar lesiones.

#### Tenga en cuenta lo siguiente

Si no sigue estas precauciones, podrían

- producirse lesiones, averías o atascos de papel. • No coloque objetos pesados sobre este
- equipo. • Procure que sus manos no queden atrapadas
- en las piezas que se abren y cierran. • Para evitar que sus manos o dedos queden
- atrapados, no toque los rodillos de salida de papel.
- Procure no cortarse con el papel cuando reponga el papel o extraiga el papel atascado.
- No exponga el equipo a impactos o sacudidas fuertes.
- No use una fuerza excesiva al abrir y cerrar puertas, tapas o casetes en el equipo.
- No apague el equipo mientras esté imprimiendo.
- No abra ni cierre ninguna tapa ni extraiga o añada papel mientras el equipo esté en funcionamiento.
- No introduzca los dedos en la máquina.

#### Póngase en contacto con Canon para trasladar el equipo

Cuando desee trasladar el equipo, avise de antemano a su distribuidor o representante del servicio técnico. No intente trasladar el equipo por su cuenta.

#### Uso correcto de los alimentadores o la cubierta de la platina

- El uso inadecuado podría provocar lesiones.
- Cuando utilice el cristal de copia para realizar copias de libros gruesos, no presione con fuerza, ya que podría dañar el alimentador o la cubierta de la platina.
- Cierre el alimentador o la cubierta de la platina lentamente.
- No introduzca la mano o los dedos completamente en el alimentador o la cubierta de la platina.

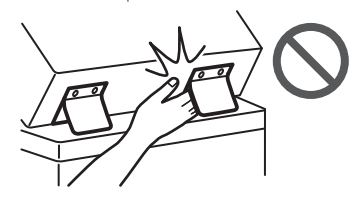

No ponga la mano dentro del equipo mientras retira los casetes de papel (solo en equipos con casetes de papel instalados)

De lo contrario, podrían producirse lesiones.

#### No toque los componentes de alta tensión y alta temperatura

De lo contrario, podrían producirse quemaduras u otras lesiones.

- No toque ninguna parte del equipo que no se indique en el manual.
- La parte interna del equipo y las ranuras de salida de papel se calientan inmediatamente después de su uso y no deben tocarse.
- Durante la impresión continua, el papel impreso podría estar caliente y debe
- manipularse con cuidado.

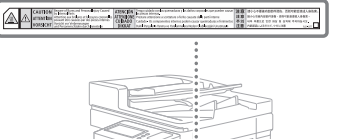

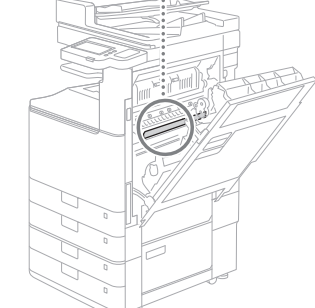

#### Calentador de casete

#### (solo para productos que lo incluyan)

Cuando inspeccione el interior del equipo y el cajón de papel esté retirado, procure no tocar directamente la zona que rodea al calentador. También puede apagar el equipo y esperar hasta que se haya enfriado completamente antes de inspeccionarlo. Si se inspecciona el equipo mientras está caliente, se pueden sufrir quemaduras, incluidas quemaduras de baja temperatura.

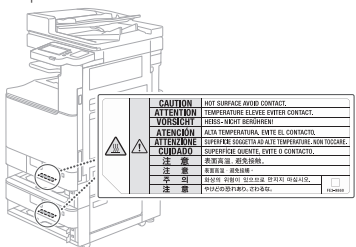

## **Estándar/reglamentario**

#### Nombre del producto

En algunas regiones, este producto podría estar registrado con los nombres que aparecen a continuación entre paréntesis ( ) conforme a las normativas sobre seguridad locales. imageRUNNER C3226i (F810400)

#### Wireless LAN Regulatory Information

Regulatory information for users in Jordan imageRUNNER C3226i includes approved Wireless LAN Module (Model name: K30365). Contains Wireless LAN Module approved by TRC/ SS/2014/407

#### Directivas de la CE sobre compatibilidad electromagnética

Este equipo cumple con los requisitos esenciales de las Directivas de la CE sobre compatibilidad electromagnética. Declaramos que este producto cumple con los requisitos de compatibilidad electromagnética de las Directivas de la CE cuando la tensión de entrada nominal es de 230 V y 50 Hz, aunque la tensión de entrada prevista para el producto va de 220 V a 240 V y de 50 a 60 Hz. El uso de cables apantallados es necesario para cumplir con los requisitos técnicos de las Directivas de la CE sobre compatibilidad electromagnética.

#### Directivas de la UE sobre RAEE y sobre pilas y acumuladores

La información sobre las Directivas de la UE sobre RAEE y sobre pilas y acumuladores está disponible en la última versión de la Guía de

**Es**

usuario (manual HTML), disponible en el sitio web de Canon ([https://oip.manual.canon/\)](https://oip.manual.canon/).

Directiva sobre equipos radioeléctricos (Solo para equipos radioeléctricos europeos)

#### Declaración de conformidad con la Directiva sobre equipos radioeléctricos

**Spanish(ES)** Por la presente, Canon Inc. declara que este equipo es conforme con la Directiva 2014/53/UE.

El texto completo de la declaración UE de conformidad está disponible en la dirección de Internet siguiente: [http://www.canon-europe.](http://www.canon-europe.com/ce-documentation)

[com/ce-documentation](http://www.canon-europe.com/ce-documentation) Especificaciones LAN inalámbrica

Banda(s) de frecuencia: 2412-2472 MHz

Potencia máxima de radiofrecuencia: 14.08 dBm

### **A** ADVERTENCIA

#### Tome las siguientes precauciones relativas al láser

Si el haz de láser escapara y entrara en contacto con sus ojos, la exposición al mismo podría causarle daños oculares.

- No abra nunca tapas que no se indiquen en
- las instrucciones del manual de este equipo. • No utilice nunca controles, ajustes o
- procedimientos que no se especifican en los manuales del equipo, ya que podría provocar una peligrosa exposición a la radiación.

### **O** IMPORTANTE

Este equipo se considera un producto láser de clase 1 según las normas IEC60825-1:2014 y EN60825-1:2014.

CLASS 1 LASER PRODUCT LASER KLASSE 1 APPAREIL À LASER DE CLASSE 1 APPARECCHIO LASER DI CLASSE 1 PRODUCTO LÁSER DE CLASE 1 APARELHO A LASER DE CLASSE 1 LUOKAN 1 LASER-TUOTE LASERPRODUKT KLASS 1

El haz de láser puede ser perjudicial para los humanos. Este equipo cuenta con tapas y un recubrimiento exterior que bloquea el haz de láser, de modo que no hay riesgo de que escape durante el funcionamiento normal del equipo.

#### **Precaución sobre seguridad de láser**

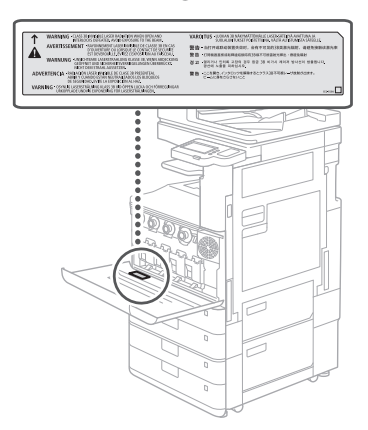

## **Apéndice**

#### **Limitaciones legales sobre el uso de su producto y sobre el empleo de imágenes**

El uso de su producto para escanear, imprimir o reproducir determinados documentos, así como el uso de dichas imágenes escaneadas, impresas o reproducidas con la ayuda de su producto, podría estar prohibido por ley e incurrir en responsabilidad penal y/o civil. A continuación se ha preparado una lista no exhaustiva de dichos documentos. Esta lista solo pretende orientarle a este respecto. Si tiene dudas sobre la legalidad del uso de su producto para escanear, imprimir o reproducir cualquier documento específico, y/o del uso de las imágenes escaneadas, impresas o reproducidas, debe ponerse en contacto previamente con su asesor legal para obtener consejo.

- Billetes de curso legal
- Cheques de viaje
- Giros
- Cupones de alimentos
- Certificados de depósito
- Pasaportes
- Sellos postales (franqueados o sin franquear)
- Papeles de inmigración
- Insignias o distintivos
- Sellos de impuestos internos (franqueados o sin franquear)
- Tarjetas de registro del servicio militar
- Bonos u otros títulos de crédito
- Letras bancarias o cheques emitidos por organismos gubernamentales
- Certificados de acciones
- Licencias de automóviles y certificados de propiedad
- Obras u obras de arte protegidas por derechos de autor, sin el permiso del propietario de los derechos

### **Consumibles**

#### **A**ADVERTENCIA

#### Tome las siguientes precauciones al manipular los consumibles

La manipulación inadecuada puede producir quemaduras o incendios.

- No tire los depósitos de tóner residual ni los cartuchos de tóner al fuego.
- No guarde los depósitos de tóner residual, los cartuchos de tóner o el papel en lugares que estén expuestos a llamas.
- Si el tóner se derramara o dispersara accidentalmente, limpie cuidadosamente las partículas de tóner con un paño húmedo y evite inhalarlas. No utilice nunca un aspirador doméstico para limpiar el tóner derramado. Solo deben usarse los que dispongan de medidas de protección contra explosiones de polvo.

#### **ATENCIÓN**

#### Tome las siguientes precauciones al manipular los consumibles

La manipulación inadecuada puede producir quemaduras o resultar perjudicial para la salud. Si ingiere el tóner o le entra en los ojos o en la boca, acuda al médico de inmediato.

- Mantenga el tóner y el resto de consumibles fuera del alcance de los niños.
- No desmonte los cartuchos de tóner u otros consumibles.
- Si se derrama tóner de un cartucho de tóner, procure no ingerirlo y que no entre en contacto con su piel. Si el tóner entra en contacto con su piel, lávese con agua fría y jabón. Si se le irrita la piel, acuda a un médico de inmediato.
- Cuando extraiga el depósito de tóner residual, procure que no se le caiga.

#### **O** IMPORTANTE

• Cuando realice tareas como retirar hojas de papel atascadas o sustituir el tóner u otros consumibles, procure que el tóner no manche sus manos o su ropa.

• Si esto sucede, lave inmediatamente la zona afectada con agua fría. Si se lava con agua caliente, el tóner podría quedar fijado y dejar una mancha permanente.

#### **Acerca de este manual**

#### Ilustraciones

A menos que se indique lo contrario, las ilustraciones utilizadas en este manual se corresponden con imageRUNNER C3226i con el siguiente equipo opcional adjunto: • Bandeja Interna de 2 Vías M

• Unidad de Alimentación por Casete AW

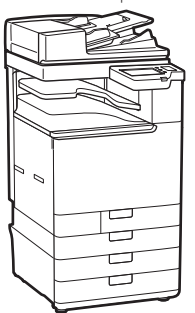

#### Pantallas

A menos que se indique lo contrario, las pantallas utilizadas en este manual se corresponden con imageRUNNER C3226i con el siguiente equipo opcional conectado:

- Bandeja Interna de 2 Vías M
- Unidad de Alimentación por Casete AW • Tarjeta de Fax Súper G3

Tenga en cuenta que puede que algunas funciones no estén disponibles en función de la combinación de opciones utilizadas. Las funciones no disponibles no se muestran en la pantalla.

#### Marcas comerciales

macOS es una marca comercial de Apple Inc. QR Code es una marca comercial de DENSO WAVE INCORPORATED.

Todos los nombres de marcas y nombres de productos que aparecen en este manual son marcas comerciales registradas o marcas comerciales de sus respectivos propietarios. All other trademarks are the property of their respective owners.

#### Aviso legal

- La información de este documento puede ser modificada sin previo aviso.
- CANON INC. NO OFRECE GARANTÍAS DE NINGÚN TIPO EN RELACIÓN CON ESTE MANUAL, YA SEAN EXPRESAS O IMPLÍCITAS, EXCEPTO EN LA MEDIDA EN QUE SE DESCRIBE EN ESTE DOCUMENTO, INCLUIDAS, SIN LIMITACIÓN, LAS RESPECTIVAS GARANTÍAS DE PUBLICIDAD, COMERCIABILIDAD, ADECUACIÓN A UN FIN CONCRETO O AUSENCIA DE INFRACCIÓN DE DERECHOS DE PATENTE. CANON INC. NO ASUME NINGUNA RESPONSABILIDAD EN CUANTO A LOS DAÑOS DIRECTOS, FORTUITOS O RESULTANTES, INDEPENDIENTEMENTE DE LA NATURALEZA DE ESTOS, O EN CUANTO A LAS PÉRDIDAS O GASTOS QUE SE DERIVEN DEL USO DE ESTE MANUAL.

#### Copyright

Está prohibida la reproducción total o parcial del contenido de este documento sin autorización previa.

#### **Software de otros fabricantes**

Este producto de Canon (el "PRODUCTO") incluye

módulos de software de terceros. El uso y la distribución de dichos módulos de software, incluyendo cualquier actualización de los mismos (colectivamente, el "SOFTWARE"), están sujetos a las condiciones de licencia (1) a (9) que se presentan a continuación.

- (1) Usted acepta cumplir todas las leyes, restricciones o normativas aplicables relativas al control de las exportaciones de los países implicados en caso de que este PRODUCTO, incluido el SOFTWARE, sea enviado, transferido o exportado a cualquier país.
- (2) Los titulares de los derechos del SOFTWARE conservan en todos los aspectos la titularidad, la propiedad y los derechos de la propiedad intelectual inherentes y relativos al SOFTWARE. Salvo que aquí se indique expresamente, mediante el presente documento los titulares de los derechos del SOFTWARE no le transfieren ni otorgan ninguna licencia o derecho, ni expresos ni implícitos, relativos a la propiedad intelectual del SOFTWARE.
- (3) Podrá utilizar el SOFTWARE únicamente para uso con el PRODUCTO.
- (4) No podrá ceder, otorgar sublicencias, comercializar, distribuir o transferir el SOFTWARE a ningún tercero sin el consentimiento previo por escrito de los titulares de los derechos del SOFTWARE.
- (5) A pesar de lo anterior, podrá transferir el SOFTWARE únicamente cuando (a) ceda todos sus derechos respecto al PRODUCTO y todos los derechos y obligaciones establecidos en las condiciones de licencia al receptor y (b) el receptor acepte acatar la totalidad de dichas condiciones.
- (6) No podrá descompilar, invertir la ingeniería, desensamblar o reducir de cualquier otro modo el código del SOFTWARE a una forma legible por el ser humano.
- (7) No podrá modificar, adaptar, traducir, alquilar, arrendar o prestar el SOFTWARE ni crear obras derivadas basadas en el SOFTWARE.
- (8) No tendrá derecho a eliminar o efectuar copias independientes del SOFTWARE del PRODUCTO.
- (9) No se le otorga ninguna licencia sobre la parte legible por el ser humano (el código fuente) del SOFTWARE.

A pesar de los puntos (1) a (9) anteriores, el PRODUCTO incluye módulos de software de terceros que pueden tener otras condiciones de licencia, por lo que dichos módulos de software estarán sujetos asimismo a las condiciones de licencia correspondientes.

Consulte la Versión de plataforma del PRODUCTO y las demás condiciones de licencia de los módulos de software de terceros descritas en el Apéndice del manual de la Versión de plataforma correspondiente. Este manual se encuentra disponible en *<https://oip.manual.canon/>*. Al usar el PRODUCTO, se entenderá que ha aceptado todas las condiciones de licencia aplicables. Si no está de acuerdo con las condiciones de licencia, póngase en contacto con su representante de servicio.

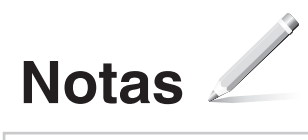

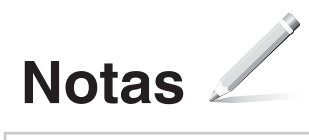

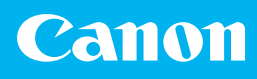

### **CANON INC.**

30-2, Shimomaruko 3-chome, Ohta-ku, Tokyo 146-8501, Japan

**CANON U.S.A., INC.**

**CANON CANADA INC.**

8000 Mississauga Road Brampton ON L6Y 5Z7, Canada

## **CANON EUROPA N.V.**

Bovenkerkerweg 59, 1185 XB Amstelveen, The Netherlands (See <http://www.canon-europe.com/> for details on your regional dealer)

### **CANON AUSTRALIA PTY LTD**

Building A, The Park Estate, 5 Talavera Road, Macquarie Park, NSW 2113, Australia

## **CANON SINGAPORE PTE LTD**

1 Fusionopolis Place, #15-10, Galaxis, Singapore 138522

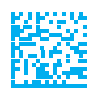